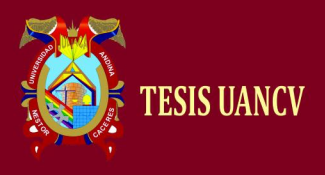

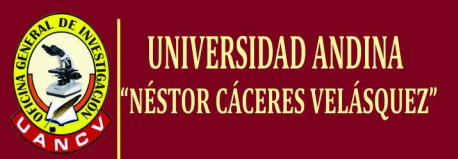

# **UNIVERSIDAD ANDINA "NÉSTOR CÁCERES VELASQUEZ"**

# **FACULTAD DE INGENIERÍA DE SISTEMAS ESCUELA PROFESIONAL DE INGENIERÍA DE**

# **SISTEMAS**

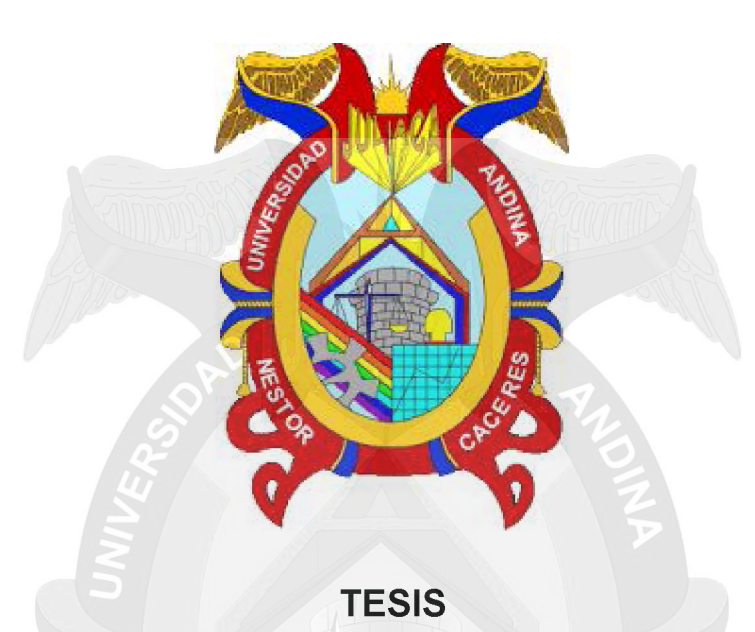

**"IMPLEMENTACION DE SERVIDORES VIRTUALES EN LA CORTE SUPERIOR DE JUSTICIA DE PUNO SUB SEDE SAN ROMAN UTILIZANDO LA HERRAMIENTA VMWARE"**

PRESENTADA POR EL BACHILLER:

# **ABEL GUSTAVO VILCA QUISPE**

**PARA OPTAR EL TITULO PROFESIONAL DE:**

**INGENIERO DE SISTEMAS**

**JULIACA - PERÚ**

**2016**

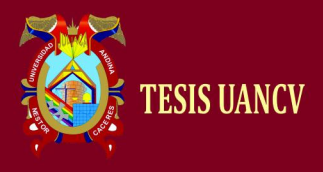

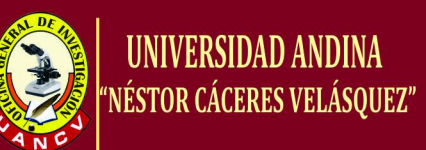

# **UNIVERSIDAD ANDINA NESTOR CÁCERES VELÁSQUEZ**

# **FALCULTAD DE INGENIERIA DE SISTEMAS**

**TESIS**

# **"IMPLEMENTACION DE SERVIDORES VIRTUALES EN LA CORTE SUPERIOR DE JUSTICIA DE PUNO SUB SEDE SAN ROMAN UTILIZANDO LA HERRAMIENTA VMWARE"**

**PRESENTADA POR EL BACHILLER:**

**Abel Gustavo Vilca Quispe**

**PARA OPTAR EL TITULO DE:**

**INGENIERO DE SISTEMAS**

**APROBADO POR EL JURADO REVISOR CONFORMADO POR:**

**PRESIDENTE**

Msc. Ing. Juan Carlos Herrera Miranda

**MIEMBRO I**

Dr. Ing. Rodolfo Fredy Arpasi Chura

....................................

**MIEMBRO II**

Msc. Ing. Lucas Coaquira Cano

**JULIACA 2016**

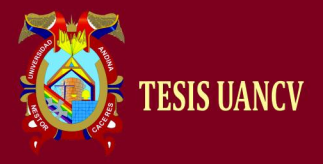

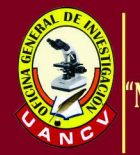

#### **DEDICATORIA**

A mis amados padres: HERMILIA Y GREGORIO, por el constante apoyo y enorme sacrificio; y comprensión que tuvieron al darme la oportunidad de estudiar una profesión.

> A mi casa de estudios en la que logre terminar esta carrera tan anhelada la cual es Ingeniería de Sistemas.

> > A mis compañeros y amistades, con quienes compartí momentos gratos y que hicieron que mis años de estudio fueran provechosos.

> > > Abel Gustavo Vilca Quispe

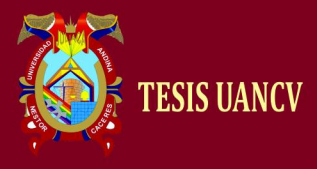

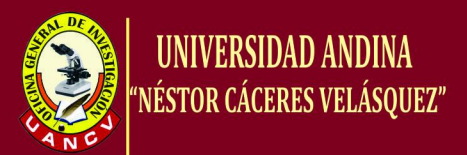

# **AGRADECIMIENTO:**

- > A los docentes de la Carrera Profesional de Ingeniería de sistemas, por sus enseñanzas impartidas durante mi formación profesional.
- > A la Corte Superior de Justicia de Puno, institución que me permitió laborar e iniciar el presente trabajo de investigación.
- > Quiero dedicarle este trabajo a DIOS sobre todas las cosas, por enseñarme a ser instrumento de paz en esta tierra.

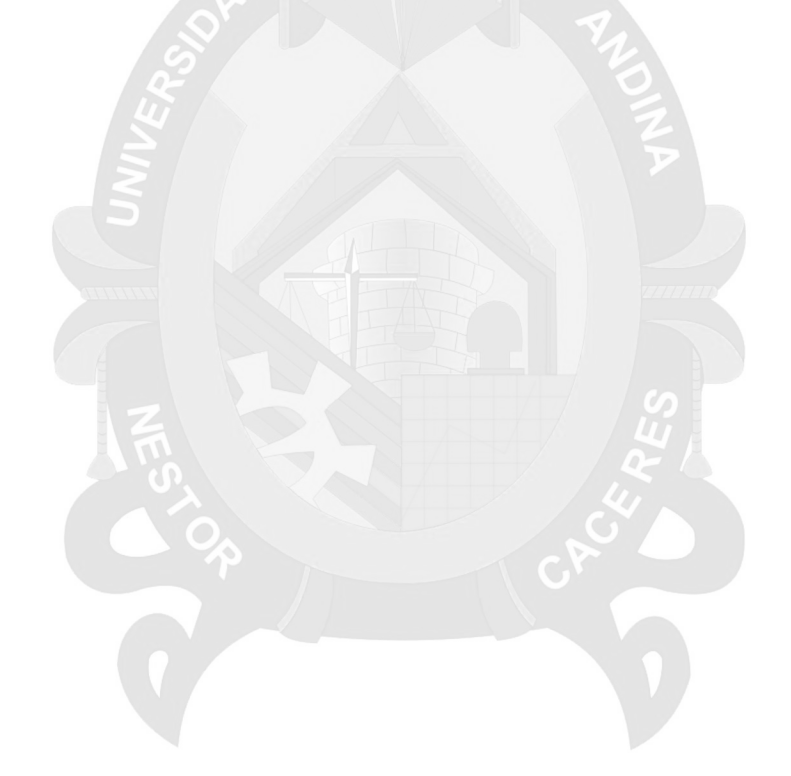

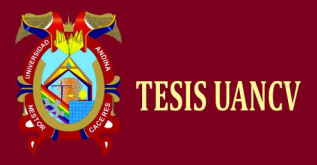

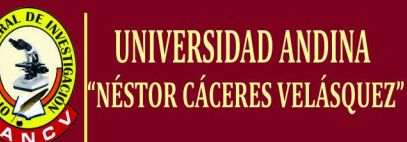

#### **RESUMEN**

Actualmente la Corte Superior de Justicia de Puno sub sede San Román tiene servicios corriendo sobre plataformas físicas, entre ellos los server proxy, ftp, base de datos y Backus, donde se les presenta un problema tanto a los administradores de los centros de datos, tienden a reinstalar o rehacer configuraciones ya realizadas previamente, como puede ser por virus o fallas por el mismo sistema perdiendo mucho tiempo en tareas ya ejecutadas.

Este trabajo de investigación propone una estrategia para la optimización de recursos mediante el uso de la virtualización. La virtualización es una tecnología que permite la creación de equipos, basados en software, que reproducen el ambiente de una máquina física en sus aspectos de CPU, memoria, almacenamiento y entrada y salida de dispositivos.

Al ver la solución a nuestros problemas realizamos un diseño de la maquina virtual podremos plantearnos el dimensionamiento del resto de componentes: el número y tamaño de los servidores en función del número de usuarios, prestaciones y redundancia; la verificación de la capacidad de las redes internas y externas; los sistemas de almacenamiento y Backus.

Ya que con la Virtualización de servidores se tendrá una alternativa de solución a los problemas, es decir como un medio para el manejo, la creación y configuración que se ajusten a las necesidades de los servicios y por supuesto, con la calidad con la que la Corte Superior de Justicia de Puno sub sede San Román espera ofrecer sus distintos servicios a los usuarios.

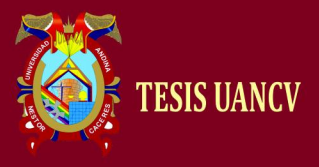

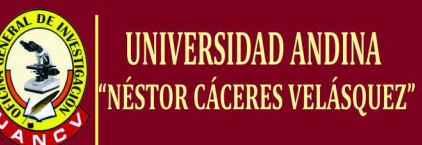

# **INTRODUCCION**

Actualmente los beneficios de consolidar servidores están bien definidos y ampliamente documentados, disminuyendo el número de servidores físicos en los centros de cómputo, se logran reducciones muy importantes de problemas por número de servidores.

El departamento de informática brinda soporte y mantenimiento en tiempo real de los servidores de la sede judicial y con la virtualización ayuda que se centralice dichos servicios para un rápido soporte del mismo.

El objetivo es dar una optimización tanto en recurso de hardware y técnico en el centro de datos utilizando la virtualización de servidores, identificando los obstáculos técnicos que se suscitan a diario en la Corte Superior de Justicia de Puno sub sede San Román.

- Capítulo I Nos planteamos los problemas encontrados y formulamos los problemas principales que tenemos en la corte superior de justicia de puno sub sede San Román
- Capitulo II Ponemos todos los términos referente a la virtualización así mismo como los componentes y partes de la computadora.
- Capitulo III Mostramos la metodología y tipo de investigación realizada.
- Capitulo IV Mostramos los resultados de cómo funciona la virtualización así como un antes y un después.
- Capítulo V Las conclusiones a las que se llegó luego de que este en funcionamiento relacionadas a nuestro objetivos ya planteados.

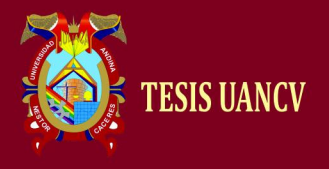

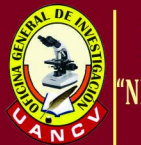

# ÍNDICE

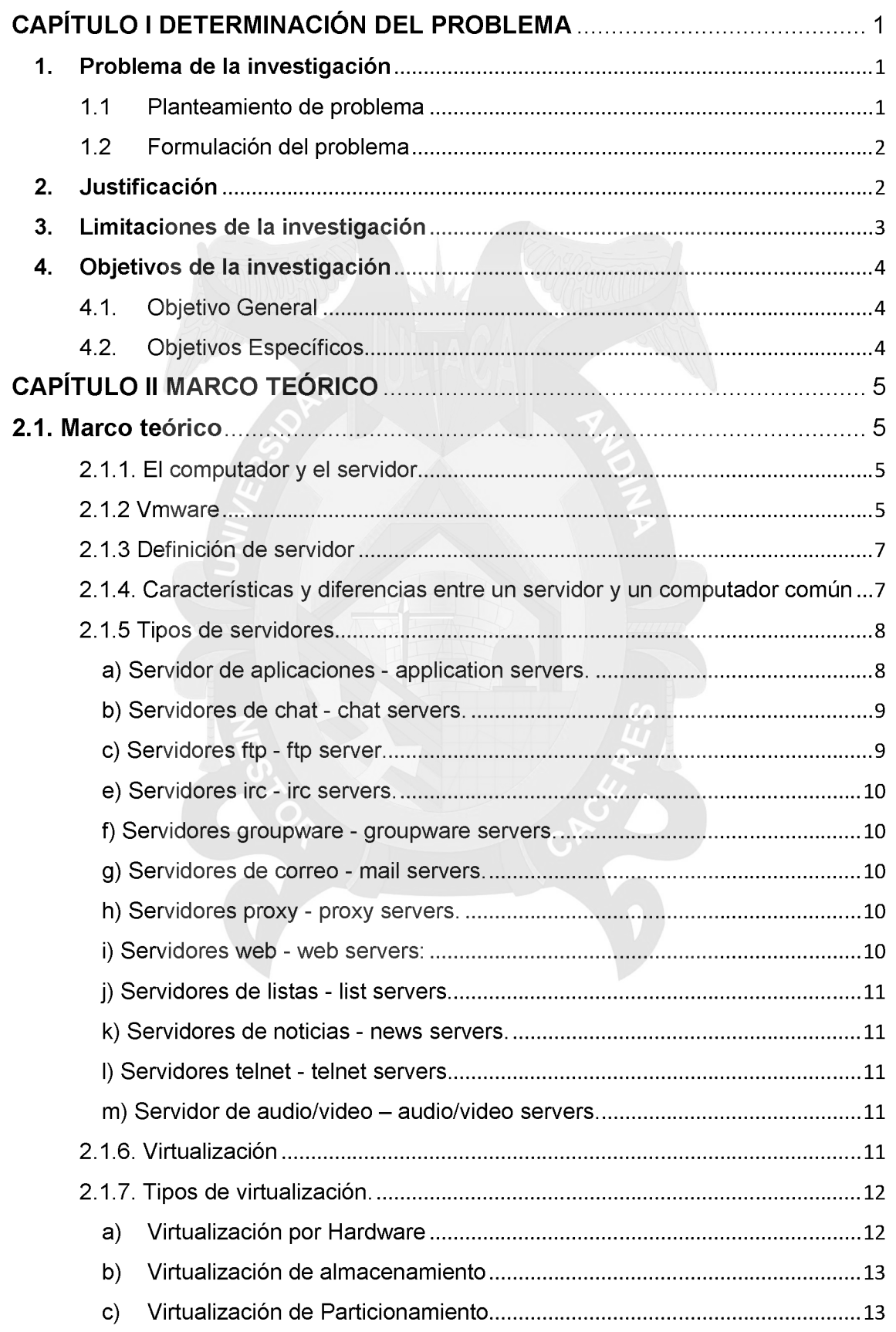

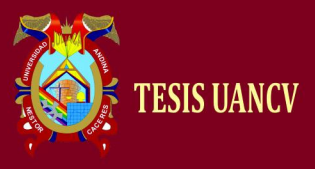

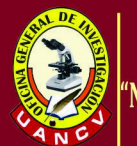

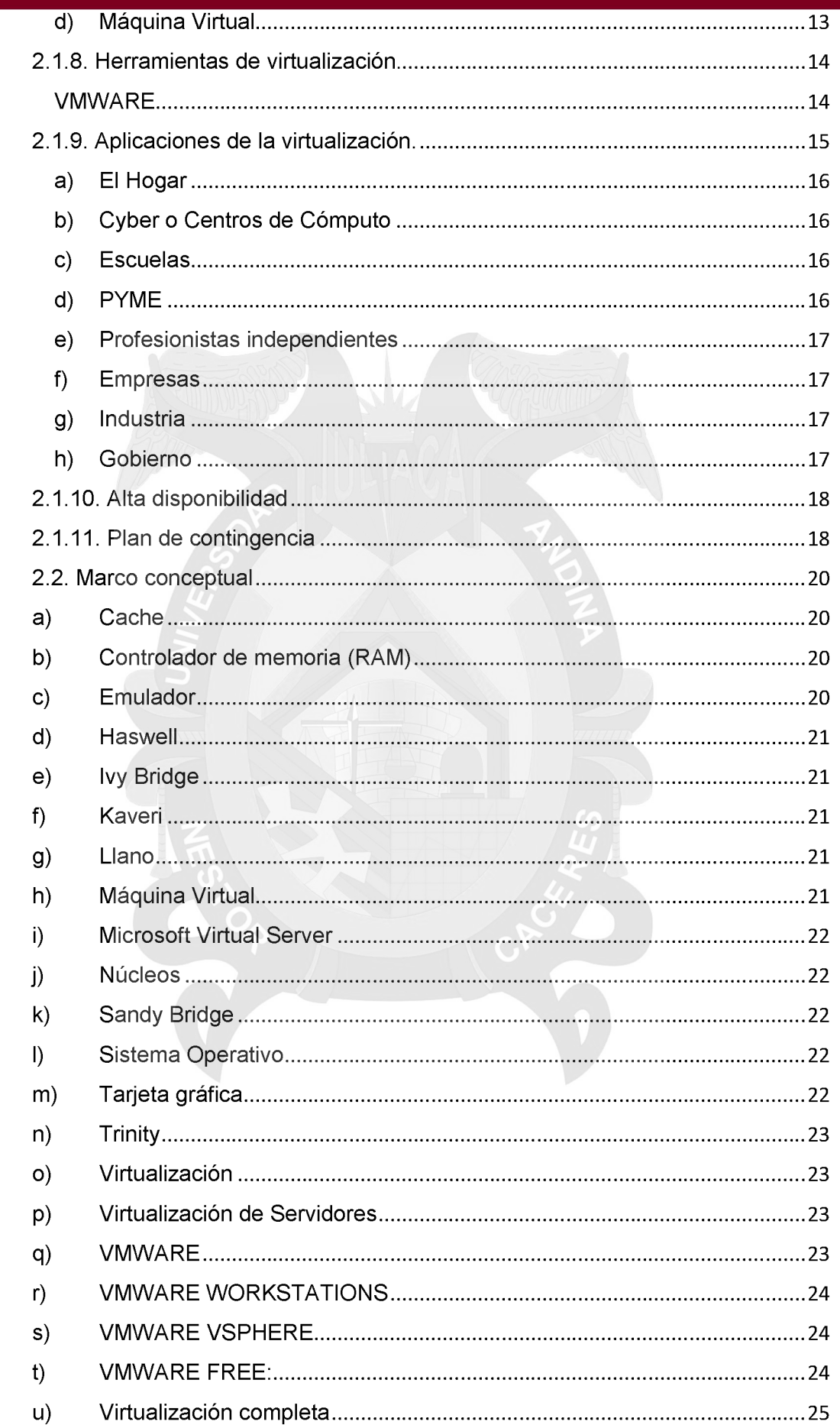

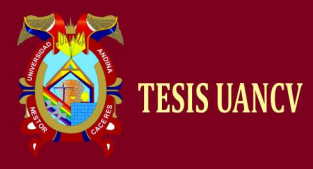

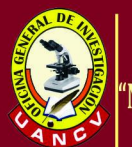

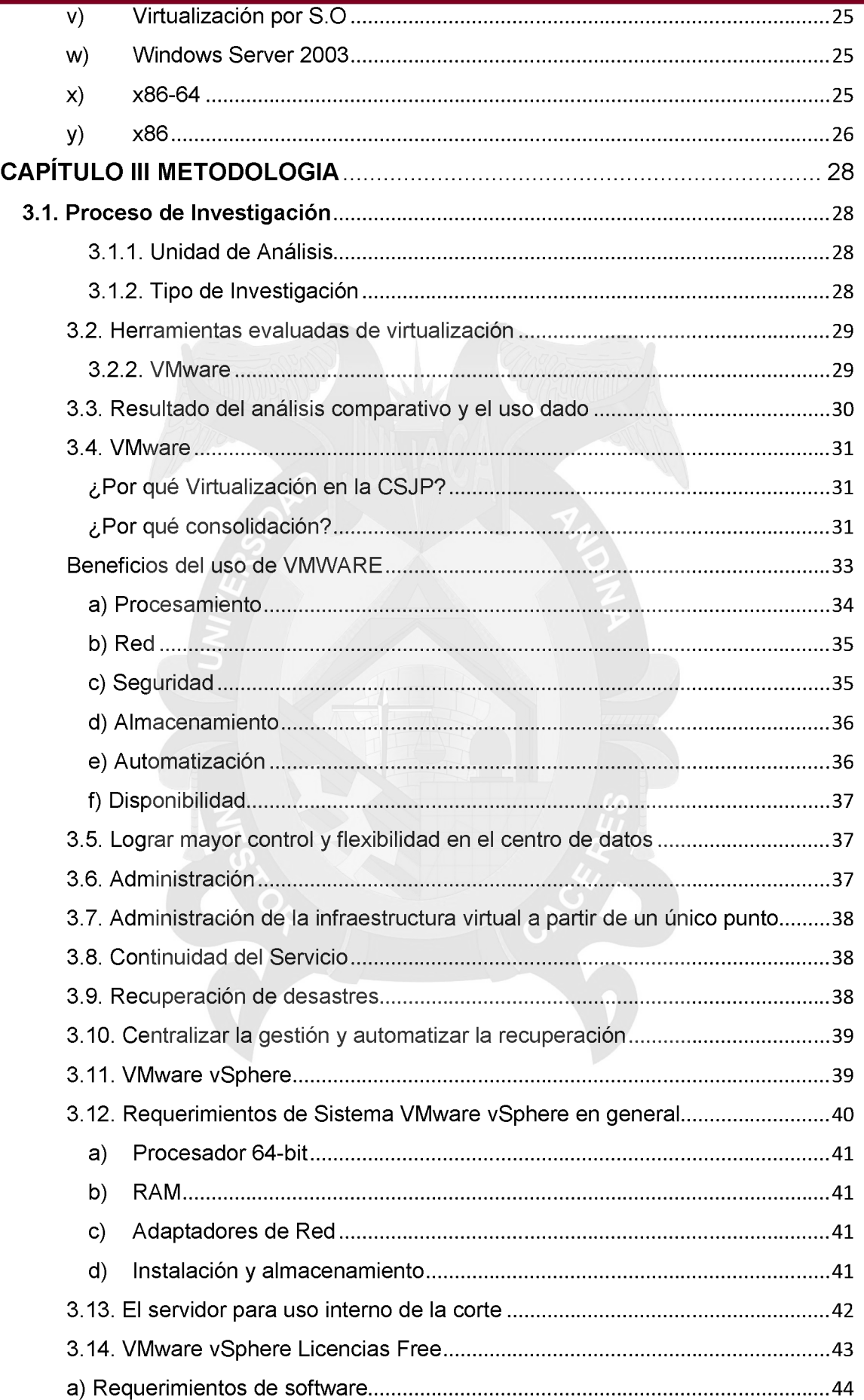

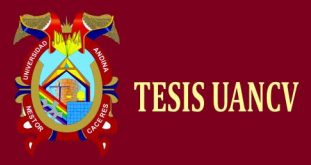

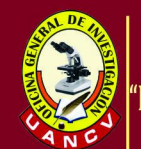

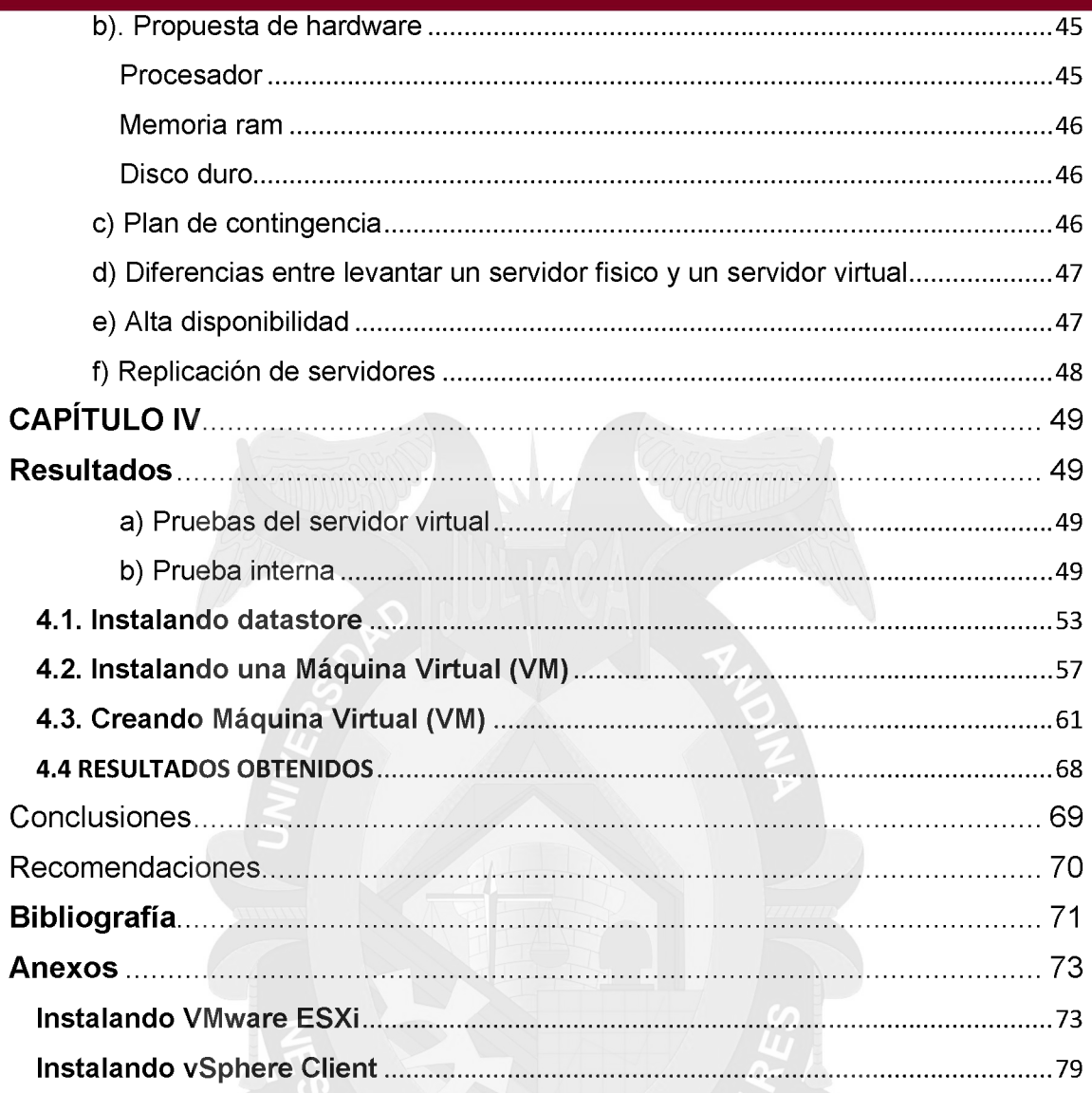

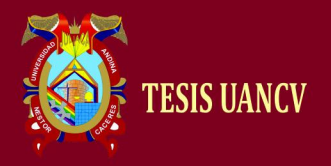

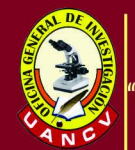

# **Índice de imágenes**

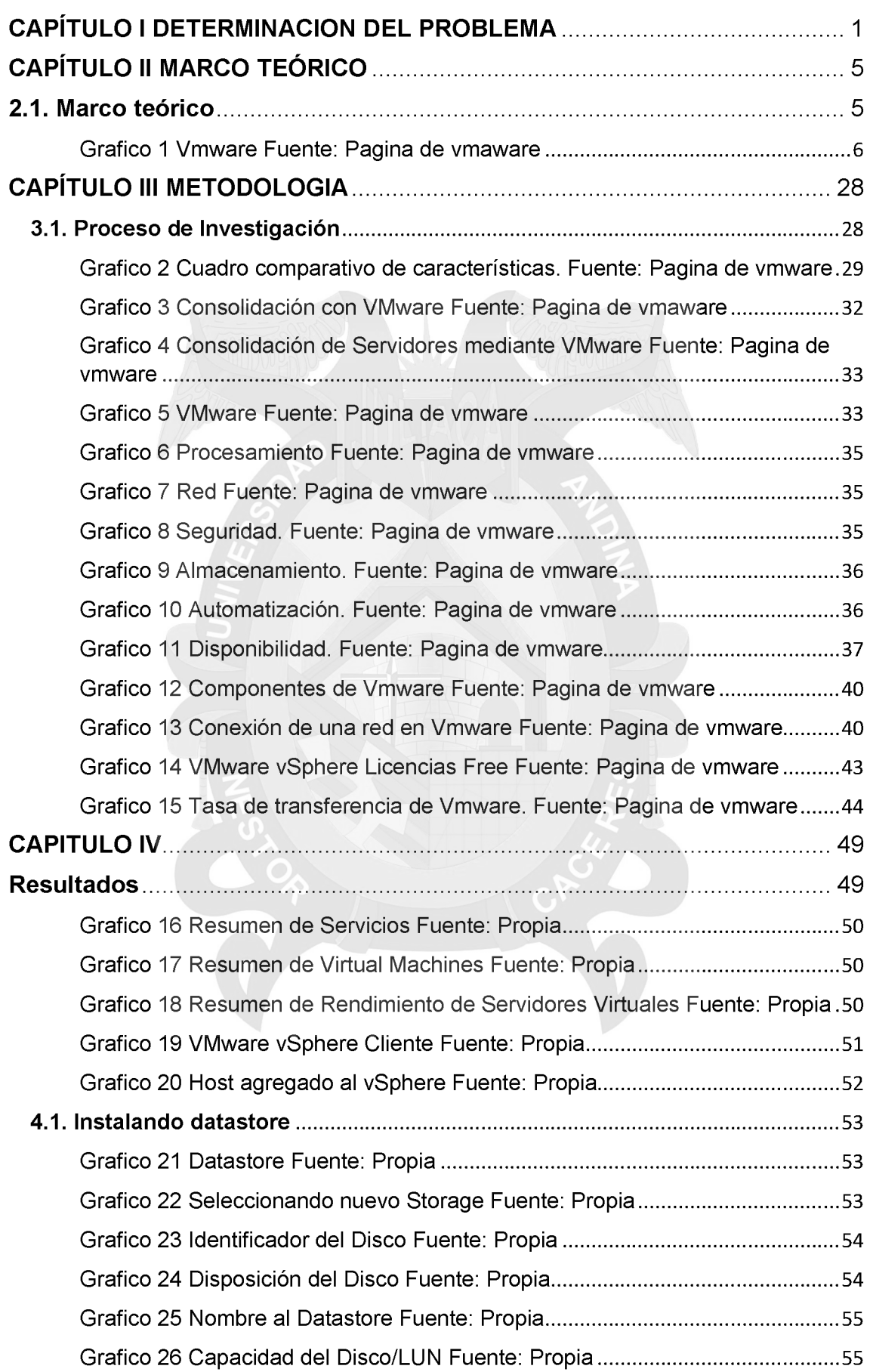

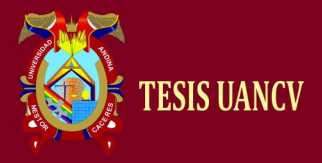

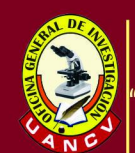

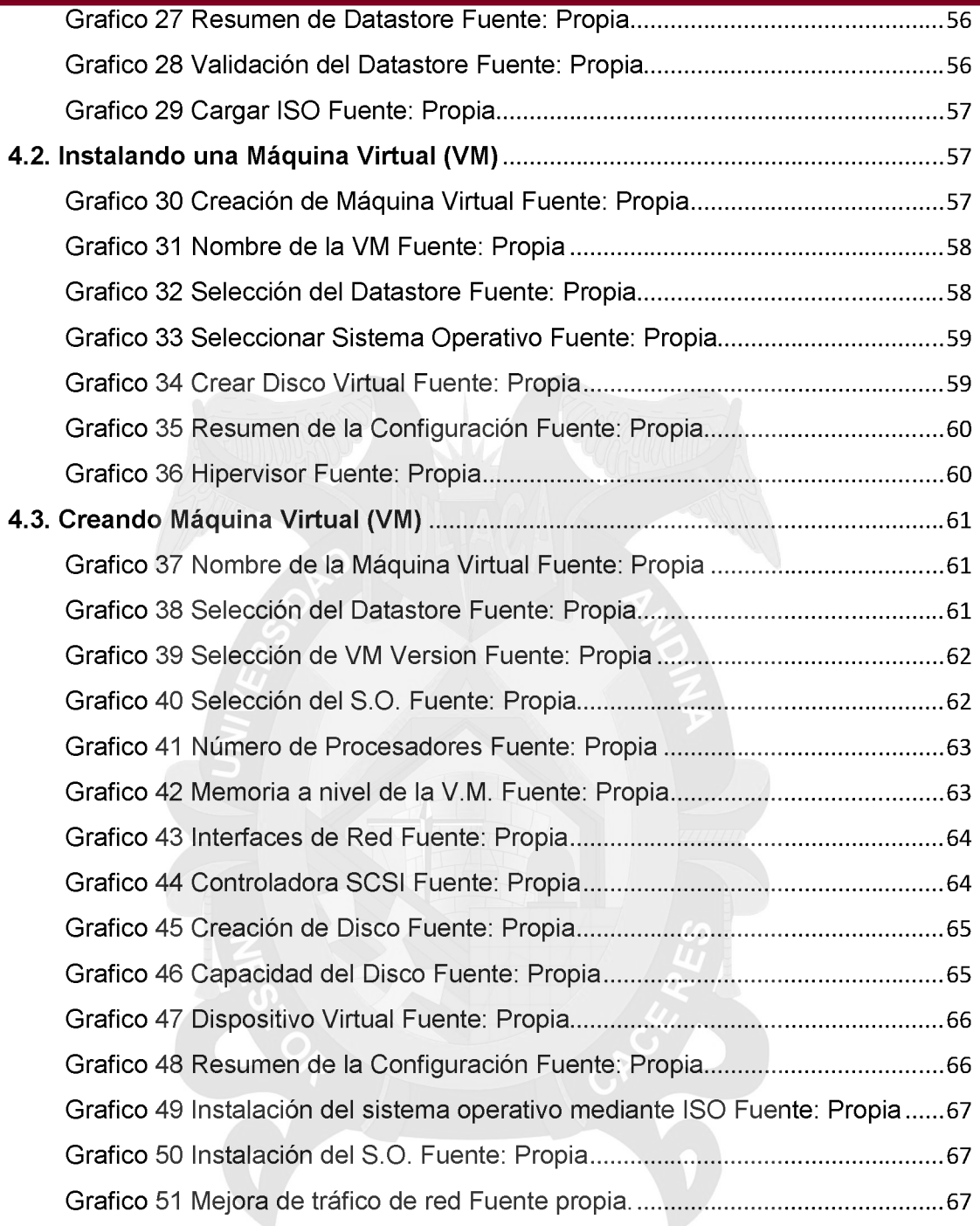

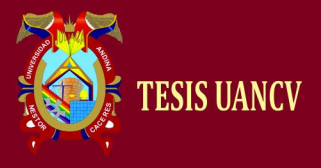

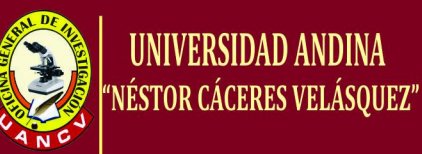

# <span id="page-12-1"></span><span id="page-12-0"></span>**CAPÍTULO I DETERMINACIÓN DEL PROBLEMA**

# <span id="page-12-2"></span>**1. Problema de la investigación**

# **1.1 Planteamiento de problema**

Actualmente la tecnología y las ciencias de la computación han avanzado mucho desarrollando algoritmos nuevos y programas en base a estos algoritmos que solucionan diversos problemas, uno de ellos es simular varios equipos de cómputo en uno solo a ello se le denomina virtualización.

En la Corte Superior de Justicia de Puno sub sede San Román existen cuatro servidores de datos los cuales tienen alojados en ellos los servicios de FTP, ANTIVIRUS, EDICTOS JUDICIALES Y SIJ (Sistema Integral de Justicia), estos servidores se encuentran ubicados en distintas sedes, lo cual hace dificultoso su mantenimiento y reparación cuando se presenta algún desperfecto. Esto ocasiona muchos problemas en la atención a los usuarios del sistema lo cual origina un descontento y muchas quejas. Estos problemas se presentan en la institución sede Juliaca o en las sedes de la jurisdicción de toda la zona norte. Estos servidores están interconectados por medio VPN o vía telefónica.

Al centralizar los archivos y estos servicios se reduce y se optimiza la administración del sistema, el administrador únicamente trabajara físicamente sobre una computadora, desde ella tiene acceso a todas las máquinas virtuales.

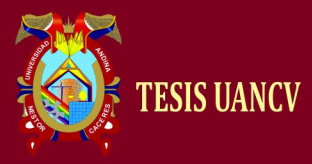

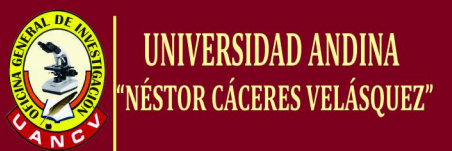

# **1.2 Formulación del problema**

# **Pregunta General**

¿Mediante el uso de la tecnología de Virtualización de Servidores podremos optimizar los diferentes servicios que son brindados por la Administración del sistema del Poder Judicial?

# **Preguntas específicas**

¿Cómo obtener mejores resultados en la administración de los recursos en el centro de datos?

¿Porque centralizar todos los servicios y los recursos en un solo lugar?

¿Para qué tener un mejor control de flujo real de los recursos del sistema usados?

# <span id="page-13-0"></span>**2. Justificación**

Instituciones del medio local como Corte Superior de Justicia de Puno y otras como SUNAT, INPE, RENIEC, INDECOPI ya cuentan con sistemas de virtualización confiables y seguros que les brindan a los usuarios y clientes satisfacción y confianza en sus actividades rutinarias, pero sobre todo se implementa esto para ahorrar a las instituciones recursos económicos a gran escala.

Uno de los más grandes éxitos que implica la instalación de servidores virtuales en un centro de datos, es recuperarse de desastres o interrupciones de la manera más rápida.

Hoy en día el mayor éxito de las empresas o instituciones se encuentra en el hecho de saber aprovechar las oportunidades, de ahorrar recursos y reducir costos sean operacionales, administrativos o de control. Es por eso que al momento de implementar la virtualización en los servidores de la Corte Superior de Justicia de Puno sub sede San Román, ahorrará en hardware (nuevos servidores), espacio físico, consumo de energía, tiempo, y dinero, entre otros.

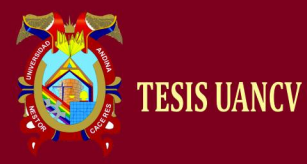

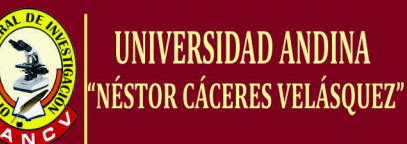

#### <span id="page-14-0"></span>**3. Limitaciones de la investigación**

Menor rendimiento, en equipos que no soportan la función VM por BIOS y en equipos que son servidores improvisados porque en una máquina virtual estos procesos corren en una capa intermedia a la del hardware real, por lo que siempre se tendrá un rendimiento inferior. Si se va a virtualizar, debe elegirse bien cuál es la solución que necesitas en función de rendimiento y por supuesto costes y escalabilidad.

Hardware virtual obsoleto. Hasta hoy las máquinas virtuales solo nos ofrecen el acceso a tecnología antigua como USB 1.0, Ethernet 100, pero por suerte Hipervisor sigue evolucionando para estar al día con las últimas tendencias.

Disponibilidad de equipos servidores. En la Corte Superior de Justicia de Puno sub sede de San Román Juliaca no se puede disponer de servidores para realizar pruebas, la totalidad de servidores se tiene ubicado en la sede central Puno, la cual no se permite el acceso a las mismas por seguridad y privacidad.

La avería o fallo de un servidor anfitrión de virtualización afecta a todos los servidores virtuales que aloja, por lo que es importante no solo copias de seguridad de las máquinas, sino incluso según lo crítico que sea el proyecto un clusters de servidores anfitriones para evitar te posible fallo.

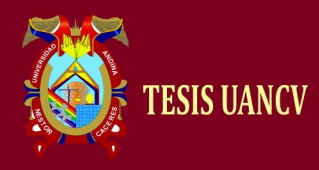

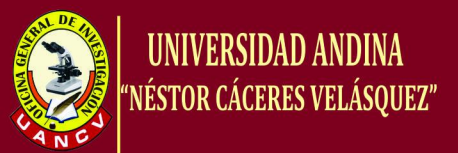

### <span id="page-15-1"></span><span id="page-15-0"></span>**4. Objetivos de la investigación**

# **4.1. Objetivo General**

1. Optimizar recursos sobre servidores físicos, implementando servidores virtuales en la Corte Superior de Justicia de Puno sub sede San Román Juliaca.

# <span id="page-15-2"></span>**4.2. Objetivos Específicos**

- 1. Implementar servidores virtuales para reducir espacio en la central de datos y maximizar el uso de los servidores existentes.
- 2. Optimizar las diversas aplicaciones (administrativas, manejo de documentos, ftp, spij, antivirus) en un entorno virtualizado de un solo servidor, ganando así tiempo para otras actividades.
- 3. Monitorear las actividades de cada uno de los servidores virtuales en tiempo real y dar una mejor optimización.

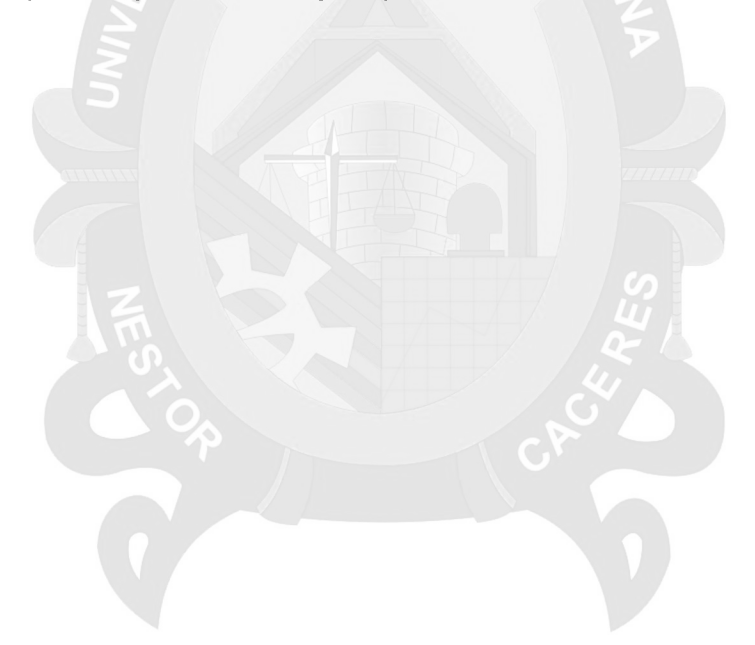

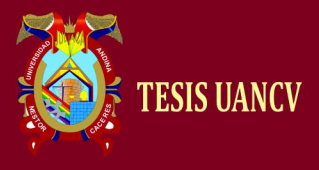

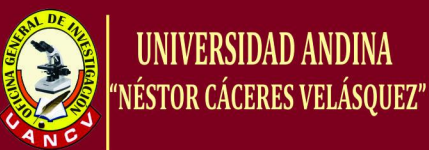

# <span id="page-16-0"></span>**CAPÍTULO II MARCO TEÓRICO**

# <span id="page-16-2"></span><span id="page-16-1"></span>**2.1. Marco teórico**

### **2.1.1. El computador y el servidor**

Como veremos al final de esta reseña histórica, un Servidor no es más que un computador que tiene características adicionales para la prestación de nuevos servicios. Entonces, hablar de la historia de los servidores incluye antes que nada la historia de su antecesor, el computador.

#### <span id="page-16-3"></span>**2.1.2 Vmware**

VMware Inc., es una filial de EMC Corporation (propiedad a su vez de Dell Inc) que proporciona software de virtualización disponible para ordenadores compatibles X86. Entre este software se incluyen VMware Workstation, y los gratuitos VMware Server y VMware Player. El software de VMware puede funcionar en Windows, Linux, y en la plataforma Mac OS X que corre en procesadores Intel, bajo el nombre de VMware Fusion. El nombre corporativo de la compañía es un juego de palabras usando la interpretación tradicional de las siglas «VM» en los ambientes de computación, como máquinas virtuales (Virtual Machines). (WIKIPEDIA, 2016)

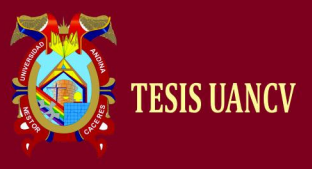

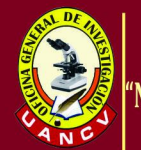

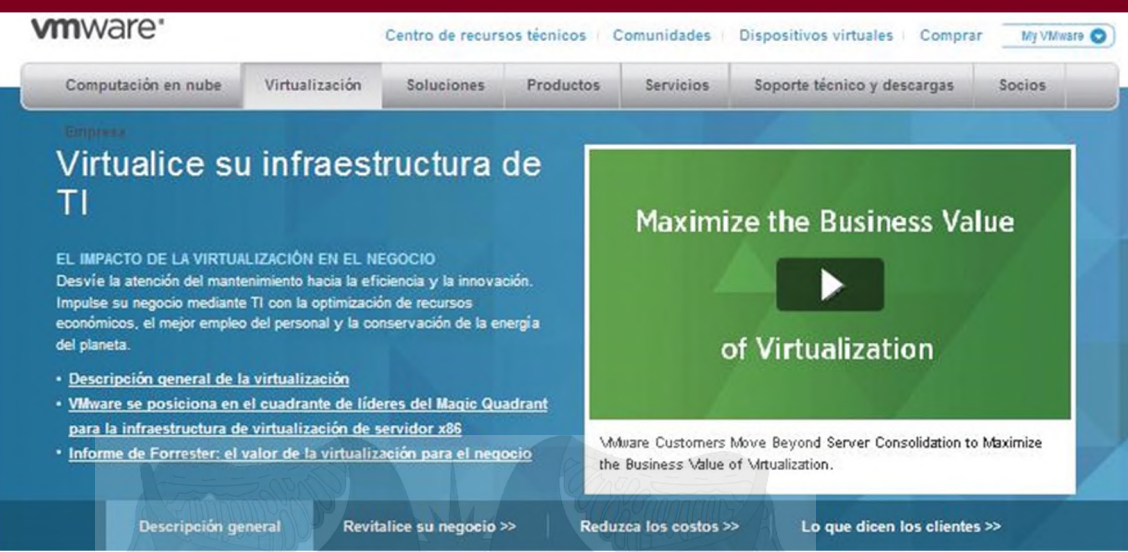

Gráfico 1 Vmware Fuente: Pagina de vmaware

Un virtualizador por software permite ejecutar (simular) varios computadores (sistemas operativos) dentro de un mismo hardware de manera simultánea, permitiendo así el mayor aprovechamiento de recursos. No obstante, y al ser una capa intermedia entre el sistema físico y el sistema operativo que funciona en el hardware emulado, la velocidad de ejecución de este último es menor, pero en la mayoría de los casos suficiente para usarse en entornos de producción.

Mientras que Virtual PC emula una plataforma x86, Vmware la virtualiza, de forma que la mayor parte de las instrucciones en VMware se ejecutan directamente sobre el hardware físico, mientras que en el caso de Virtual PC se traducen en llamadas al sistema operativo que se ejecuta en el sistema físico.

El manejo de los datos de una compañía es una de las tareas que más responsabilidad requiere por parte del departamento de TI, es por eso que se buscan diferentes alternativas para mantener los datos de la compañía a salvo y de esta manera lograr que haya disponibilidad de la información en el momento en que se necesite. La virtualización es una nueva tendencia en el entorno empresarial que pretende mejorar en gran medida la disponibilidad de la información, así como el mejor aprovechamiento de los recursos existentes.

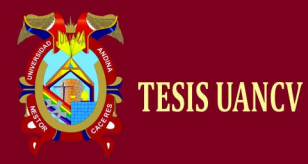

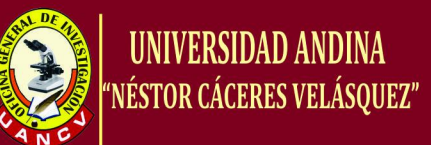

#### <span id="page-18-0"></span>**2.1.3 Definición de servidor**

Múltiples conceptos, existen para definir que es un servidor, de ellos se destacan los siguientes:

Un servidor es una aplicación en ejecución (software) capaz de atender las peticiones de un cliente y devolverle una respuesta en concordancia. Los servidores se pueden ejecutar en cualquier tipo de computadora, incluso en computadoras dedicadas a las cuales se les conoce individualmente como «el servidor». En la mayoría de los casos una misma computadora puede proveer múltiples servicios y tener varios servidores en funcionamiento. La ventaja de montar un servidor en computadoras dedicadas es la seguridad. Por esta razón la mayoría de los servidores son procesos diseñados de forma que puedan funcionar en computadoras de propósito específico. (WIKIPEDIA, 2016)

Un servidor no es necesariamente una máquina de última generación de grandes proporciones, no es necesariamente un superordenador; un servidor puede ser desde una computadora antigua, hasta una máquina potente (ej.: servidores web, bases de datos grandes, etc. Procesadores especiales con varios terabytes de memoria). Todo esto depende del uso que se le dé al servidor.

Es importante tener en mente que un computador normal puede ser un servidor sin ningún inconveniente, basta con instalar un programa que opere y gestione mediante la red a sus usuarios y puedan ingresar a través de un programa de servidor web como Apache , ISS u otros, sea esta la necesidad del caso.

# <span id="page-18-1"></span>**2.1.4. Características y diferencias entre un servidor y un computador común**

Un servidor y un computador comparten características similares ya que los dos están diseñados para procesar información. Sin embargo, la carga de trabajo que comparten los dos equipos es distinta. Para un computador regular, contar con un procesador promedio de 2.5 GHz, y un tamaño de memoria RAM igual a 1 Giga Byte (GB) es suficiente para

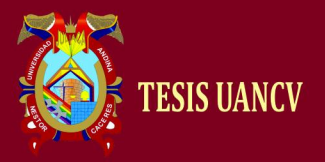

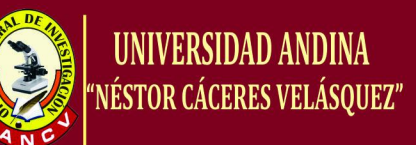

cubrir las necesidades de un usuario estándar, sin importar el Sistema Operativo, sea de Windows, Linux, Mac OS X u otro.

Sin embargo, como menciona el capítulo anterior, un servidor tiene la finalidad de atender a múltiples usuarios, y eso demanda mayor carga de trabajo, una capacidad de respuesta más rápida, al igual que recuperarse de interrupciones de manera inmediata. Es por factores como este que un Servidor(a diferencia de un computador personal) para responder a las demandas de una red de usuario debe contar con características mínimas como:

Dos procesadores de 3.2 GHz (Intel Xeon)

16 Giga Bytes(GB) de Memoria RAM

Disco Duro de 4 Tera Byte (TB)

Otra razón por la que un servidor se diferencia de un ordenador es que al servidor casi nunca se lo apaga o reinicia, debido a que debe estar a la orden de cualquier usuario sin importar el día, la fecha o la hora (más aún si es un servidor web), mientras que un computador ordinario o común si se lo apaga o reinicia.

### **2.1.5 Tipos de servidores**

### *a) Servidor de aplicaciones - application servers.*

Los servidores de aplicaciones es un servidor que ejecuta ciertas aplicaciones y ocupan una gran parte del territorio entre los servidores de bases de datos y el usuario, ya que por lo general estos servidores se conectan entre sí. Usualmente se trata de un dispositivo de software que proporciona servicios de aplicación a las computadoras cliente. Un servidor de aplicaciones generalmente gestiona la mayor parte de las funciones de lógica de negocio y de acceso a los datos de la aplicación. Los principales beneficios de esta tecnología son la centralización y la disminución de la complejidad en el desarrollo de aplicaciones. (alegsa.com.ar, 10)

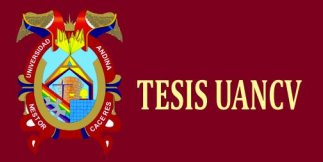

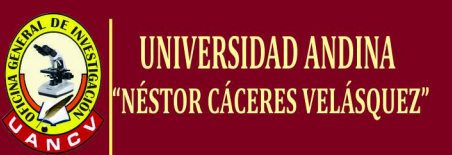

Dentro los puntos que caracterizan a un servidor de aplicaciones tenemos:

Alta disponibilidad.- hace referencia a que un sistema debe estar funcionando las 24 horas del día los 365 días al año. Para poder alcanzar esta característica es necesario el uso de técnicas de balanceo de carga y de recuperación ante fallos o en dicho de otro modo planes de contingencia.

El mantenimiento.- tiene que ver con la versatilidad a la hora de actualizar, depurar fallos y mantener un sistema. Para dar respuesta al mantenimiento, existe la construcción de la lógica de negocio en unidades reusables y modulares.

Integridad de datos y códigos: al estar centralizada en una o un pequeño número de máquinas servidoras, las actualizaciones están garantizadas para todos sus usuarios. No hay riesgos de versiones viejas.

Configuración centralizada: los cambios en la configuración de la aplicación, como mover el servidor de base de datos o la configuración del sistema, pueden ser hechos centralmente.

Seguridad: se consideran más seguras.

### *b) Servidores de chat - chat servers.*

Los servidores de chat permiten intercambiar información a una gran cantidad de usuarios ofreciendo la posibilidad de llevar a cabo discusiones en tiempo real (MASADELANTE, s.f.).

### *c) Servidores ftp - ftp server.*

Computadora que funciona como servidor para ofrecer ficheros a través del protocolo de FTP a clientes FTP o a un navegador que lo soporte. Una computadora debe tener un software servidor de FTP que "escucha" de la red las conexiones que pidan desde otras computadoras (MASADELANTE, s.f.).

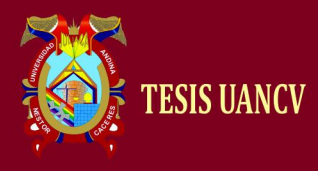

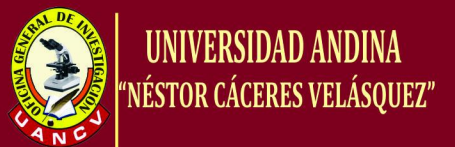

#### d) Servidores de fax - fax servers.

Es un servidor de fax el cuál es ideal para organizaciones que tratan de reducir el uso del teléfono pero necesitan enviar documentos por fax (MASADELANTE, s.f.).

### *e) Servidores irc - irc servers.*

Otra opción para usuarios que buscan la discusión en tiempo real, Internet Relay Chat consiste en varias redes de servidores separadas que permiten que los usuarios conecten el uno al otro vía una red IRC (MASADELANTE, s.f.).

#### *f) Servidores groupware - groupware servers.*

Un servidor groupware es un software diseñado para permitir colaborar a los usuarios, sin importar la localización, vía Internet o vía Intranet corporativo y trabajar juntos en una atmósfera virtual (MASADELANTE, s.f.).

#### *g) Servidores de correo - mail servers.*

Casi tan ubicuos y cruciales como los servidores web, los servidores de correo mueven y almacenan el correo electrónico a través de las redes corporativas (vía LANs y WANs) y a través de Internet (MASADELANTE, s.f.).

#### *h) Servidores proxy - proxy servers.*

Los servidores proxy se sitúan entre un programa del cliente (típicamente un navegador) y un servidor externo (típicamente otro servidor web) para filtrar peticiones, mejorar el funcionamiento y compartir conexiones (MASADELANTE, s.f.).

#### *i) Servidores web - web servers:*

Básicamente, un servidor web sirve contenido estático a un navegador, carga un archivo y lo sirve a través de la red al navegador de un usuario. Este intercambio es mediado por el navegador y el servidor que hablan el uno con el otro mediante HTTP (MASADELANTE, s.f.).

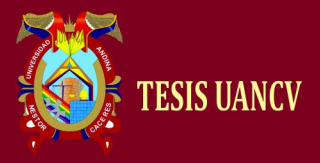

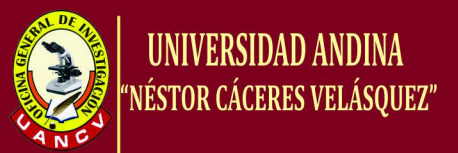

# *j) Servidores de listas - list servers.*

Los servidores de listas ofrecen una manera mejor de manejar listas de correo electrónico, bien sean discusiones interactivas abiertas al público o listas unidireccionales de anuncios, boletines de noticias o publicidad (MASADELANTE, s.f.).

# *k) Servidores de noticias - news servers.*

Los servidores de noticias actúan como fuente de distribución y entrega para los millares de grupos de noticias públicos actualmente accesibles a través de la red de noticias USENET (MASADELANTE, s.f.).

# *l) Servidores telnet - telnet servers.*

Un servidor telnet permite a los usuarios entrar en un ordenador huésped y realizar tareas como si estuviera trabajando directamente en ese ordenador (MASADELANTE, s.f.).

# *m) Servidor de audio/video - audio/video servers.*

Los servidores de Audio/Video añaden capacidades multimedia a los sitios web permitiéndoles mostrar contenido multimedia en forma de flujo continuo desde el servidor (MASADELANTE, s.f.).

### <span id="page-22-0"></span>**2.1.6. Virtualización**

La virtualización es el proceso de crear una representación basada en software (o virtual), en lugar de una física. La virtualización se puede aplicar a servidores, aplicaciones, almacenamiento y redes, y es la manera más eficaz de reducir los costos de TI y aumentar la eficiencia y la agilidad de los negocios de cualquier tamaño. (vmware.com, s.f.)

La principal ventaja de la virtualización es que permite tener varios ordenadores virtuales funcionando simultáneamente bajo un mismo hardware, y eso se consigue gracias a que un sistema operativo actúa como anfitrión, dotando parte de sus recursos a un sistema invitado, que es básicamente, el sistema operativo que se va a virtualizar.

Al final obtenemos una implementación que será:

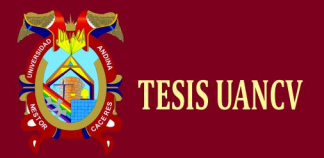

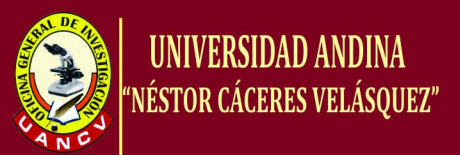

- Más económica Requiere menos hardware, menos electricidad, menos enfriamiento, menos espacio, menos infraestructura, y menos tiempo de administración. Todo esto al final se traduce en ahorro de dinero.
- Menos compleja Por las mismas razones mencionadas en el punto anterior, ya que existen menos cantidades de elementos pero se cumple con la misma demanda.
- Consume menos energía y espacio Ya que ayuda a la protección del medio ambiente ahorrando energía y espacio.
- Más segura Con los niveles de seguridad adecuados, una red virtual cuenta con menos puntos de ataque físicos, lo que la hace más segura. La virtualización es una excelente estrategia de seguridad al momento de elaborar un plan de backup o recovery.
- Más fácil de administrar Con el conocimiento de virtualización y dejando de lado el famoso "temor al cambio", administrar una red virtual debe ser más sencillo que administrar una red regular.

# <span id="page-23-0"></span>**2.1.7. Tipos de virtualización.**

La virtualización se puede hacer desde un sistema operativo Windows o Linux, sea Windows server, Ubuntu, o cualquier otra versión que sea compatible con el programa que utilicemos, en el que virtualizamos otro sistema operativo como Linux o viceversa, que tengamos instalado Linux y queramos virtualizar una versión de Windows. Al momento de virtualizar disponemos de los siguientes tipos:

# *a) Virtualización por Hardware*

Esta Virtualización asistida por Hardware funciona con extensiones introducidas en la arquitectura de procesador x86 para facilitar las tareas de virtualización al software corriendo sobre el sistema (vmware.com, s.f.).

En computadores con arquitectura de x86, se cuenta con cuatro niveles de privilegio o 'anillos' de ejecución, desde el cero (de mayor privilegio), que se destina a las operaciones del kernel de SO, al tres (con privilegios menores) que es el utilizado por los

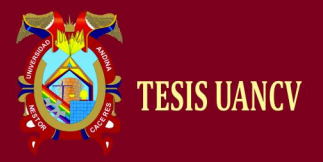

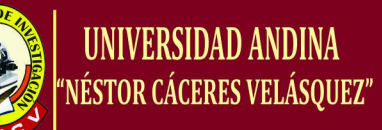

procesos de usuario, al momento de utilizar este tipo de virtualización, se introduce un anillo interior o ring -1 que será el que un hypervisor o Virtual Machine Monitor que se usará para aislar todas las capas superiores de software de las operaciones de virtualización.

### *b) Virtualización de almacenamiento*

Se refiere al proceso de abstraer el almacenamiento lógico del almacenamiento físico, y es comúnmente usado en SANs (Storage Area Network - Red de área de almacenamiento) (vmware.com, s.f.).

Los recursos de almacenamiento físicos son agregados al "storage pool" (almacén de almacenamiento), del cual es creado el almacenamiento lógico.

# *c) Virtualización de Particionamiento*

Es la división de un solo recurso (casi siempre grande), como en espacio de disco o ancho de banda de la red, en un número más pequeño y con recursos del mismo tipo que son más fáciles de utilizar. Esto es muchas veces llamado "zoning", especialmente en almacenamiento de red (vmware.com, s.f.).

### *d) Máquina Virtual*

Se refiere básicamente como un sistema de virtualización, denominado "virtualización de servidores", que dependiendo de la función que esta deba de desempeñar en la organización, todas ellas dependen del hardware y dispositivos físicos, pero casi siempre trabajan como modelos totalmente independientes de este. Cada una de ellas con sus propias CPUs virtuales, tarjetas de red, discos etc. Lo cual podría especificarse como una compartición de recursos locales físicos entre varios dispositivos virtuales (vmware.com, s.f.).

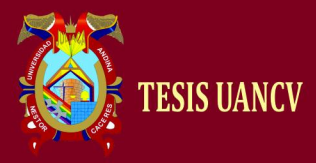

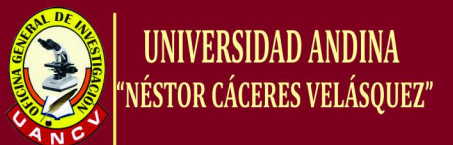

#### <span id="page-25-0"></span>**2.1.8. Herramientas de virtualización.**

Dentro del mercado de herramientas para la virtualización existirán un sin número de productos, que nos permitirán desarrollar la tecnología en nuestro hogar, oficina o universidad.

#### *VMWARE*

VMware es una solución comercial (con licenciamiento) muy extendida (tanto en entornos empresariales como a nivel de usuario doméstico) que ofrece virtualización completa.

Entre los sistemas operativos alojados y el hardware de la máquina real, se instala el Hypervisor que es el encargado del entendimiento entre ambos. Esta solución virtualiza también el hardware de E/S y ofrece drivers para dispositivos desde el Hypervisor (WIKIPEDIA, 2016).

Además crea una LAN virtual para conectar los sistemas virtualizados con el host pudiendo dar conectividad al exterior. VMware guarda la representación de la máquina emulada en un fichero alojado en la máquina real, por lo que la migración de una máquina a otra es sencilla (simplemente copiar y pegar por medio de un dispositivo extraíble o la red).

Su gran expansión se ha producido al incorporar el procesamiento de instrucciones virtuales a nivel de procesador, con lo que se produjo una notable mejora en el rendimiento de las máquinas virtuales.

Los productos de esta marca están expandidos tanto para entornos de escritorio o personales así como también para servidores y existe una gama muy extendida de ellos que se pueden encontrar en la siguiente dirección. <http://www.vmware.com/products/>

Entre los principales productos a rescatar tenemos:

Para Infraestructura DATACENTER

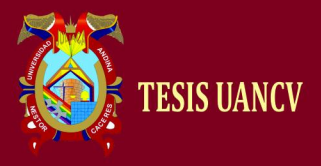

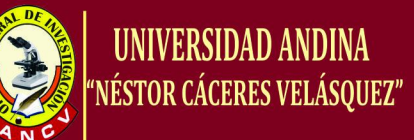

- **VMware vSphere**
- VMware Go
- VMware vCloud Product Family

Para entornos desktop

- VMware View.
- VMware ThinApp.
- VMware ACE.
- VMware Workstation.

Para entornos MAC, VMware cuenta con VMware Fusion y para productos mobiles el VMware Mobile Virtualization. También se encuentran productos de seguridad, administración de negocios, plataformas de aplicación, administrador de aplicaciones y Otros.

A diferencia de las opciones comentadas anteriormente, VMWare tiene una interfaz de usuario muy avanzada, permitiendo configurar prácticamente todo gráficamente. Esto le ha permitido situarse en el mercado de la virtualización como una de las herramientas más extendidas, además de su robustez y rapidez en la ejecución de máquinas virtuales.

VMWare también ofrece paravirtualización orientada principalmente a servidores y grandes centros de datos, pero es una solución no muy extendida por su alto coste económico. Cabe resaltar que las virtudes completas de esta herramienta se obtienen únicamente bajo licenciamiento es decir son comerciales y se debe pagar un precio por ellas, sin embargo se han liberado aplicaciones totalmente gratuitas pero muy limitadas (vmware.com, s.f.).

# <span id="page-26-0"></span>**2.1.9. Aplicaciones de la virtualización.**

El concepto de la Virtualización hoy es una económica realidad. La virtualización puede aplicarse desde un pequeño Cyber Café, hasta grandes corporativos con cientos de terminales en sus instalaciones y miles en su red de trabajo.

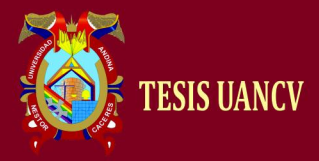

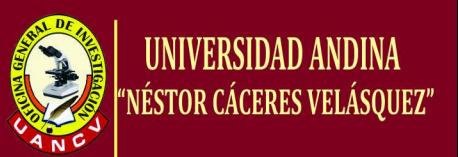

Esto es porqué el ahorro que representa la virtualización se refleja desde el primer equipo.

El principal factor de ahorro de la virtualización es la eliminación del costo de obsolescencia: mientas ahora compramos computadoras cada tres años por que estas ya no tienen la capacidad que deseamos, con este principio solo compraremos una de cada diez terminales mientras ocupemos el programa de virtualización, teniendo a las actualizaciones automáticas como nuestra principal arma.

Podemos encontrar la virtualización en los siguientes lugares:

# *a) El Hogar*

Permite aumentar la rentabilidad de nuestro equipo, aprovechando por completo los recursos y poder tener diversidad de tecnologías dentro de más tecnología, reduciendo las barreras.

# *b) Cyber o Centros de Cómputo*

Un cyber puede funcionar con una PC y 5 o 10 terminales virtualizados.

# *c) Escuelas*

Por ejemplo, un típico salón de clases de 30 equipos terminales, solo requiere de 3 PC's centrales.

En estos dos casos la virtualización ofrece la ventaja de dar mantenimiento frecuente a los equipos, es decir. Podemos vacunar o dar mantenimiento fácilmente a un equipo en lugar de hacerlo con diez, por lo que la experiencia de los usuarios es mucho mejor y se minimizan los accidentes imprevistos.

# *d) PYME*

A medida que las 'pequeñas' empresas aumentan su plusvalía, y crecen sus actividades, necesitarán procesar información con un grado de complejidad y dificultad mayor, contando con uno o dos servidores, de acuerdo al servicio y desempeño de la empresa. Es

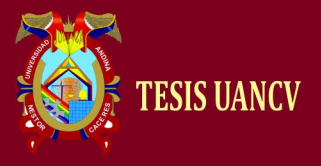

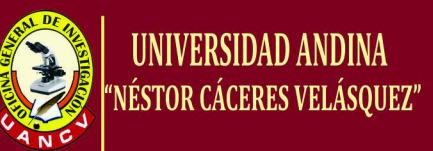

por esto que las PYMES también pueden optar por la virtualización como estrategias de negocios.

#### *e) Profesionistas independientes*

Pequeños despachos se ven beneficiados de la solución principalmente implementando tecnologías complementarias como los "NAS" que permiten un respaldo de la información al segundo, de manera que además de los ahorros evidentes tienen una certeza de que su información será almacenada de forma segura y esta podrá ser acezada desde cualquier lugar por Internet.

# *f) Empresas*

Agencias de autos, Hospitales, Hoteles y muchos otros rubros utilizan la virtualización en sus departamentos administrativos y de servicio/atención al cliente evitando la posibilidad que sus usuarios operen con programas no autorizados o sustraigan información de la empresa, ya que las terminales virtualizadas son administrables tanto en sus permisos como en los programas que manejan.

# *g) Industria*

Dentro del campo de la industria, la virtualización también se hace presente debido a que dentro de esta se encuentran los datacenters que cubren información de vital importancia en las actividades y procesos de los usuarios que administran y utilizan dicha información.

### *h) Gobierno*

Además de ser una solución para su personal operativo, la virtualización da la oportunidad de generar proyectos realmente sustentables, un acceso público rural con diez terminales consume menos de 400 W, por lo que se puede operar con energía alternativa, además que el costo de reposición se disminuye en un 90% por lo que los beneficiarios del proyecto

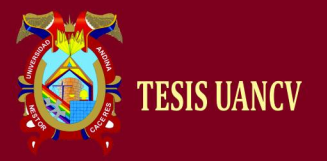

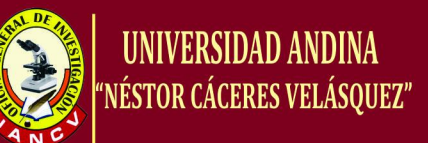

podrán con recursos propios mantener indefinidamente el centro comunitario. Por ser este último lugar el gobierno, tiene la obligación de difundir una tecnología tan eficiente.

# <span id="page-29-0"></span>**2.1.10. Alta disponibilidad**

La alta disponibilidad se trata de que los servicios y/ o aplicaciones estén disponibles la mayor cantidad de tiempo posible para evitar pérdidas de información o inconvenientes para prestar determinado servicio. La alta disponibilidad se mide como el tiempo que el sistema (aplicaciones y/o servicios) está disponible y se representa como un porcentaje.

# <span id="page-29-1"></span>**2.1.11. Plan de contingencia**

Cuando se habla de plan de contingencia generalmente se confunde con plan de continuidad de negocios, pero en realidad un plan de contingencia es parte de un plan de continuidad de negocios. En general un plan de continuidad de negocios contiene varios planes, dentro de los que se encuentra el plan de contingencia.

El plan de continuidad del negocio es un conjunto formado por planes de actuación, planes de emergencia, planes financieros, planes de comunicación y planes de contingencias destinados a mitigar el impacto provocado por la concreción de determinados riesgos sobre la información y los procesos de negocio de una compañía. El plan de contingencia por su parte se puede definir como un conjunto de actividades de soporte que involucran recursos físicos y humanos y que se ejecutan en el momento que se presenta un desastre en el departamento de sistemas de la empresa.

Entiéndase por desastre la interrupción prolongada de los recursos informáticos y de comunicación de una organización, que no puede remediarse dentro de un periodo predeterminado aceptable y que necesita del uso de un sitio o equipo alterno para su recuperación.

Entre los desastres más comunes que pueden afectar al departamento de TI de una empresa se encuentran los siguientes por así decirlo:

Terrorismo (17.5%)

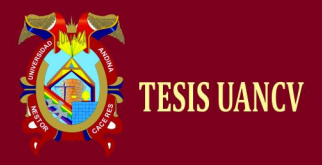

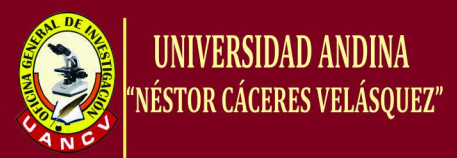

- Incendios (17.5%)
- Huracanes y tornados (14%)
- Terremotos (10.5%)
- Interrupción del suministro de energía eléctrica (9.5%)
- Errores en el software (8.8%)
- Inundaciones (7.0%)
- Errores en hardware (5.3%)
- Interrupción del servicio de la red (3.5%)
- Rotura de tuberías (3.5%)
- Otros (2.9%)

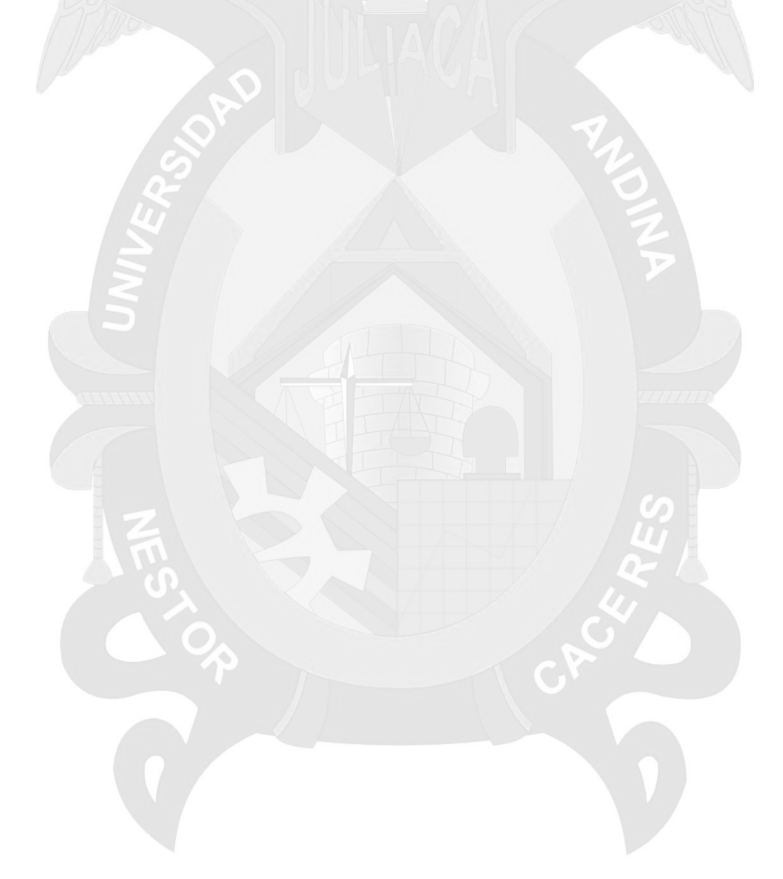

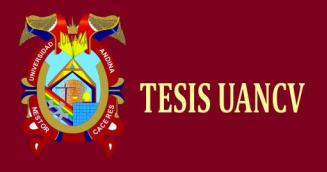

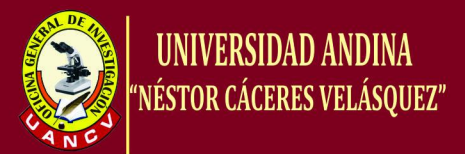

### <span id="page-31-1"></span><span id="page-31-0"></span>**2.2. Marco conceptual**

#### **a) Cache**

El sistema de memoria es muy importante y se divide en varios elementos. La memoria cache, es el más cercano al micro ya que se encuentra en su interior. Se usa para mejorar la velocidad de los accesos a la memoria RAM. Si un dato se encuentra en la cache no tendrá que buscarlo en toda la RAM y por lo tanto el procesado final es mucho más rápido.

La cache se encuentra, a su vez, organizada en varios niveles cada uno más lento y grande que el anterior. Será tarea del micro dejar los datos que más se usen lo más cerca posible para así acelerar todo el sistema.

### <span id="page-31-2"></span>**b) Controlador de memoria (RAM)**

Este fue uno de los primeros elementos que se quiso integrar en el micro. Se hizo porque al incorporar el controlador de memoria en el interior del procesador y quitarlo de la placa base se consigue aumentar la velocidad de acceso la memoria RAM. Esto tiene un inconveniente y es que sólo puedes usar el tipo de memoria para la que tu procesador esté preparado.

Esto no ocurría antiguamente ya que la memoria dependía de la placa base y no era raro que esta estuviera preparada para poder funcionar con varios tipos de memoria RAM.

### **c) Emulador**

En informática, un emulador es un software que permite ejecutar programas de computadora o videojuegos en una plataforma (arquitectura hardware o sistema operativo) diferente de aquella para la cual fueron escritos originalmente. A diferencia de un simulador, que sólo trata de reproducir el comportamiento del programa, un emulador trata de modelar de forma precisa el dispositivo de manera que este funcione como si estuviese siendo usado en el aparato original.

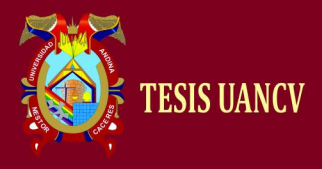

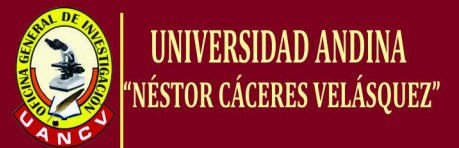

### <span id="page-32-1"></span>**d) Haswell**

Fue desarrollado por Intel en 2013 y es un nuevo desarrollo de la arquitectura o sea un tock en este caso pensado en optimizar el consumo en los dispositivos móviles.

# <span id="page-32-2"></span>**e) Ivy Bridge**

Desarrollado por Intel en 2012 y es un tick, es decir una mejora en el proceso de fabricación que permite incluir más elementos en la misma área. El fabricante aprovecha para añadir más funcionalidad a su grafica integrada.

#### <span id="page-32-3"></span>**f) Kaveri**

Fue desarrollado por AMD en 2013. Debido a que AMD está muy retrasado respecto a Intel en estos micros no solo mejora el proceso de fabricación sino también la arquitectura. Su mayor mejora es conseguir que la tarjeta gráfica integrada acceda a la memoria de manera directa.

#### <span id="page-32-4"></span>**g) Llano**

Fue desarrollado por AMD en 2011. Se mejora el proceso de fabricación respecto a la anterior generación.

### <span id="page-32-0"></span>**h) Máquina Virtual**

En informática una máquina virtual es un software que emula a una computadora y puede ejecutar programas como si fuese una computadora real. Este software en un principio fue definido como "un duplicado eficiente y aislado de una máquina física". La acepción del término actualmente incluye a máquinas virtuales que no tienen ninguna equivalencia directa con ningún hardware real.

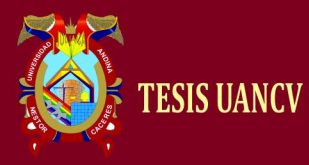

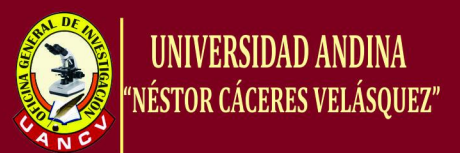

# <span id="page-33-0"></span>**i) Microsoft Virtual Server**

Es una aplicación que facilita la creación de máquinas virtuales en los sistemas operativos Windows XP y Windows Server 2003. Originalmente fue desarrollado por Connectix, siendo adquirido posteriormente por Microsoft. Virtual PC es el paquete de Microsoft en cuanto a escritorios virtuales.

### <span id="page-33-1"></span>**j) Núcleos**

Un núcleo no es más que un procesador en miniatura. Al tener varios, es posible acelerar ciertos tipos de aplicaciones y evitar bloqueos.

# <span id="page-33-2"></span>**k) Sandy Bridge**

Fue desarrollado por Intel en 2011 es lo que Intel denomina en su desarrollo "tick\tock" como un tock o lo que es lo mismo una mejora de la arquitectura. Es el último diseño del fabricante donde se primaba la potencia por encima del consumo o lo que es lo mismo el último micro en el cual se piensa antes en los PCs de sobremesa que en los usados en laptops.

# **l) Sistema Operativo**

(SO) Es el programa o conjunto de programas que efectúan la gestión de los procesos básicos de un sistema informático, y permite la normal ejecución del resto de las operaciones Software.- Es el equipamiento lógico o soporte lógico de una computadora digital; comprende el conjunto de los componentes lógicos necesarios que hacen posible la realización de tareas específicas, en contraposición a los componentes físicos, que son llamados hardware.

### **m) Tarjeta gráfica**

Si integran este componente ya no hablamos de CPUs sino de APUs. Ya no estaríamos ante un micro convencional si no ante un hibrido entre procesador y tarjeta gráfica. En la actualidad y parece que en desarrollos futuros casi todos los micros con los que te encuentres serán de este tipo.

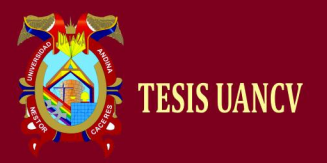

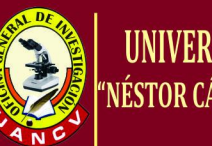

UNIVERSIDAD ANDINA NESTOR CÁCERES VEL

La inclusión de este elemento es fundamental ya que las tarjetas gráficas están compuestas de pequeños núcleos en su interior que pueden usarse para acelerar cierto tipo de aplicaciones. Al pasar al interior del micro pueden hacer su trabajo de una forma mucho más eficiente.

#### <span id="page-34-0"></span>**n) Trinity**

Fue desarrollado por AMD en 2012. Mejora la arquitectura del anterior.

### <span id="page-34-1"></span>**o) Virtualización**

La virtualización es un proceso mediante el cual se pueden instalar y utilizar varias máquinas virtuales en una sola maquina física. Las máquinas virtuales comparten los recursos de la máquina física y de esta manera se aprovechan todos los recursos existentes. Adicionalmente, cada una de las máquinas virtuales puede correr un sistema operativo diferente con sus respectivas aplicaciones, según la necesidad. Cabe anotar que cada máquina virtual utiliza los recursos que necesita en el momento que los necesita sin generar conflictos con otras máquinas virtuales instaladas en la misma máquina física.

### <span id="page-34-2"></span>**p) Virtualización de Servidores**

Es una tecnología de software en aguje que a partir de un servidor físico permite dar apariencia de que se divide en múltiples servidores en este caso virtuales sobre los que se pueden instalar diferentes sistemas operativos sin que haya problemas entre sí.

A partir de un sistema virtualizado, varios sistemas operativos (pueden ser iguales o diferentes) y se pueden ejecutar simultáneamente en un mismo ordenador.

### <span id="page-34-3"></span>**q) VMWARE**

VMware Inc., (VM de Virtual Machine) filial de EMC Corporation que proporciona la mayor parte del software de virtualización disponible para equipos compatibles X86 y X64. Es un sistema de virtualización que simula un sistema físico (un computador, un hardware) con unas

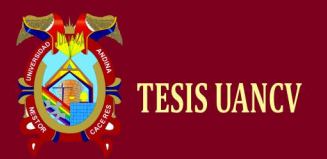

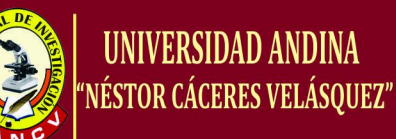

características de hardware determinadas. Cuando se ejecuta el programa (simulador), proporciona un ambiente de ejecución similar a todos los efectos a un computador físico (excepto en el puro acceso físico al hardware simulado), con CPU (puede ser más de una), BIOS, tarjeta gráfica, memoria RAM, tarjeta de red, sistema de sonido, conexión USB, disco duro (pueden ser más de uno), etc.

# <span id="page-35-0"></span>**r) VMWARE WORKSTATIONS**

Entre este software se incluyen VMware Workstation (Figura 13) Es uno de los más utilizados pues permite la emulación en plataformas PC x86 Y x64, esto permite que cualquier usuario con una computadora portátil o de escritorio pueda emular tantas máquinas virtuales como los recursos de hardware lo permitan. Esta versión es una aplicación que se instala dentro de un sistema operativo (host) como un programa estándar, de tal forma que las máquinas virtuales corren dentro de esta aplicación, existiendo un aprovechamiento restringido de recursos.

### <span id="page-35-1"></span>**s) VMWARE VSPHERE**

VMware vSphere es la plataforma de virtualización líder en el sector y la más confiable. vSphere simplifica TI mediante la separación de aplicaciones y sistemas operativos del hardware subyacente. Las aplicaciones existentes ven los recursos dedicados, pero los servidores pueden administrarse como un depósito de recursos. Como resultado, el negocio funciona en un entorno de TI simplificado pero adaptable.

# <span id="page-35-2"></span>**t) VMWARE FREE:**

VMware Inc., (VM de Virtual Machine) filial de EMC Corporation que proporciona la mayor parte del software de virtualización disponible para ordenadores compatibles X86. Entre este software se incluyen VMware Workstation, y los gratuitos VMware Server y VMware Player. El software de VMware puede funcionar en Windows, Linux, y en la plataforma Mac OS X que corre en procesadores INTEL, bajo el nombre de VMware Fusión. El nombre corporativo de la compañía es un juego de palabras usando la interpretación tradicional de las siglas «VM» en
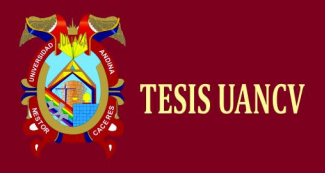

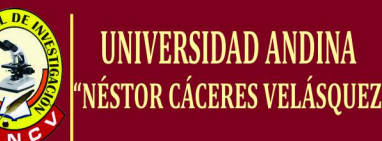

los ambientes de computación, como máquinas virtuales (Virtual Machines).

## **u) Virtualización completa**

Esta es en donde la máquina virtual simula un hardware suficiente para permitir un sistema operativo "huésped" sin modificar (uno diseñado para la misma CPU) para correr de forma aislada. Típicamente, muchas instancias pueden correr al mismo tiempo. Este enfoque fue el pionero en 1966 con CP-40 y CP[-67]/CMS, predecesores de la familia de máquinas virtuales de IBM.

## **v) Virtualización por S.O**

Virtualizar significa instalar un sistema operativo dentro de otro al que se le llama huésped (guest), mediante el uso de una máquina virtual. Frecuentemente denominada virtualización compartida del Sistema Operativo o virtualización del SO, la virtualización del Sistema Operativo virtualiza servidores en la capa del sistema operativo (kernel)

## **w) Windows Server 2003**

Es un sistema operativo de la familia Windows de la marca Microsoft para servidores que salió al mercado en el año 2003. Está basada en tecnología NT y su versión del núcleo NT es la 5.2. En términos generales, Windows Server 2003 se podría considerar como un Windows XP modificado para labores empresariales, no con menos funciones, sino que estas están deshabilitadas por defecto para obtener un mejor rendimiento y para centrar el uso de procesador en las características de servidor; por ejemplo, la interfaz gráfica denominada Luna de Windows XP viene desactivada por lo que sólo se utiliza la interfaz clásica de Windows."

## **x) x86-64**

Es una arquitectura basada en la extensión del conjunto de instrucciones x86 para manejar direcciones de 64 bits. Además de una simple extensión contempla mejoras adicionales como duplicar el número y el tamaño de los registros de uso general y de instrucciones SSE. Se trata

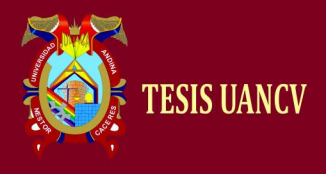

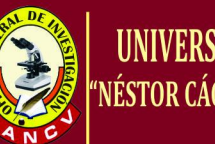

**UNIVERSIDAD ANDINA** NÉSTOR CÁCERES VELÁSQUEZ"

de una arquitectura desarrollada por AMD e implementada bajo el nombre de AMD64.

## **y) x86**

Es la denominación genérica dada a ciertos microprocesadores de la familia Intel, sus compatibles y la arquitectura básica a la que estos procesadores pertenecen, por la terminación de sus nombres numéricos: 8086, 80286, 80386, 80486, etc. Han constituido desde su nacimiento un estándar para los ordenadores del tipo Compatible IBM PC.

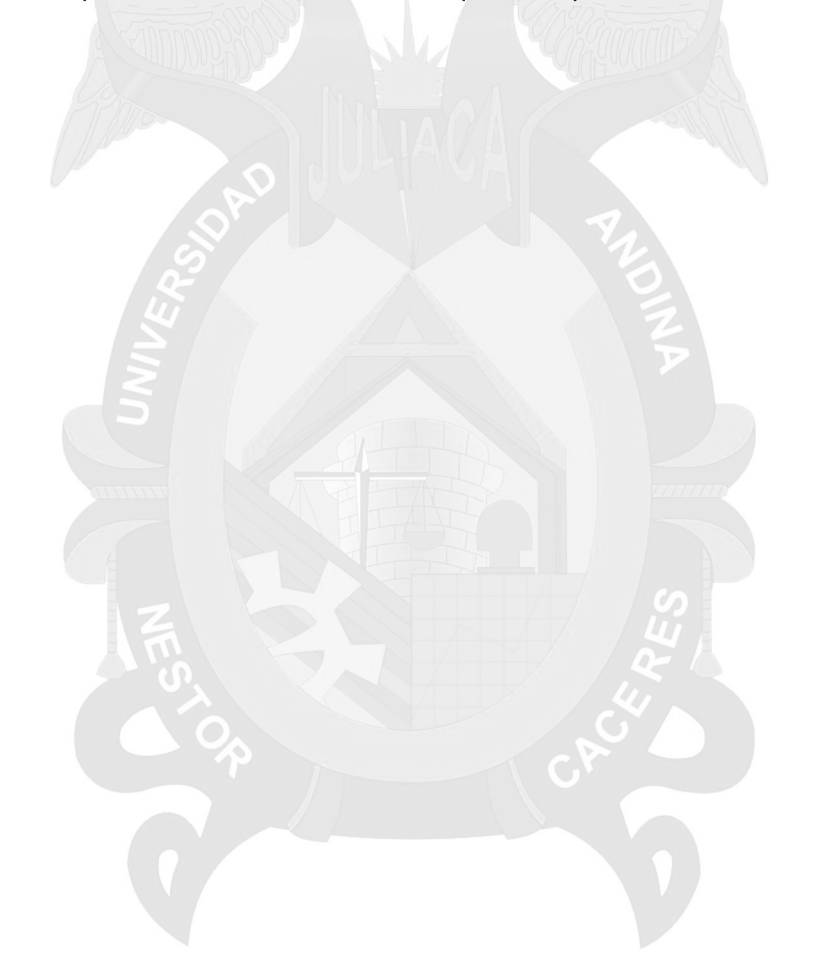

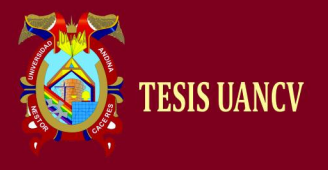

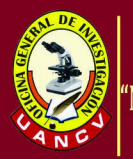

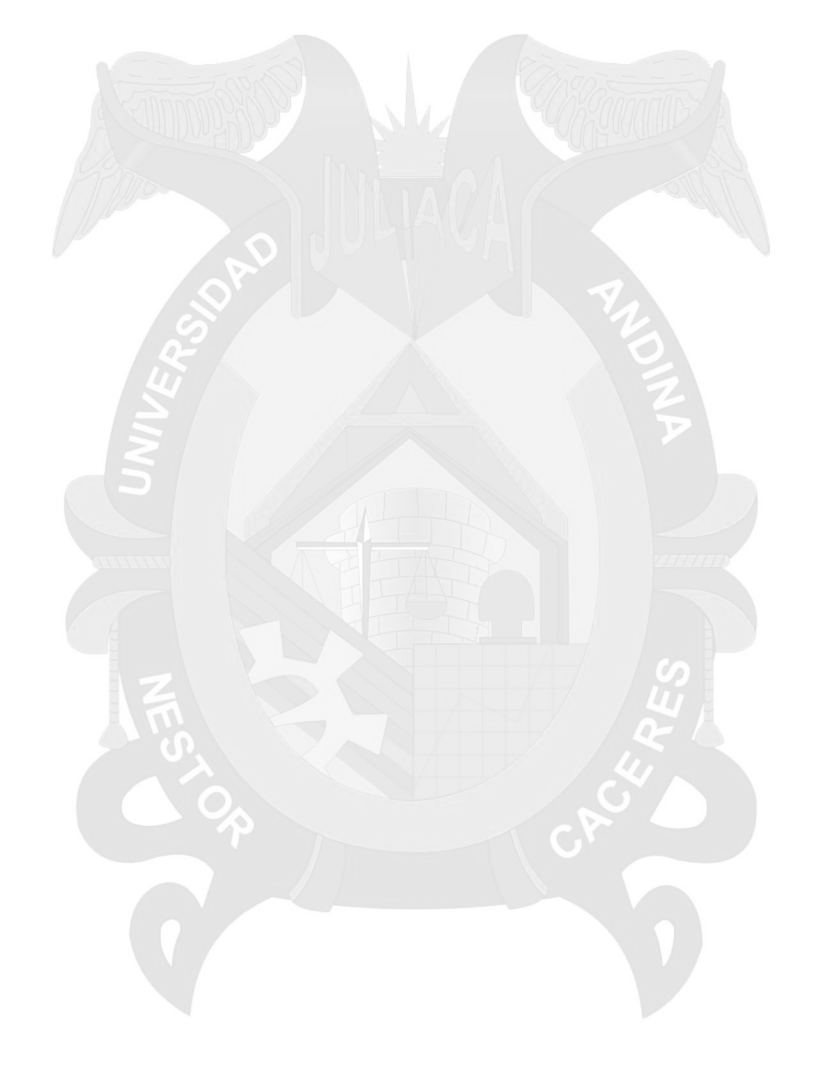

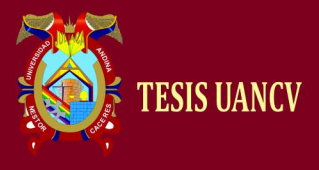

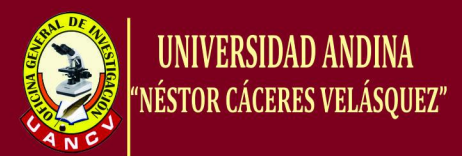

# **CAPÍTULO III METODOLOGIA**

## **3.1. Proceso de Investigación**

## **3.1.1. Unidad de Análisis**

El bachiller Abel Gustavo Vilca Quispe, con el apoyo del encargado Ing. Roberto Christian Denegri Mendoza, encargado de la unidad de producción y administración de plataformas de la oficina de informática de la sede judicial de San Roman de la CSJP, después de analizar las ventajas y desventajas de la virtualización, así como las factibilidades técnicas, y operativas de la misma, propone una alternativa de virtualización de los pseudos servidores con los que trabaja la sede judicial.

El presente tema va dirigido a la Corte Superior de Justicia de Puno sub sede San Roman ya que está en proyecto de renovación en los Data Center y vean como una opción viable la implementación de la Virtualización. Y esta se realizara conjuntamente con la gerencia de informática, sub área de redes del Poder Judicial, la coordinación de informática de la Corte Superior de Justicia de Puno.

## **3.1.2. Tipo de Investigación**

Es de tipo descriptivo, tecnológico ya que se describirá objetivos técnicos que se debe de tomar en cuenta al momento de la implementación de una herramienta de virtualización que satisfaga las necesidades del usuario.

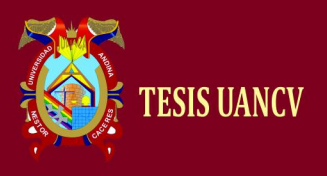

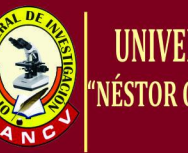

## Cuadro comparativo de las tres herramientas más utilizadas para la

#### Virtualización

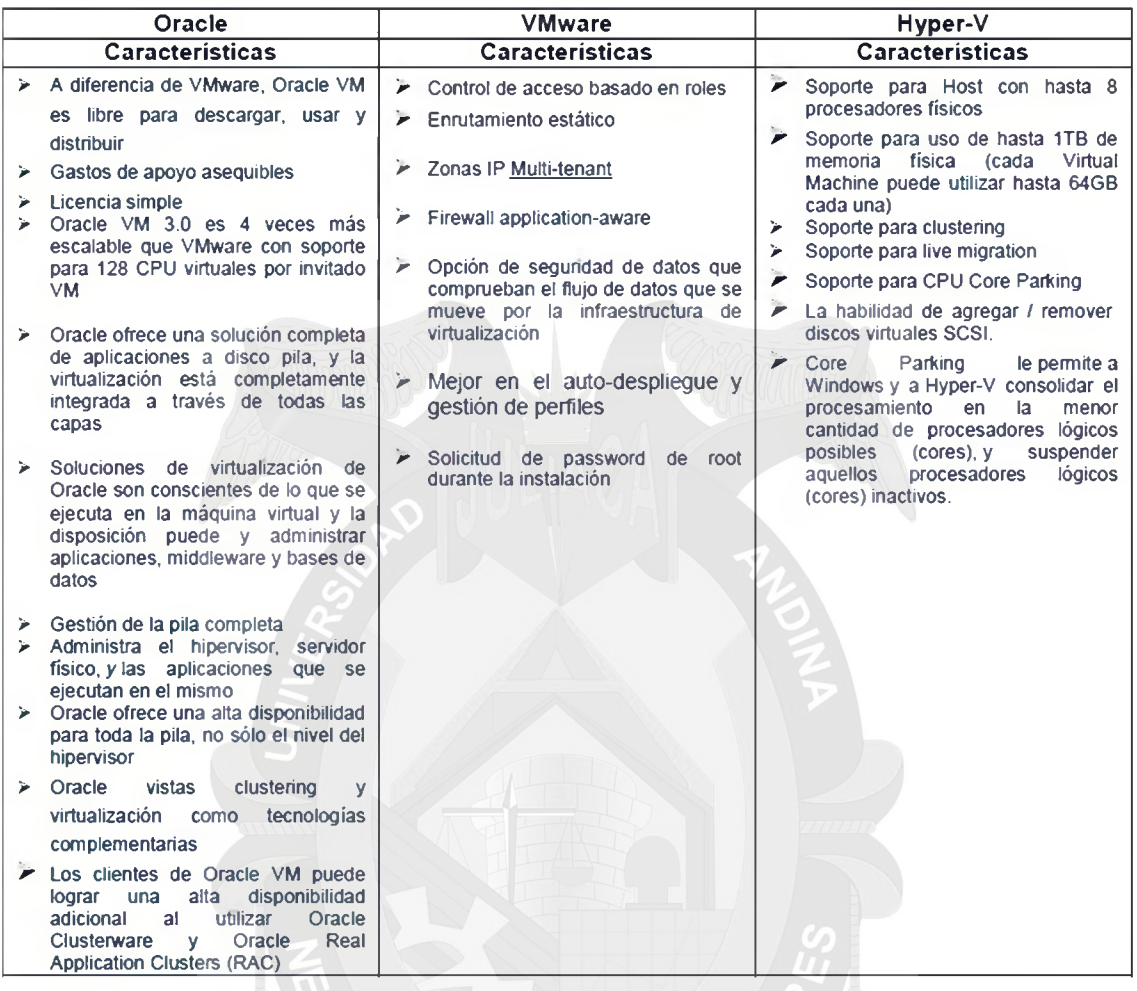

Grafico 2 Cuadro comparativo de características. Fuente: Pagina de vmware

## **3.2. Herramientas evaluadas de virtualización**

## **3.2.2. VMware**

El software de VMware puede funcionar en Windows, Linux, y en la plataforma Mac OS X que corre en procesadores INTEL, bajo el nombre de VMware Fusion.

"Transforme su centro de datos en una infraestructura flexible con el rendimiento y la confiabilidad necesarios para ejecutar aplicaciones empresariales en la plataforma que eligen los centros de datos más exigentes del mundo. Aproveche los activos y las aplicaciones existentes, al mismo tiempo que ofrece implementación y

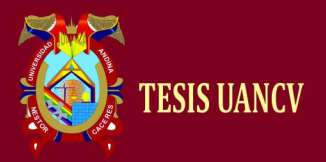

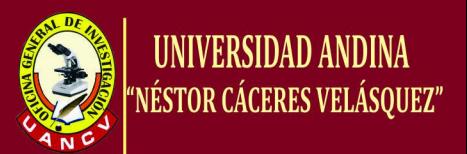

aprovisionamiento de autoservicio por medio de la virtualización. Cree una red privada y suministre infraestructura de TI como un servicio al que se puede acceder con facilidad."

¿Por qué certificarte?

"Los programas VMware Certified Professionals y VMware Certified Design Experts están diseñados para individuos: partners, usuarios finales, resellers y consultores, que quieren demostrar su experiencia en infraestructuras virtuales y incrementar su potencial de Progreso."

## Ventajas:

- Reduzca los costos al incrementar la eficiencia energética y requerir menos hardware con la consolidación de servidores.
- Aumente la continuidad del negocio mediante soluciones de recuperación ante desastres mejoradas y suministre alta disponibilidad en todo el centro de datos con VMware Site Recovery Manager.
- Virtualice aplicaciones empresariales, incluidas Oracle, Exchange, SQL Server, Sharepoint y SAP, y suministre los acuerdos de nivel de servicio más elevados y el mejor rendimiento.

## **3.3. Resultado del análisis comparativo y el uso dado**

En conclusión después de realizar un análisis de las características de las herramientas para la virtualización podemos decir que VMware es la más conveniente para ser implementada por presentar mayor fiabilidad y con costos moderados que hace que sea óptima para su implementación en la Corte Superior de Justicia de Puno sub sede San Roman.

Donde se podrá realizar la creación de los 3 servicios actualmente que están funcionando en la sede como son:

- Servidor SPIJ
- Servidor FTP
- Servidor ANTIVIRUS
- Servidor EDICTOS JUDICIALES

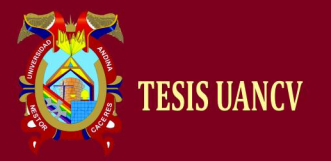

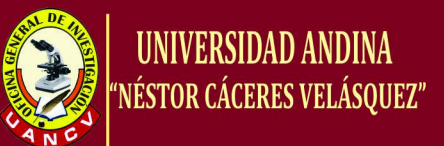

## **3.4. VMware**

Por ser un sistema de virtualización por software. Es un programa que simula un sistema físico (un computador, un hardware) con unas características de hardware determinadas. Cuando se ejecuta el programa (simulador), proporciona un ambiente de ejecución similar a todos los efectos de un computador físico (excepto en el puro acceso físico al hardware simulado), con CPU (puede ser más de una), BIOS, tarjeta gráfica, memoria RAM, tarjeta de red, sistema de sonido, conexión USB, disco duro (pueden ser más de uno).

## *¿Por qué Virtualización en la CSJP?*

Es una tecnología en auge, con gran potencial y a la vez con productos muy consolidados en el mercado como VMware. La virtualización nos permite obtener una serie de ventajas importantes:

- Optimización de servidores y recursos
- Reducción de costes de infraestructura física (espacio, consumos)
- Flexibilidad operativa
- Capacidad de respuesta delante de problemas
- Mejora en los procesos de seguridad y backups.
- Reducción drástica en los tiempos de paradas (migraciones, mejoras, pruebas)
- Balanceo dinámico de los recursos (máquinas virtuales)

## *¿Por qué consolidación?*

Mediante la consolidación se pretende ejemplo adquirir 2 nuevos servidores físicos uno para poder alojar los 4 servidores anteriores de forma virtual y el otro para mantener un respaldo en caso de daño del principal y usar VMWare como producto de virtualización. Con esta solución conseguimos:

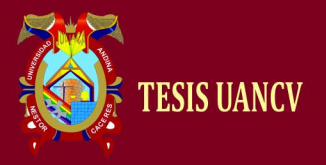

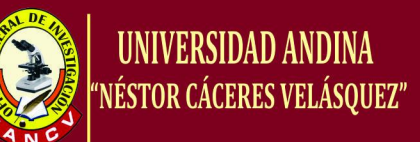

- Mejorar la respuesta delante de desastres: mediante VMware podemos restaurar las máquinas virtuales de forma rápida y segura.
- Reducción de costes de infraestructura: espacio y consumo.
- Agilidad de crecimiento: la única limitación que tenemos es de hardware de los servidores físicos y del licenciamiento de VMware.

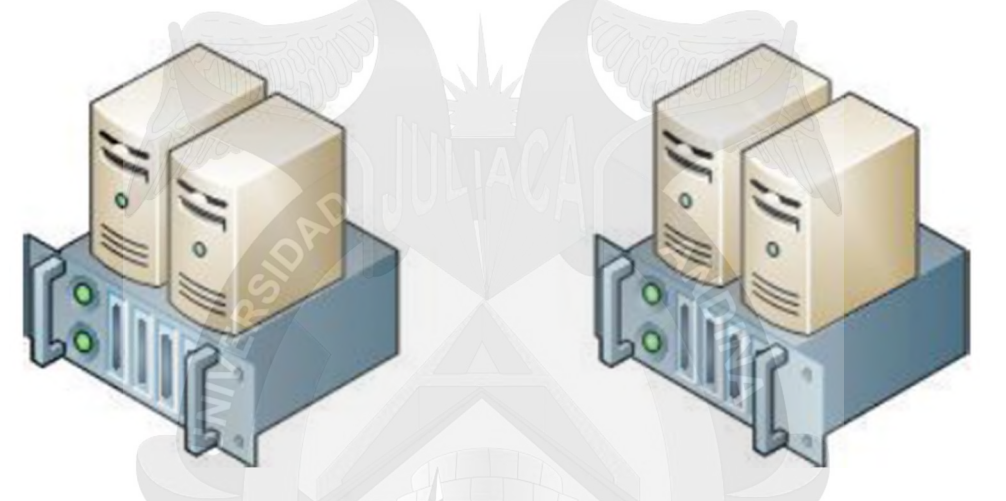

Grafico 3 Consolidación con VMware Fuente: Pagina de vmaware

## **Consolidación de servidores**

Comenzamos por crear los recursos compartidos con la consolidación de servidores, lo que le permitirá reducir las necesidades de hardware en un índice de 10:1. Una menor cantidad de hardware implica que puede disminuir los gastos operacionales y de hardware hasta en un 50%, y los gastos de energía hasta en un 80% en promedio.

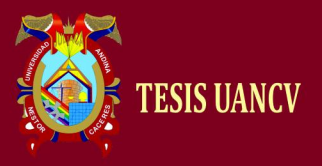

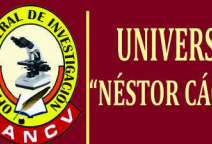

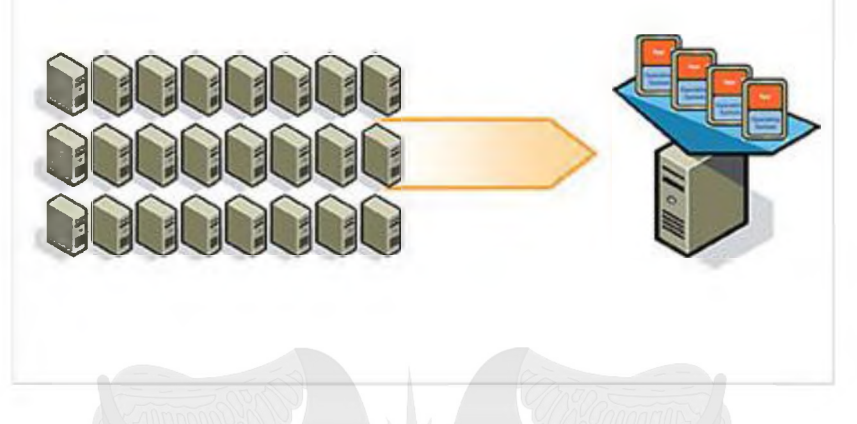

Grafico 4 Consolidación de Servidores mediante VMware Fuente: Pagina de vmware

Además de consolidar servidores y utilizar menos hardware, la virtualización le permite acelerar el tiempo de aprovisionamiento en un 50 a 70% y obtener administración centralizada y automatizada. Puede monitorear el rendimiento y ofrecer altos niveles de rendimiento y disponibilidad, mientras ahorra dinero.

## **Beneficios del uso de VMWARE**

## **vSphere**

- Diseño un centro de datos flexible y eficiente
- Brindar recursos tecnológicos según sea necesario
- Reducción los costos y maximización de la eficiencia de su parque tecnológico
- Aumente la disponibilidad y el control de las aplicaciones
- Brindar variedad a su departamento de TI
- Continuidad del negocio y administración automatizada de la tecnología

A continuación daremos a conocer las funciones centrales que forman parte de la plataforma vSphere:

- a) Procesamiento
- b) Red

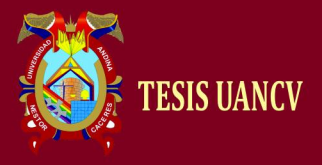

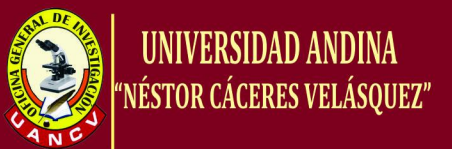

- c) Seguridad
- d) Almacenamiento
- e) Automatización
- f) Disponibilidad

En el grafico a continuación se muestra las funciones principales de VMware vCenter Server

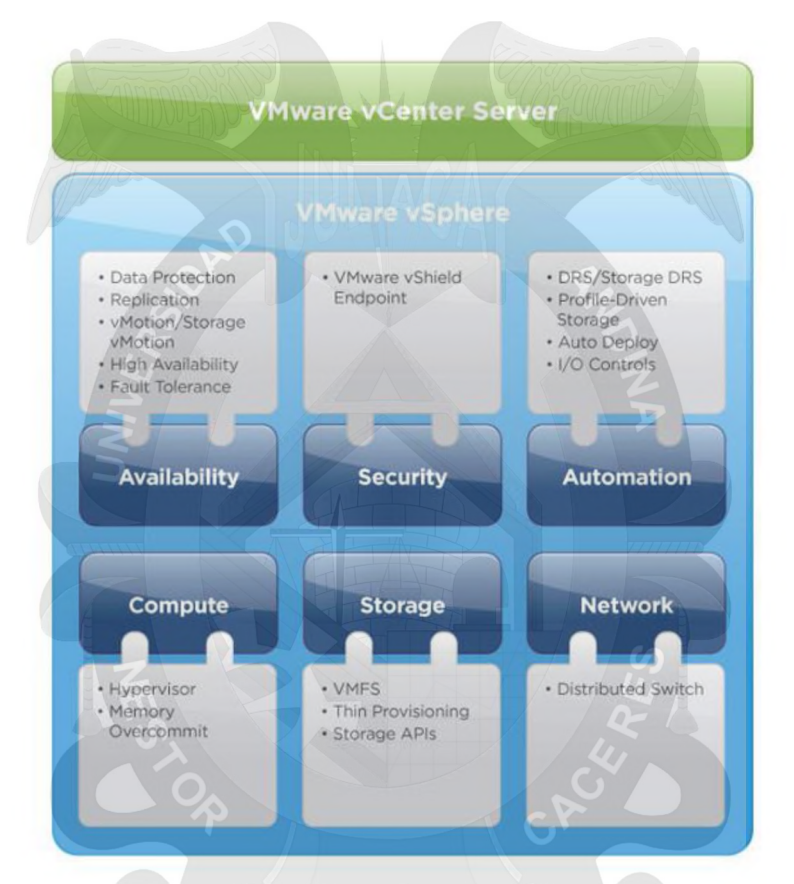

## **Grafico 5 Funciones de VMware vSphere Fuente: Pagina de vmware**

## *a) Procesamiento*

Virtualice los recursos del servidor x86 y súmelos a los depósitos lógicos que pueden destinarse a diferentes cargas de trabajo.

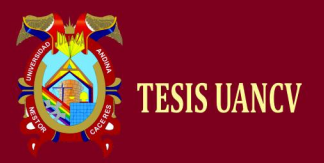

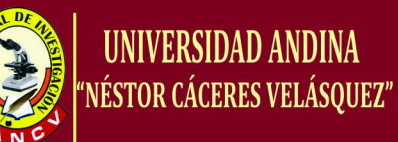

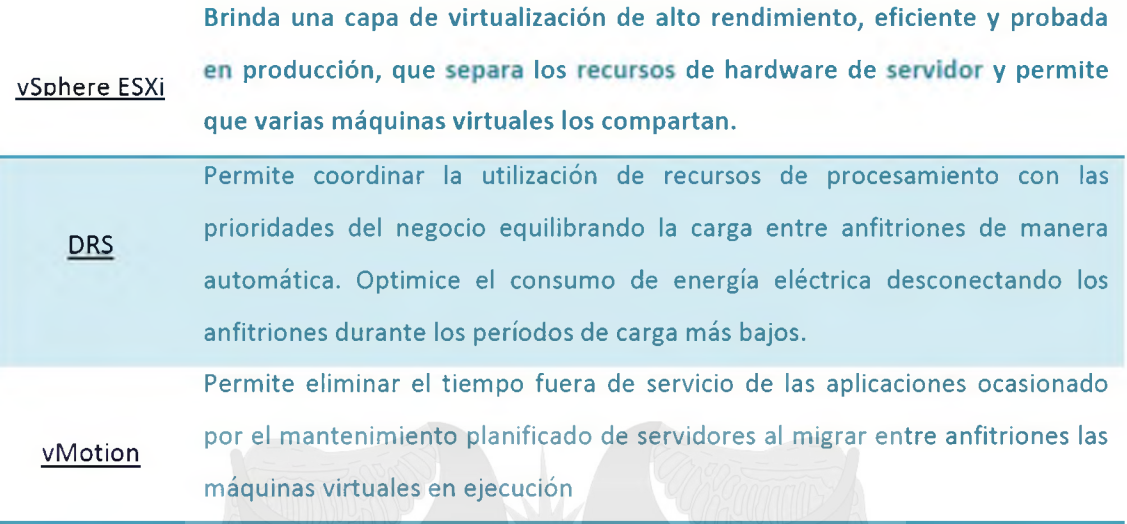

Grafico 6 Procesamiento Fuente: Pagina de vmware

## *b) Red*

Las redes virtuales de vSphere dotan al entorno virtual de servicios optimizados y administración simplificada.

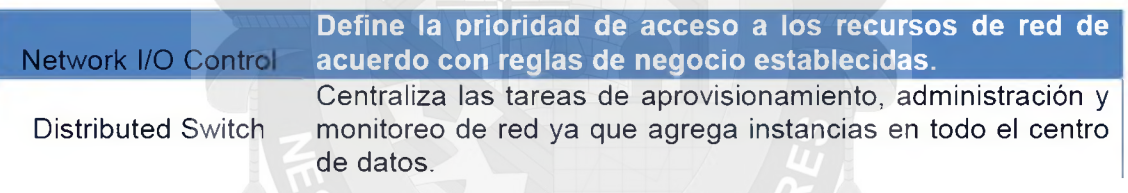

Grafico 7 Red Fuente: Pagina de vmware

## *c) Seguridad*

VMware ofrece la plataforma de virtualización más segura y eficiente disponible en el mercado.

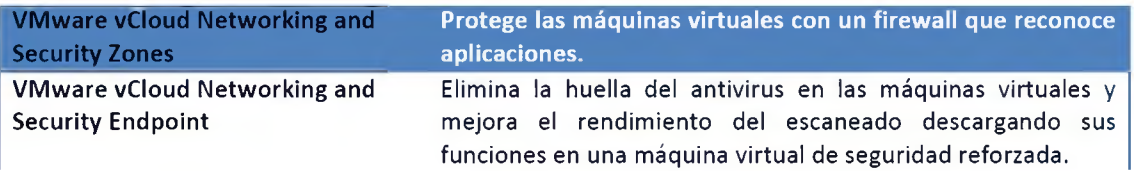

Grafico 8 Seguridad. Fuente: Pagina de vmware

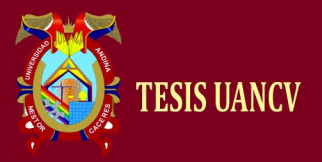

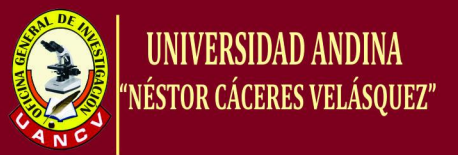

#### *d) Almacenamiento*

Estos servicios aíslan la complejidad de los sistemas de almacenamiento de back-end y permiten la utilización más eficiente de la capacidad de almacenamiento en entornos virtualizados.

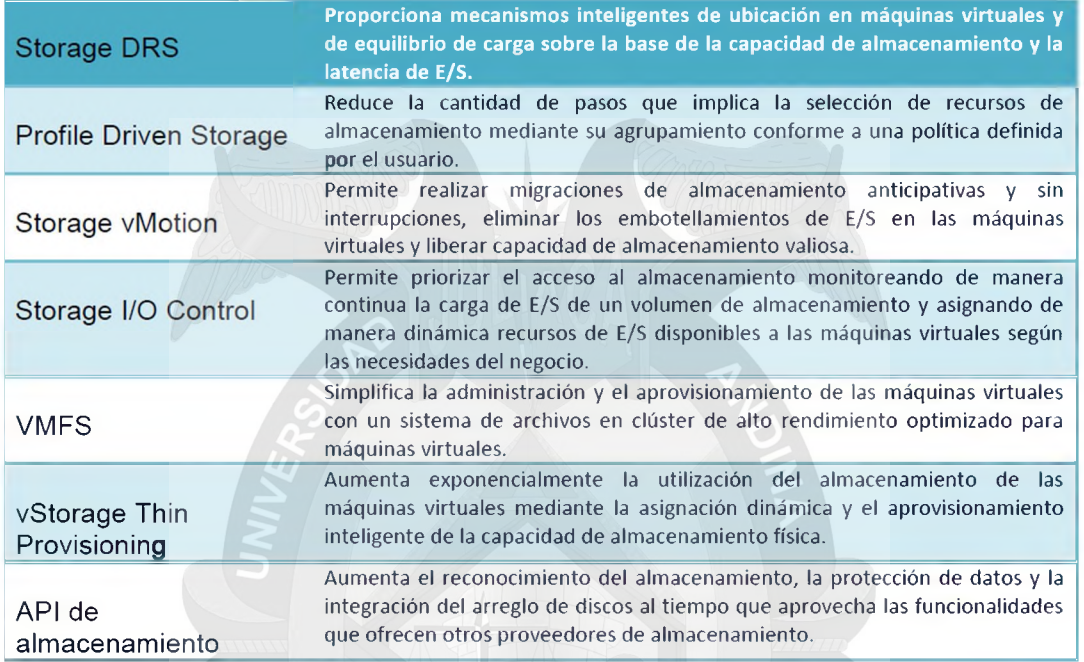

Grafico 9 Almacenamiento. Fuente: Pagina de vmware

## *e) Automatización*

La automatización brinda soluciones precisas, constantes y repetibles que ayudan a los administradores de TI a ahorrar tiempo y esfuerzo

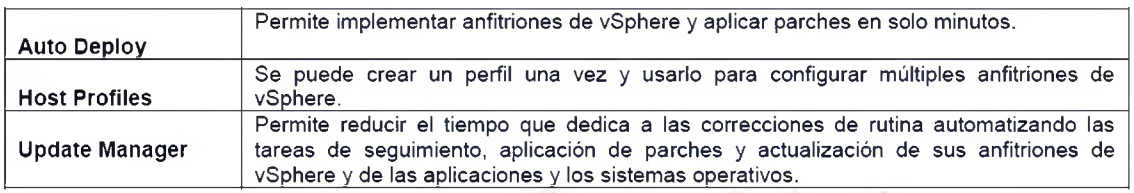

Grafico 10 Automatización. Fuente: Pagina de vmware

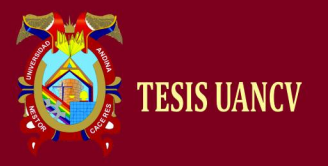

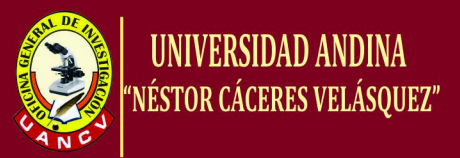

## *f) Disponibilidad*

Aumenta la disponibilidad de todos los aspectos de su infraestructura, que incluye aplicaciones, infraestructura, administración y recursos de almacenamiento.

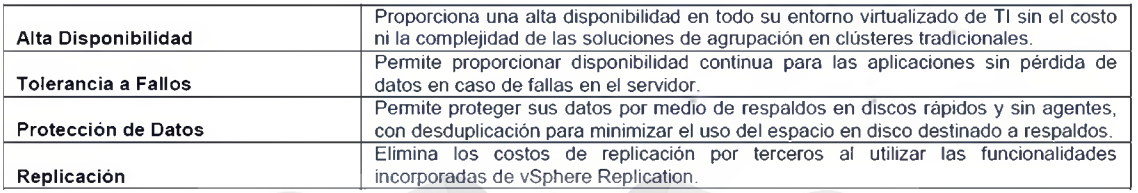

Grafico 11 Disponibilidad. Fuente: Pagina de vmware

## **3.5. Lograr mayor control y flexibilidad en el centro de datos**

Reducir los costos mediante la consolidación de periféricos y aumento de la utilización del servidor

Al consolidar su hardware de servidores con VMware vSphere, la suite de software más robusto de la industria para la consolidación de servidores, su organización puede:

- Aumentar la utilización de hardware existente de 5-15% hasta 80%
- Reducir los requisitos de hardware en una proporción 10:1 o mejor

## **3.6. Administración**

Controle la expansión de servidores al administrar y monitorear las máquinas virtuales con diferentes sistemas operativos, incluidos Windows, Linux y NetWare, en una plataforma de virtualización única. Analice y monitoree los depósitos de recursos, la utilización de servidores y la disponibilidad.

Fomente con facilidad la seguridad corporativa y las políticas de asignación de licencias, y mantenga actualizados los antivirus y demás software fundamental con virtualización más fácilmente.

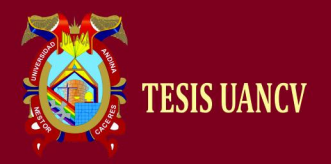

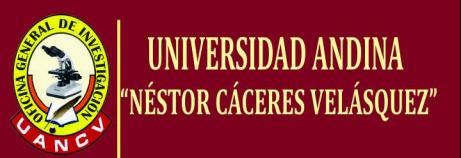

## **3.7. Administración de la infraestructura virtual a partir de un único punto de control**

VMware brinda el poder para gestionar una infraestructura virtual completa desde un solo punto de control. Uso de la producción probada de VMware vSphere, su organización puede:

- Acelerar el tiempo de aprovisionamiento en un 50-70%
- Gestionar máquinas virtuales desde una ubicación central
- Supervisar el rendimiento de las máquinas virtuales y sus huéspedes

## **3.8. Continuidad del Servicio**

Eliminar el tiempo fuera de servicio planificado y no planificado. Virtualizado los servidores, los escritorios y las aplicaciones para garantizar la protección de datos, brindar una alta disponibilidad y alcanzar los objetivos de recuperación ante desastres.

Elimine el tiempo fuera de servicio planificado y minimice el tiempo fuera de servicio no planificado mediante la virtualización.

Proteja los datos mediante respaldos sin interrupciones, mantenga alta disponibilidad con las capacidades de migración activa y tolerancia a fallas para máquinas virtuales y cree planes automatizados de recuperación ante desastres rápidos y confiables sin el costo de duplicar la infraestructura del centro de datos y la complejidad de la recuperación manual.

## **3.9. Recuperación de desastres**

Muchas Instituciones hoy en día no tienen una adecuada recuperación de desastres y para la protección de sus aplicaciones. En la mayoría de los casos, la recuperación de desastres se percibe como demasiado costoso, complejo y poco confiable para cualquiera de las aplicaciones de misión crítica.

La recuperación de desastres es una forma de seguro para proteger sus activos de TI cuando ocurre un desastre. Y al igual que un buen seguro,

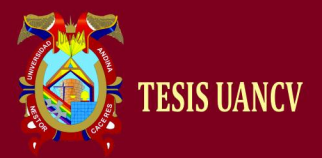

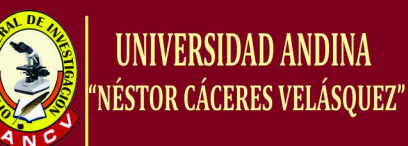

la mejor recuperación de desastres debe proporcionar una gran protección, con un mínimo de molestias, al costo más bajo posible. VMware proporciona la protección contra desastres más confiable, rentable y simple para todas las aplicaciones virtualizadas. Con VMware, las organizaciones pueden cumplir con los requisitos básicos para la recuperación de desastres:

- La recuperación rápida con la automatización
- Recuperación fiable y sin interrupciones automatización de pruebas y ensayos simplificado de planes de recuperación
- Recuperación económica sin necesidad de un centro de datos duplicados, ocioso

## **3.10. Centralizar la gestión y automatizar la recuperación**

Garantizar la protección contra desastres de una manera más simple y confiable para todas las aplicaciones virtualizadas y vCenter Site Recovery Manager aprovecha de una forma rentable de replicación vSphere o la replicación basada en almacenamiento, para proporcionar una gestión centralizada de los planes de recuperación, que permitan las pruebas sin interrupciones y automaticen la recuperación del sitio y los procesos migratorios con vCenter Site Recovery Manager.

## **3.11. VMware vSphere**

A continuación veremos en la tabla los principales componentes de VMware vSphere y sus respectivas características generales, que constituyen a vSphere en una herramienta multifuncional.

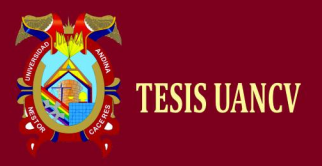

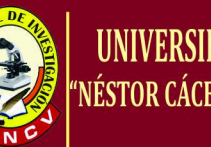

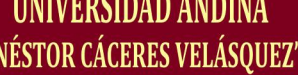

| <b>VMware ESX</b>              | Proporciona una capa de virtualización que abstrae el procesador, memoria,<br>almacenamiento y recursos de red del host físico en múltiples máquinas<br>virtuales.                                                                                                    |
|--------------------------------|----------------------------------------------------------------------------------------------------|
| <b>VMware ESXi Embedded</b>    | Proporciona una capa de virtualización que abstrae el procesador, memoria,<br>almacenamiento y recursos de red del host físico en múltiples máquinas<br>virtuales                                                                                                    |
| <b>VMware ESXi Installable</b> | Proporciona una capa de virtualización que abstrae el procesador, memoria,<br>almacenamiento y recursos de red del host físico en múltiples máquinas<br>virtuales.                                                                                                    |
| <b>vCenter Server</b>          | Un servicio que actúa como un administrador central para ESX / ESXI hosts<br>conectados en una red. Este servicio dirige las acciones en las máquinas<br>virtuales y los anfitriones.                                                                                                    |
| <b>vSphere Client</b>          | Se instala en una máquina Windows y es el método principal de interacción<br>con VMware vSphere. El vSphere Client actúa como una consola de<br>explotación de máquinas virtuales y como una interfaz de administración en<br>los sistemas de vCenter Server y los host ESX                                                                                                    |
| Data Bases                     | Organizar todos los datos de configuración del entorno de VMware<br>vSphere. Para implementaciones pequeñas, el paquete de Microsoft SQL<br>Server 2005 de base de datos Express le permite configurar hasta 5 hosts y<br>50 máquinas virtuales, vCenter Server es compatible con otros productos<br>de bases de datos para grandes despliegues, vCenter Update Manager<br>también requiere una base de datos. VMware recomienda el uso de bases<br>de datos separadas para vCenter Server y vCenter Update Manager |

Gráfico 12 Componentes de Vmware Fuente: Pagina de vmware

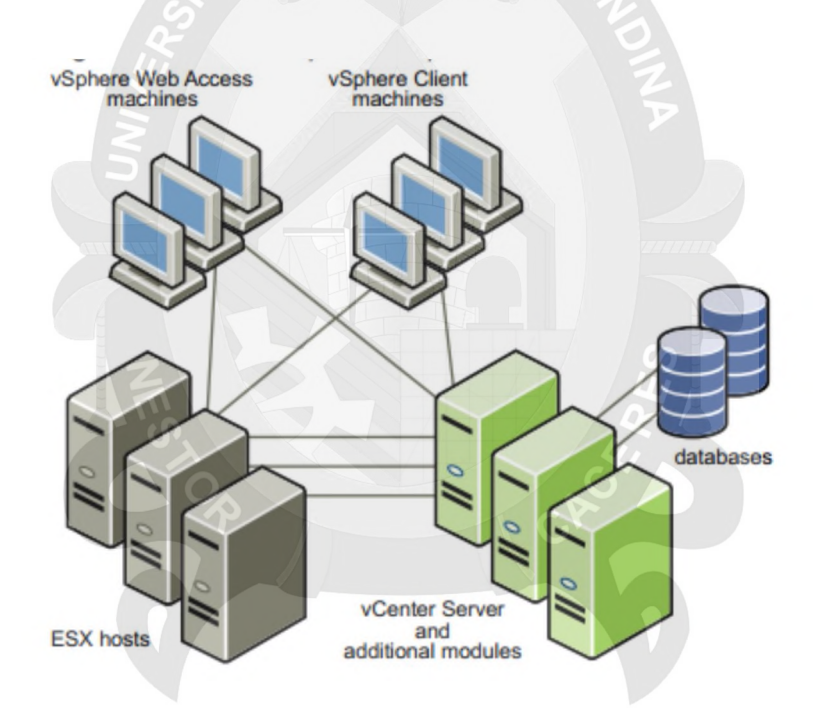

Grafico 13 Conexión de una red en Vmware Fuente: Pagina de vmware

## **3.12. Requerimientos de Sistema VMware vSphere en general**

ESX Requisitos de hardware con ESX requiere hardware específico y recursos del sistema.

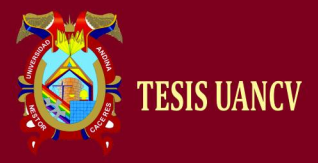

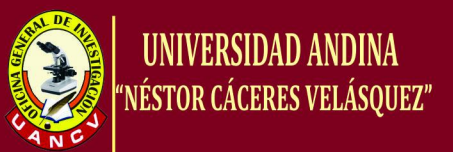

## *a) Procesador 64-bit*

VMware ESX 5.1 se puede instalar y ejecutar en servidores con 64-bit y 32-bit.

Conocidos procesadores de 64 bits:

Todos AMD Opteron de 64 bits compatible.

Todos Intel Xeon 3000/3200, 3100/3300, 5100/5300, 5200/5400, 7100/7300 y 7200/7400 la compatibilidad con 64 bits.

*b) RAM*

8 GB RAM mínimo

## *c) Adaptadores de Red*

Uno o más adaptadores de red. Los adaptadores de red compatibles incluyen:

Broadcom NetXtreme Gigabit controladores 570X

Adaptadores Intel PRO 1000

SCSI Adapter, adaptador de canal de fibra, o un controlador RAID interno.

Uno o más de los siguientes controladores (cualquier combinación puede ser utilizada):

Adaptadores RAID soportados son HP Smart Array, Dell Perc (Adaptec RAID MegaRAID y LSI) e IBM (Adaptec) controladores ServeRAID.

## *d) Instalación y almacenamiento*

Disco SCSI, LUN Fibre Channel o RAID LUN con espacio sin particionar. En una configuración mínima, este disco o RAID es compartida entre la consola de servicio y las máquinas virtuales.

Para iSCSI de hardware, un disco conectado a un controlador iSCSI, tales como la qla405x QLogic. Software iSCSI no admite el arranque o la instalación de ESX.

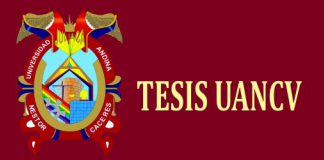

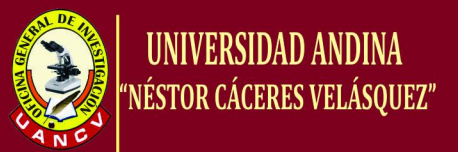

## Serial Attached SCSI (SAS).

Por Serial ATA (SATA), un disco conectado a través apoyados controladores SAS o apoyado a bordo de controladores SATA. Unidades de disco SATA conectado detrás apoyados controladores SAS o apoyado a bordo de controladores SATA.

- Compatibles controladores SAS incluyen:
- LSI1068E (LSISAS3442E)
- LSI1068 (SAS 5)
- **IBM ServeRAID 8k SAS controlador**
- Smart Array P400/256 controlador
- Dell PERC 5.0.1 controlador

Compatibles a bordo controladores SATA son:

- Intel ICH9
- Nvidia MCP55
- **ServerWorks HT1000**

## **3.13. El servidor para uso interno de la corte**

- • **Procesador**: Solo CPUs de 64-bit x86, Intel i5 3gen 2.8 ghz
- • **Placa**: Intel DP55WB
- • **Memoria**: 4GB de RAM mínimo.
- • **Red**: Una o más tarjetas Gigabit Ethernet. Las tarjetas Ethernet de 10Gb también están soportadas.
- • **Controladora de disco**: Controladora SCSI, controladora FC (Fibre Channel), controladora iSCSI, controladora RAID interna, SAS y SATA.
- • **Almacenamiento**: Disco SCSI, LUN (Logical Unit Number) FC, disco iSCSI o RAID LUN con espacio disponible sin particionar.

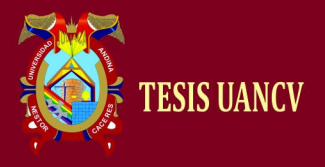

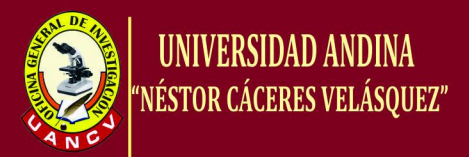

## **3.14. VMware vSphere Licencias Free**

#### **VMware vSphere licencias: por procesador**

Unidad de Licencias: Por procesador (CPU), VMware vSphere se concede una licencia por cada procesador de base. Cada procesador físico (CPU) en un servidor.

## **No hay límites en los recursos físicos en licencias Privadas**

Las licencias de VMware vSphere, eliminan todas las restricciones físicas tanto en núcleos como en la memoria RAM física. Este permite el despliegue de VMware vSphere para las nuevas configuraciones de servidor multi-núcleo, esto permite mejorar la capacidad de los clientes para elegir el hardware de servidor que mejor se ajuste a sus necesidades.

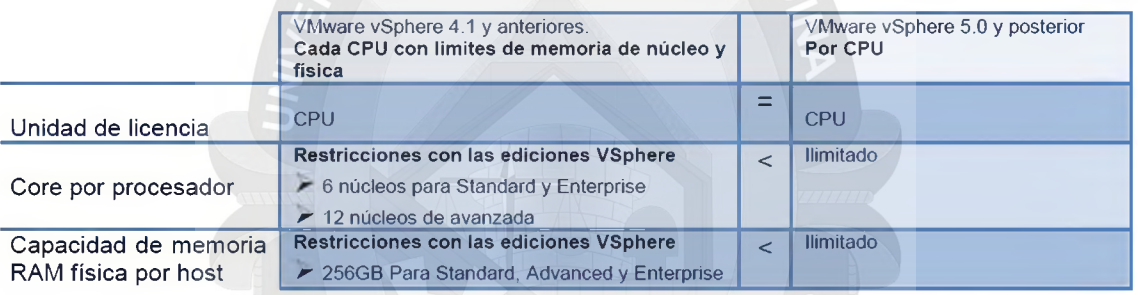

Grafico 14 VMware vSphere Licencias Free Fuente: Pagina de vmware

## **Análisis de Red**

Para el análisis de red llevamos se llevó a cabo la transferencias de archivos de distintos tamaños, entre un cliente y un servidor virtualizado en las distintas herramientas puestas en estudio, seleccionando las más adecuada dentro del mercado de virtualización. En la siguiente tabla se muestran los datos de las tasas de transferencia medidas en Megabytes por segundo (MB/seg) con respecto a diferentes tamaños de archivo.

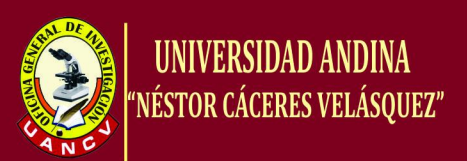

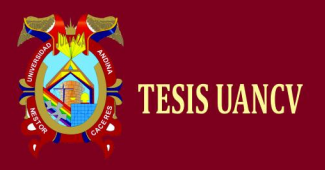

 $\mathbf{I}$ 

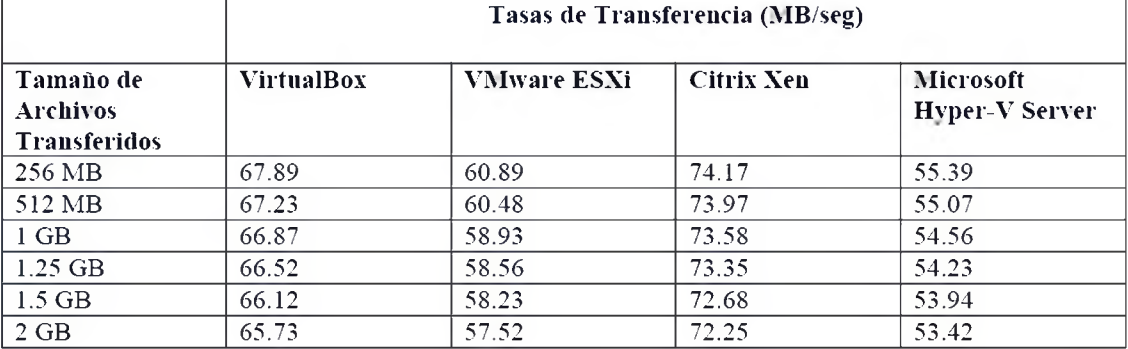

Grafico 15 Tasa de transferencia de Vmware. Fuente: Pagina de vmware

## **Justificación de la herramienta de virtualización a utilizar**

Resulta lógico y concluyente, luego de todo lo que se ha tratado en este documento y en base al punto anterior, que la herramienta a utilizar para la virtualización de servidores será Vsphere es una potente característica adicional con múltiples beneficios, que no debe pasar por alto, y se presenta dentro de uno de los varios beneficios de utilizarlo, e incluso no existirá la necesidad de adquirir dos herramientas totalmente diferentes que funcione, una como servidor físico y otro como herramienta de virtualización.

## **a) Requerimientos de software**

Una vez que el hardware se encuentra listo para proceder a la instalación y configuración de cada uno de los instrumentos de software a instalar, debemos tener en claro cuáles serán las soluciones de software necesarias para continuar con la implementación.

A continuación se enlistan los productos de software que van a ser utilizados:

- Linux debían (ver20) para la administración de proxy por squid
- Windows 2003 server para uso de FTP y SPIJ
- Windows 2003 server para implementación de datos del SIJ
- Windows 2003 server para implementación de sistemas de datos de pruebas.

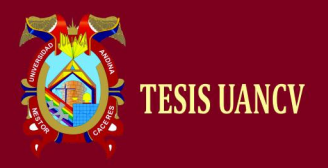

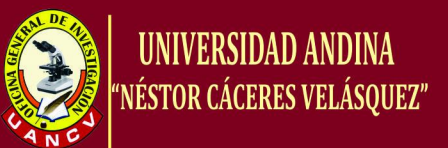

Todas estas herramientas están a disponibles y fueron solicitadas al Departamento de Sistemas de la Corte Superior de Justicia Puno.

#### **b). Propuesta de hardware**

Es imprescindible contar con un equipo de hardware que soporte la tecnología de virtualización y se encuentre al nivel de los grandes servidores, por ello se describe un equipo con las siguientes características.

## *Procesador*

Uno de los núcleos fundamentales (siendo el más importante) de la Virtualización es el procesador. Se propone implementar un Procesador marca Intel® tipo i5 series, ya que este dispositivo maximiza las ventajas de Virtualización.

Estos procesadores, son diseñados con exclusivas funciones asistidas por hardware que optimizan el centro de datos virtual, fortalecen las capacidades de intercambio tras fallas de máquinas virtuales, el balanceo de carga y la recuperación tras desastres que es lo parte esencial en los objetivos del tema o del Departamento de TIC'S para el rescate inmediato de las tareas normales de los servidores.

Otra característica de este procesador es que ha sido diseñado con un mayor ancho de banda de E/s para aumentar el desempeño de Virtualización y facilitar la migración de VM (Máquinas Virtuales) de varias generaciones.

La tecnología del Intel® i5 series ofrece una flexibilidad inigualable en entornos virtualizados, permitiendo al Departamento de Sistemas consolidar más aplicaciones y cargas de trabajo de mayor volumen en cada servidor, es decir, aumentar el número de tareas y aplicaciones.

Este tipo de procesadores es el primero de su 'especie' y marca el inicio de una nueva generación de procesadores, enfocados especialmente en la tecnología de la Virtualización, mejorando el

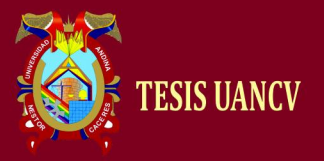

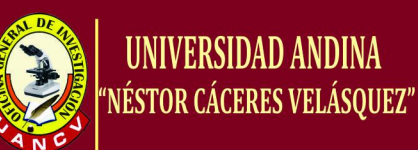

rendimiento de Virtualización nativa de hasta 2.1x y reduce la latencia de ida y vuelta (tiempos de respuesta) hasta la Virtualización 40 por ciento con tecnologías mejoradas de hardware integrados tanto en el procesador Intel®, el chipset y el adaptador de red, ayudando también a reducir los posibles cuellos de botella.

## *Memoria ram*

La memoria RAM también cumple parte importante con la óptima funcionalidad de cualquier tipo de servidor, más aún si hablamos de instalar varios servidores en uno solo, siendo que este recursos (memoria RAM), así como muchos otros serán compartidos entre los distintos servidores existentes.

Un hecho fundamental a tomar en cuenta es los límites, es decir el número de servidores que van a ser virtualizados dentro de este equipo, ya que la memoria RAM es un recurso que puede ser alterable, entonces, teniendo como frontera la instalación de 4 servidores virtuales dentro de nuestro servidor físico, será necesario la instalación de un equipo con un mínimo de 4 GB de RAM para su óptimo funcionamiento, debido a las exigencias de los usuarios y al tráfico de la red.

## *Disco duro*

Al igual que el recurso de Memoria RAM que se vaya a utilizar, la capacidad de almacenamiento del disco duro, también es relativo al número de servidores virtuales que se implementen. Por ello se toma con recomendación que se reserve un total de 1 TB por cada servidor virtual.

## **c) Plan de contingencia**

Uno de los activos más importantes de una empresa, y hasta de un usuario común es la Información. Sin embargo pocas veces se toman todas las medidas para protegerla, y un desastre informático o de otro tipo puede hacerla perder para siempre.

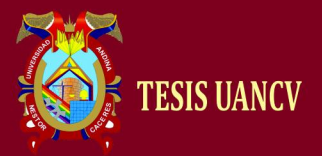

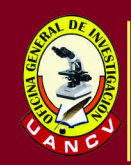

Hoy, los procesos de comunicación productividad y manejo de información dependen casi por completo de distintas tecnologías, y el flujo y la generación de información crece exponencialmente año tras año. Por ello, la información, que se representa en documentos y archivos que se alojan en los servidores de las empresas debe ser cada vez más relevante y de mayor interés y precaución tomando todas las medidas que sean necesarias para salvaguardar la misma. Si bien es cierto la Virtualización ahorra tiempo importante en lo que respecta a la caída de un servidor, sencillamente con levantar un disco duro virtual en cualquier otro computador. Bujarra.com

## **d) Diferencias entre levantar un servidor fisico y un servidor virtual**

Levantar un servidor virtual es mucho más sencillo que levantar un servidor real, ya que no dependemos de ningún hardware específico y podemos arrancar la máquina virtual desde cualquier otro servidor del que dispongamos y solucionar temporalmente el fallo.

Es por ello que se presenta a continuación un plan de contingencia que detalla los pasos para superar un desastre informático mediante la Virtualización.

## **e) Alta disponibilidad**

La alta disponibilidad es un protocolo de diseño del sistema y su implementación asociada que asegura un cierto grado absoluto de continuidad operacional durante un periodo de medición dado. Es decir la Alta Disponibilidad es el resultado de que los usuarios puedan acceder al sistema, someter nuevos trabajos, actualizar o alterar trabajos existentes o recoger los resultados de trabajos previos. En el instante que un usuario no pueda acceder al sistema o servicio se dice que este no está disponible por lo que su producción o calidad de servicio es pobre (vmware.com, s.f.).

La Virtualización eleva la característica de alta disponibilidad dentro de una empresa, debido a que si un servidor ha sido levantado no solo físicamente sino también virtualmente, y este conjuntamente enlazado

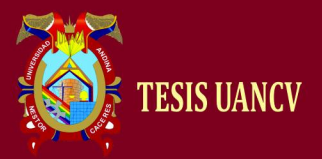

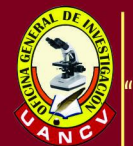

con la técnica de replicación de datos, este asegurara un rendimiento más duradero y de menor tiempo de respuesta en el momento que ocurra un fallo o suceso inesperado con el servidor físico, ya que en el instante que el servidor físico sufra una falla, ya sea por memoria, disco duro, fuente de energía o cualquier inconveniente físico, bastará con levantar nuestro servidor virtual (que preferiblemente estará ubicado en otro computador), en cuestión de minutos, devolviendo el servicio a los usuarios, o hasta en algunos casos dependiendo de las herramientas que se utilicen el usuario tendrá la menor percepción de lo ocurrido y trabajará como que si nada hubiera pasado. Es decir para el usuario el problema será invisible (vmware.com, s.f.).

En el momento de que se haya implementado la tecnología de la virtualización; con los recursos de hardware detallados anteriormente, dentro del Centro de Datos de la universidad surge la oportunidad de poner en funcionamiento la Alta Disponibilidad, elemento cumbre de todo DataCenter, eh aquí una razón más por lo que este proyecto debe llevarse a cabo. Bujarra.com

## **f) Replicación de servidores**

La replicación es una buena solución para el problema de mover datos entre servidores conectados de forma continua o en caliente (en directo). Consiste en copiar de forma automática información entre 2 servidores conectados en una red, con la finalidad de mantener un respaldo y librarse de posibles desastres, es muy útil para estos casos.

Dentro de un ambiente virtual la replicación de servidores se convierte en un mecanismo que no debe dejarse pasar por alto, debido a que resultado de este, es la alta disponibilidad que con lleva y de esta manera también forma parte de un plan de contingencia (vmware.com, s.f.).

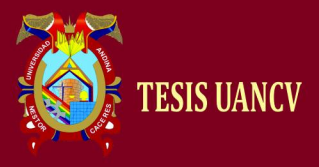

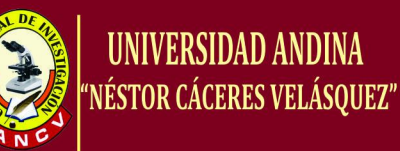

## **CAPÍTULO IV**

## **Resultados**

## *a) Pruebas del servidor virtual*

Varias son las instancias o pruebas que debe superar el Servidor virtual, de menor a mayor importancia tenemos:

#### *b) Prueba interna*

Luego de esto procedemos a detectar alguna anomalía o falla; en la virtualización comprobaremos su funcionalidad con la conexión en red.

El servicio de FTP también funciona sin problemas.

El servicio de SPIJ funciona sin problemas.

El servicio de EDICTO JUDICIAL funciona sin problema alguno.

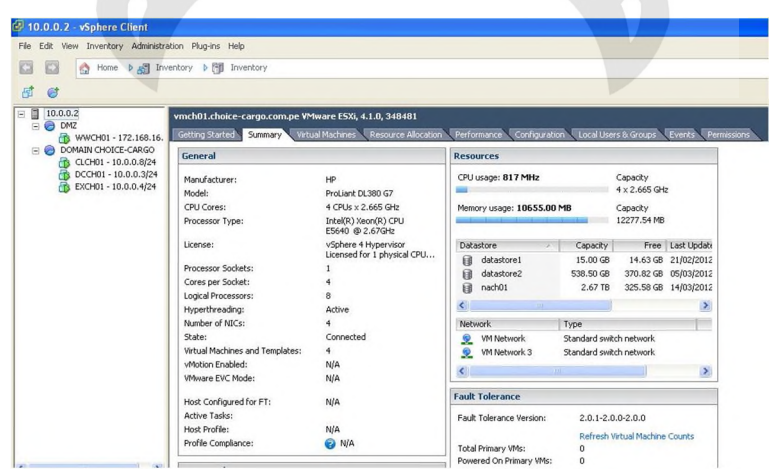

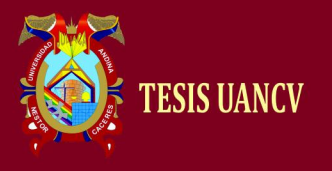

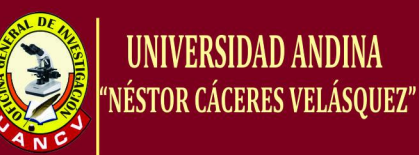

#### Gráfico 16 Resumen de Servicios Fuente: Propia

| 10.0.0.2 - vSphere Client                               |                                                                                             |                                      |                   |            |                                                       |                   |                    |
|---------------------------------------------------------|---------------------------------------------------------------------------------------------|--------------------------------------|-------------------|------------|-------------------------------------------------------|-------------------|--------------------|
| File Edit View Inventory Administration Plug-ins Help   |                                                                                             |                                      |                   |            |                                                       |                   |                    |
| E<br>$\bigcirc$<br>C                                    | Home $\triangleright$ $\stackrel{\frown}{\bullet}$ Inventory $\triangleright$ [1] Inventory |                                      |                   |            |                                                       |                   |                    |
| 団<br>$\bullet$                                          |                                                                                             |                                      |                   |            |                                                       |                   |                    |
| E E<br>10.0.0.2<br>$\Box$ $\bigodot$ DMZ                | vmch01.choice-cargo.com.pe VMware ESXi, 4.1.0, 348481                                       |                                      |                   |            |                                                       |                   |                    |
| WWCH01 - 172.168.16.                                    | Getting Started Summary                                                                     | Virtual Machines Resource Allocation |                   |            | Performance Configuration Local Users & Groups Events |                   | Permissions        |
| DOMAIN CHOICE-CARGO<br><b>B</b><br>CLCH01 - 10.0.0.8/24 |                                                                                             |                                      |                   |            |                                                       |                   | Nam                |
| DCCH01 - 10.0.0.3/24<br>B                               | Name                                                                                        | State                                | Provisioned Space | Used Space | Host CPU - MHz                                        | Host Mem - MB     | N<br>Guest Mem - % |
| EXCH01 - 10.0.0.4/24                                    | 喦<br>CLCH01 - 10.0.0.8/24                                                                   | Powered On                           | 25.25 GB          | 25.00 GB   | 337 <b>Immun</b>                                      | 781 国             |                    |
|                                                         | ß<br>EXCH01 - 10.0.0.4/24                                                                   | Powered On                           | 363.98 GB         | 98.35 GB   | 126 Million                                           | 6220              | <b>14 HOURS</b>    |
|                                                         | ß<br>DCCH01 - 10.0.0.3/24                                                                   | Powered On                           | 74.00 GB          | 12.58 GB   | 31                                                    | 2091 <b>Luxus</b> | 8 <b>BEATH</b>     |
|                                                         | WWCH01 - 172.168.16.2/24                                                                    | Powered On                           | 72.51 GB          | 13.07 GB   | 121                                                   | 542 L             | 13 <b>H</b>        |
|                                                         |                                                                                             |                                      |                   |            |                                                       |                   |                    |
|                                                         |                                                                                             |                                      |                   |            |                                                       |                   |                    |
|                                                         |                                                                                             |                                      |                   |            |                                                       |                   |                    |
|                                                         |                                                                                             |                                      |                   |            |                                                       |                   |                    |
|                                                         |                                                                                             |                                      |                   |            |                                                       |                   |                    |
|                                                         |                                                                                             |                                      |                   |            |                                                       |                   |                    |
|                                                         |                                                                                             |                                      |                   |            |                                                       |                   |                    |
|                                                         |                                                                                             |                                      |                   |            |                                                       |                   |                    |
|                                                         |                                                                                             |                                      |                   |            |                                                       |                   |                    |
|                                                         |                                                                                             |                                      |                   |            |                                                       |                   |                    |
|                                                         |                                                                                             |                                      |                   |            |                                                       |                   |                    |
|                                                         |                                                                                             |                                      |                   |            |                                                       |                   |                    |

Gráfico 17 Resumen de Virtual Machines Fuente: Propia

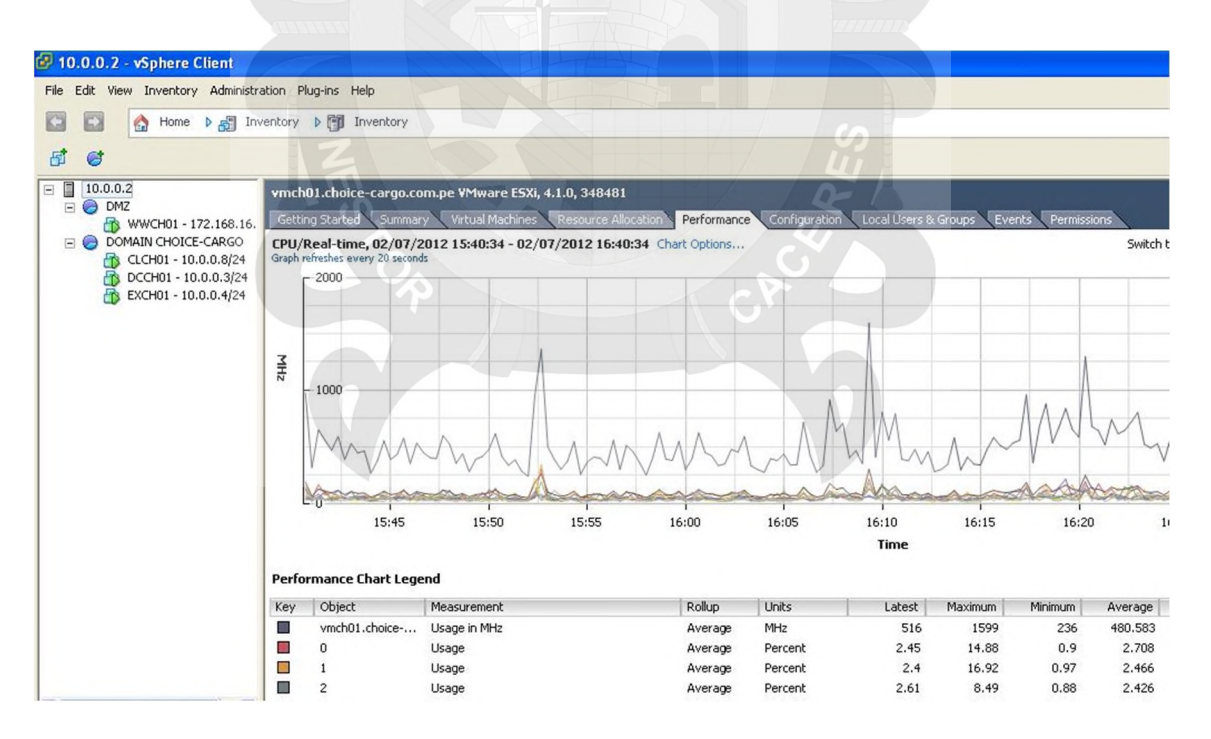

Grafico 18 Resumen de Rendimiento de Servidores Virtuales Fuente: Propia

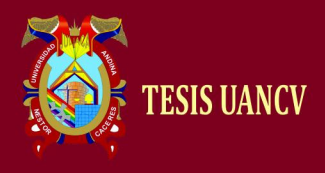

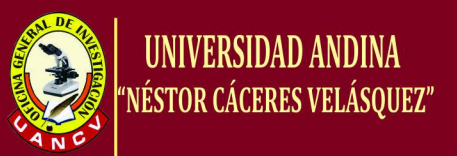

Todos los datos, verificados y Comprados por la fuente fidedigna del Jefe de Sistemas:

Ejecutamos VMware vSphere, nos solicita la IP del servidor con VMware ESXi, luego el User name y Password, y damos "Login"

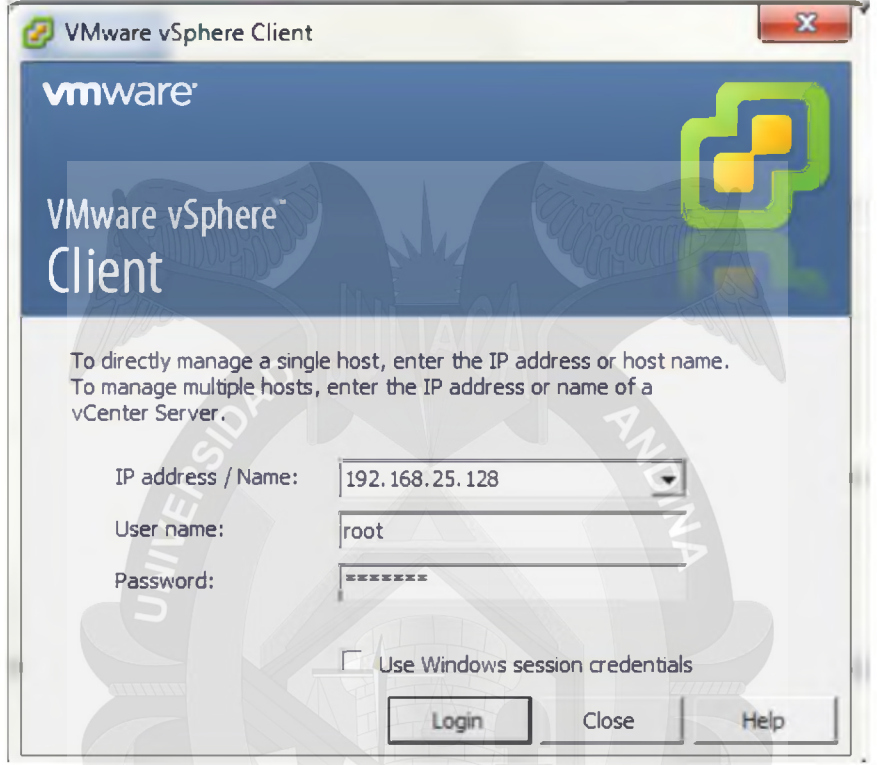

Grafico 19 VMware vSphere Cliente Fuente: Propia

Al ingresar nos muestra una serie de opciones para configurar la Máquinas Virtuales.

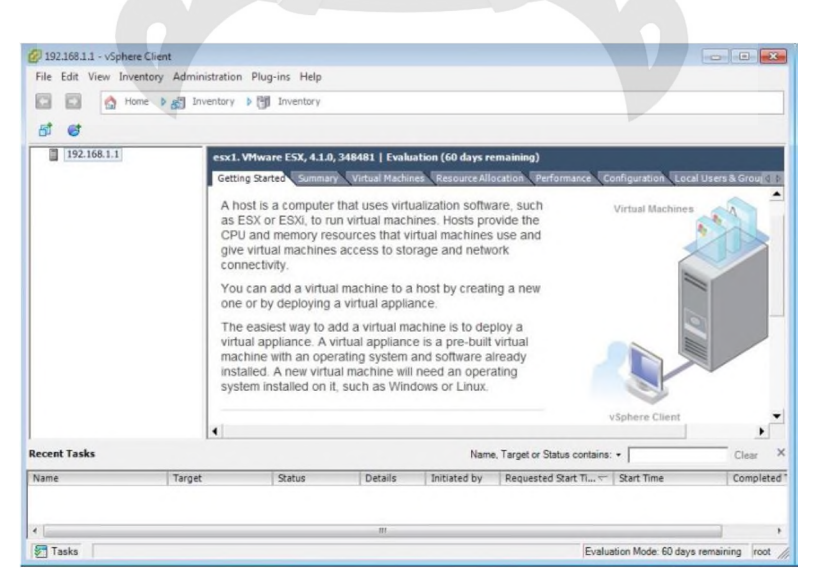

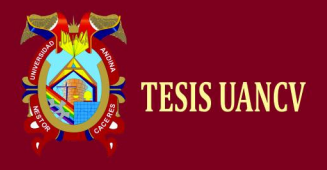

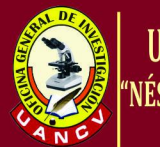

Gráfico 20 Host agregado al vSphere Fuente: Propia

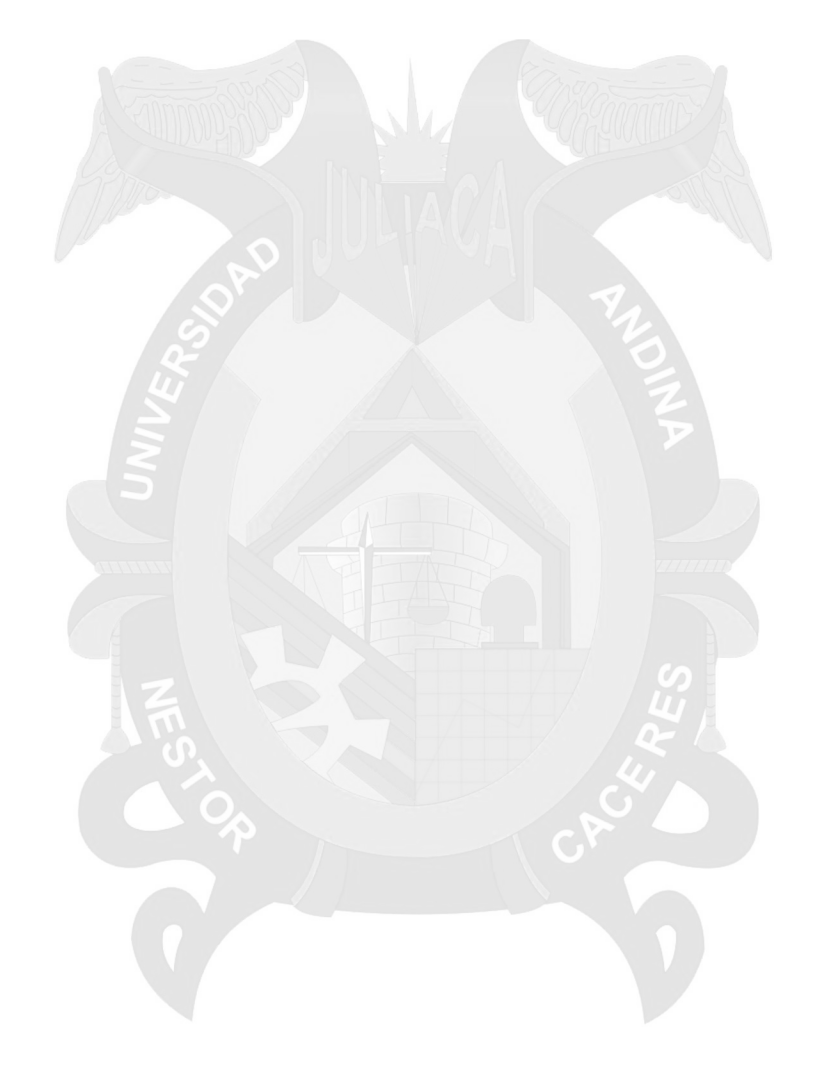

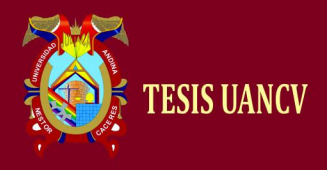

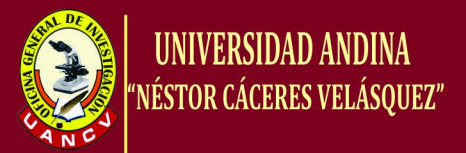

#### **4.1. Instalando datastore**

El Servidor que se realizó para las pruebas tiene dos discos duros, en los puntos anteriores cuando se instaló el Hipervisor se creó un almacenamiento (datastore) es donde se instalan los binarios del hipervisor y donde se instalarán la máquinas virtuales. Damos clic en Add Storage.

| НŌ<br>ø                                                                                                    |                                                                                                    |                                                                                                    |
|----------------------------------------------------------------------------------------------------|----------------------------------------------------------------------------------------------------|----------------------------------------------------------------------------------------------------|
| π                                                                                                    | localhost. VHware ESXi, 4.1.0, 260247   Evaluation (60 days remaining)                                                                                           | Getting Started Commany Wirtual Machines Resource Allocation Performance<br>Configuration Local Users & Groups Events Permissions                                                                                         |
|                                                                                                    | Hardware<br>Health Status                                                                                                    | <b>View: Datastores Devices</b><br>Refresh Delete Add Storage<br><b>Datastores</b><br>Rescan Al                                                                                                    |
|                                                                                                    | Processors<br>Memory-<br>· Storage<br><b><i><u>netionisting</u></i></b><br>Stocage Adapters<br>Network Adapters<br>Advanced Settings<br><b>Pointr Management</b> | Hardware Acceleration<br><b>Identification</b><br>Device<br>Free Type<br>Capacity<br>Last Update<br>Local & TA Disk (t.,<br>450,75 GB<br>460,20 GB vmfs3<br>02/10/2011 8:06:35<br><b>iii</b> datastore1<br><b>Unknown</b> |
| Suftware<br>Licensed Features<br>Time Configuration<br>DNS and Routing<br>Authentication Services<br>Virtual Machine Startup/Shiddown<br>Witad Machine Swapfile Location<br>Security Profile<br>System Resource Afocation<br>Advanced Settings | <b>Datastore Details</b><br>Properties                                                                                                    |                                                                                                    |
|                                                                                                    |                                                                                                    | Name, Target or Status contains: -<br>Clear.                                                                                                    |

Grafico 21 Datastore Fuente: Propia

Procedemos a Seleccionar el otro disco donde se alojarán los ISOS para instalar los Sistemas Operativos de las Máquinas Virtuales. Seleccionamos Disk/LUN y damos clic en Next

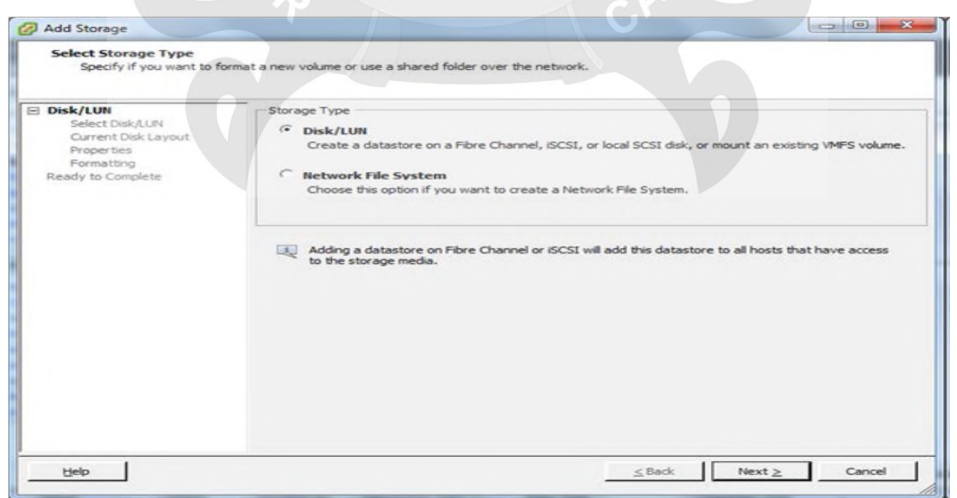

Grafico 22 Seleccionando nuevo Storage Fuente: Propia

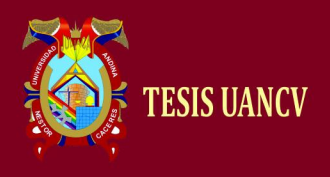

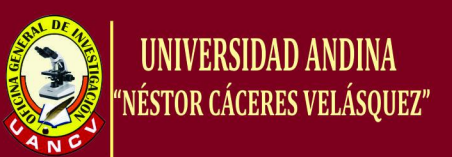

#### De manera autómatica se presentará el Disco disponible. Damos clic en Next.

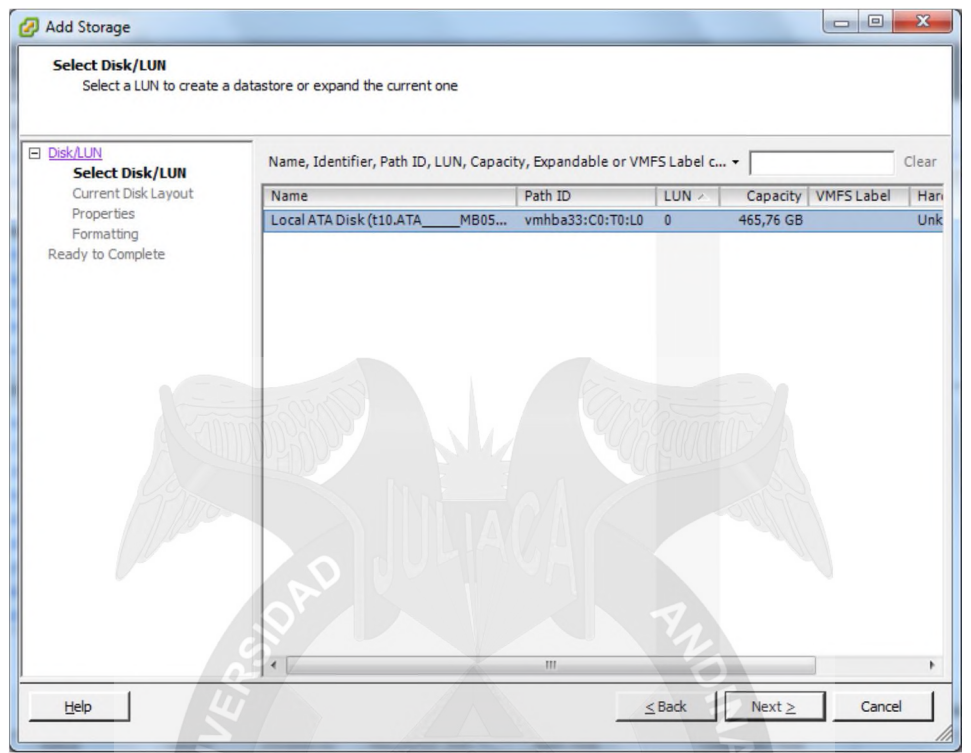

Gráfico 23 Identificador del Disco Fuente: Propia

Se procede a revisar la descripción del disco a ser usado para ser presentado como un nuevo datastore. Damos clic en Next.

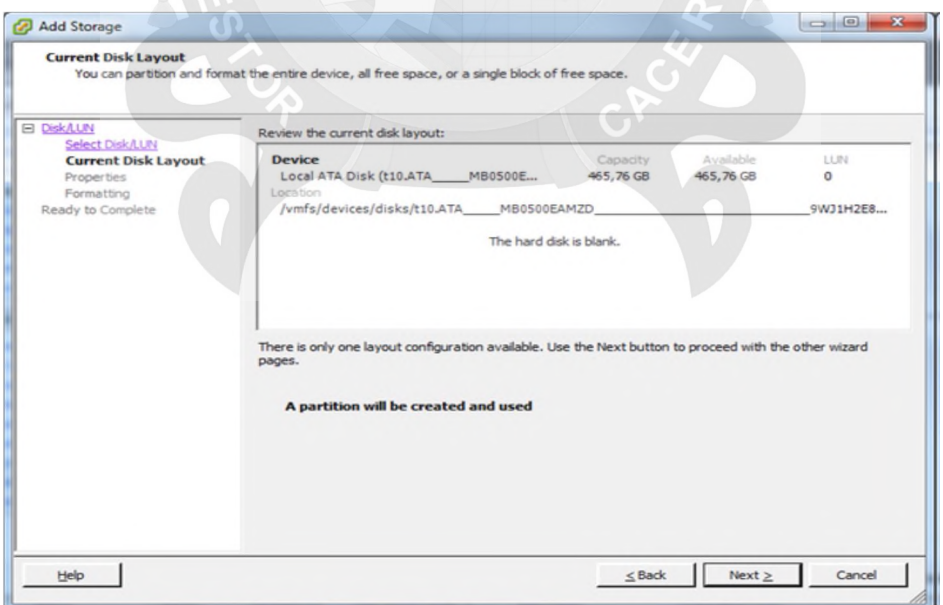

Grafico 24 Disposición del Disco Fuente: Propia

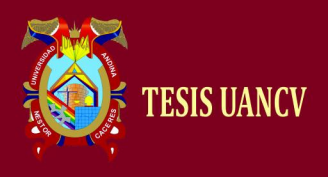

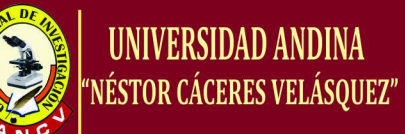

#### Damos nombre al nuevo datastore.

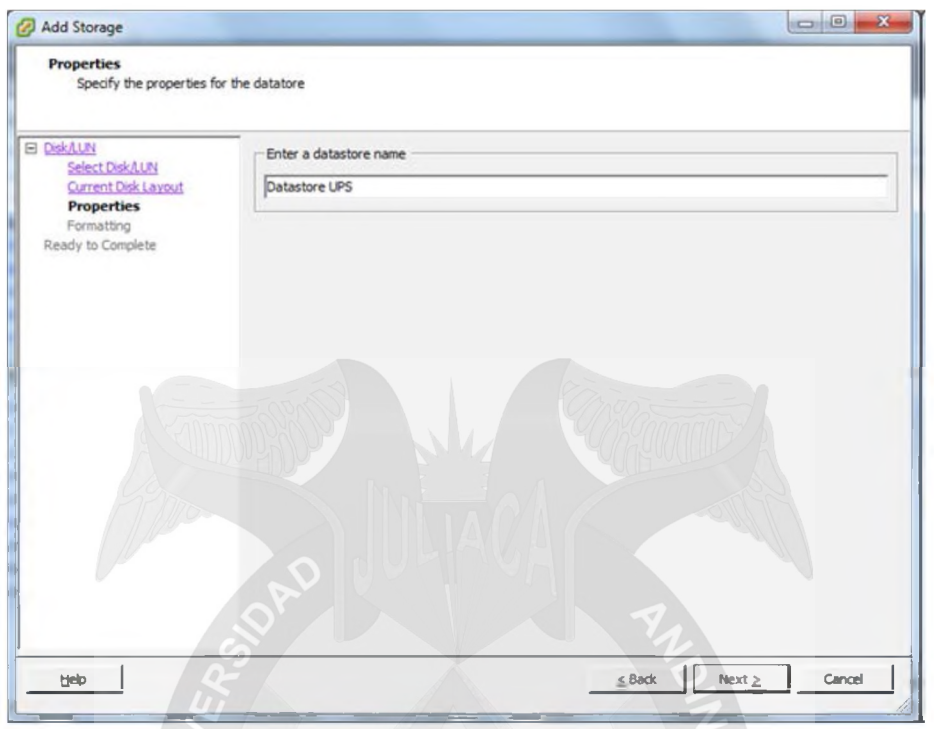

Grafico 25 Nombre al Datastore Fuente: Propia

Seleccionamos la máxima capacidad de almacenamiento que se le asignará. Damos clic en Next.

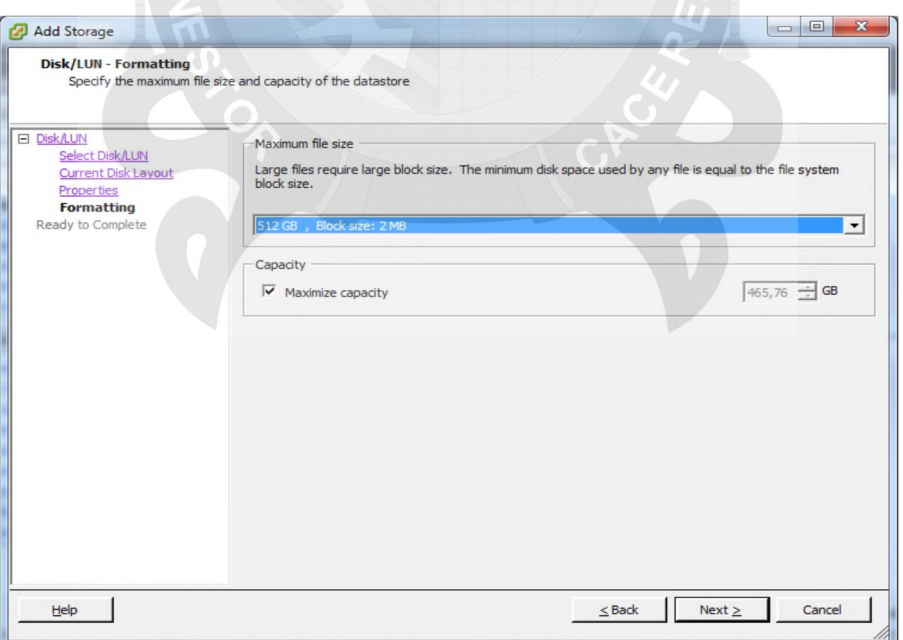

Grafico 26 Capacidad del Disco/LUN Fuente: Propia

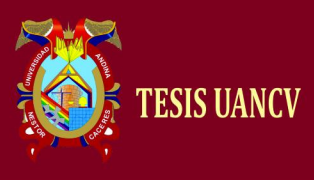

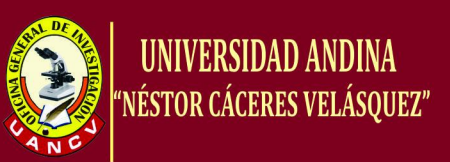

Finalizado el proceso nos muestra un resumen del Datastore. Damos clic en Finish.

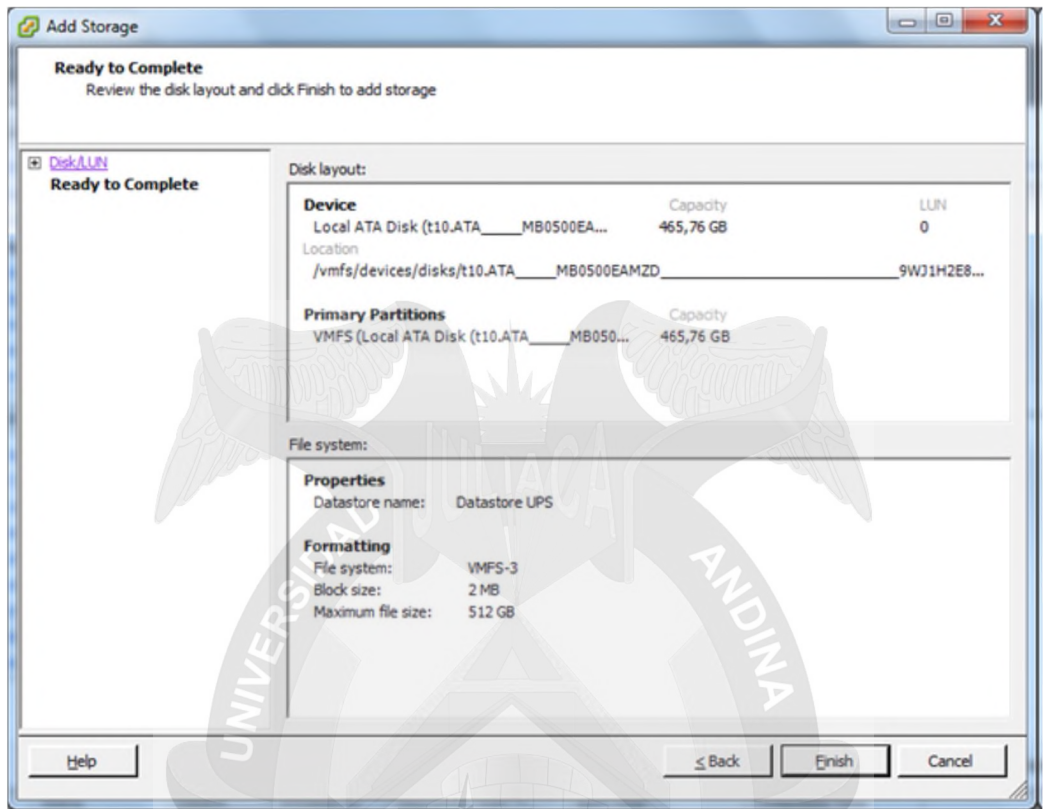

Grafico 27 Resumen de Datastore Fuente: Propia

En la consola de Administración ya veremos reflejado el nuevo datastore.

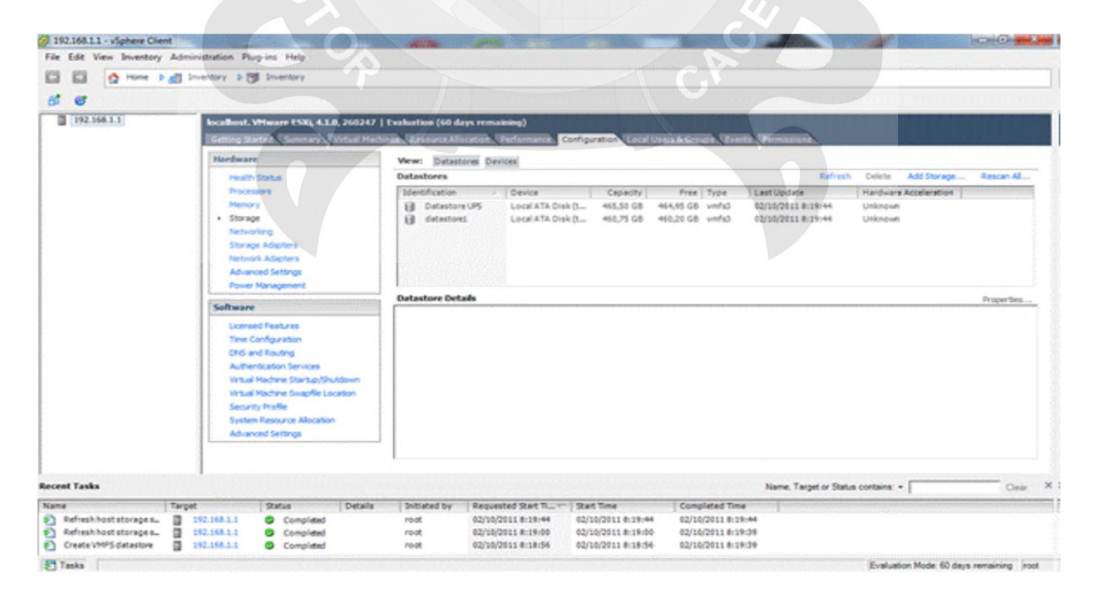

Grafico 28 Validación del Datastore Fuente: Propia

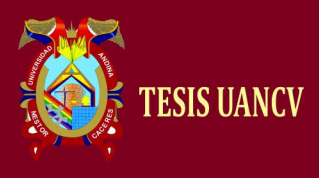

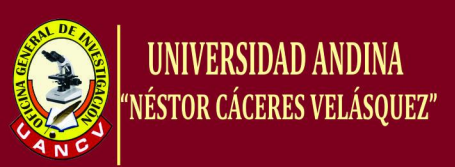

Una vez listo el nuevo datastore procedemos a cargar los ISOS de los Sistemas Operativos.

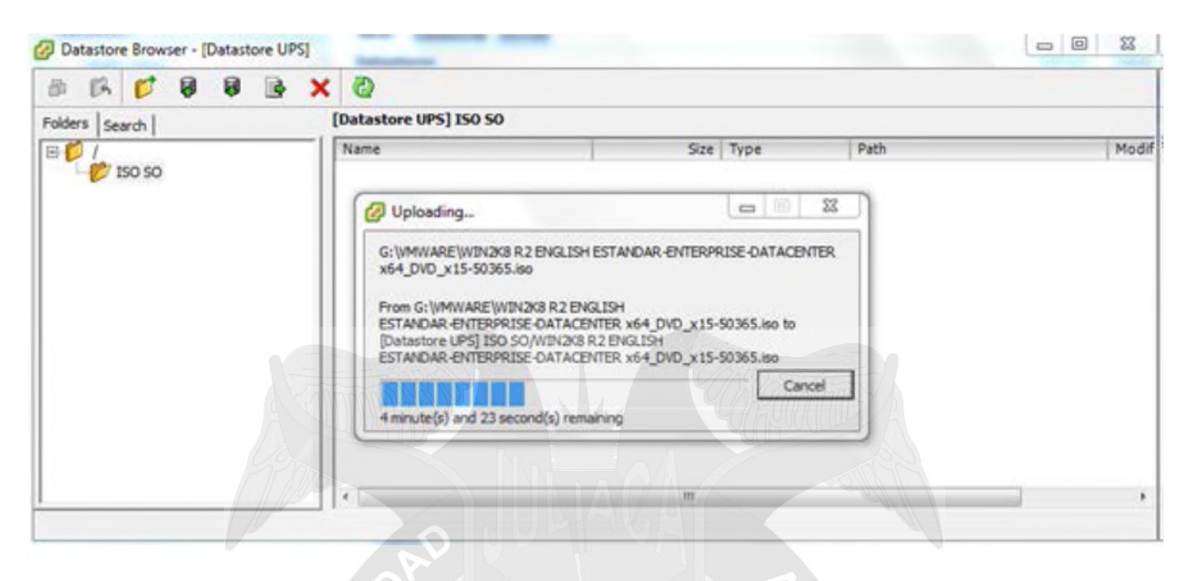

Grafico 29 Cargar ISO Fuente: Propia

## **4.2. Instalando una Máquina Virtual (VM)**

A nivel de la consola gráfica del hipervisor procedemos a crear una máquina virtual, seleccionamos la configuración típica, damos clic en Next.

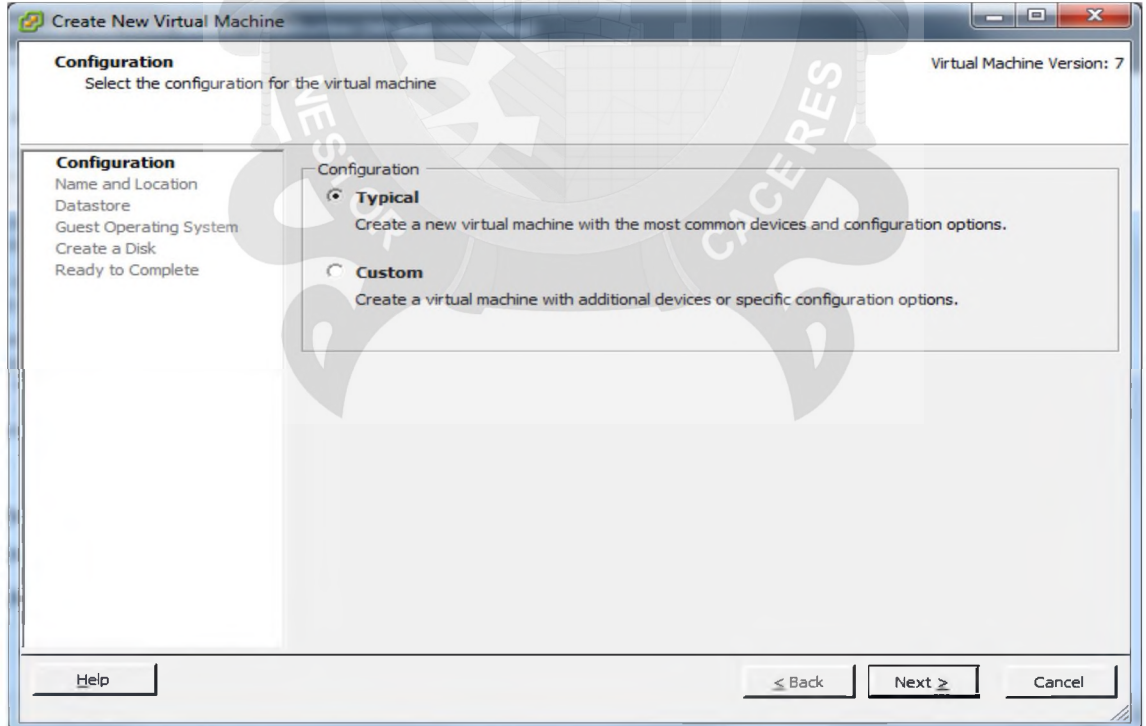

Grafico 30 Creación de Máquina Virtual Fuente: Propia

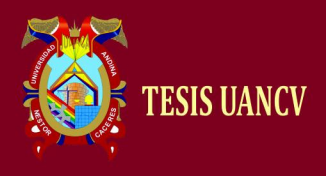

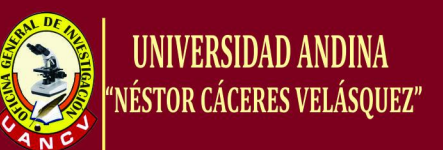

#### Colocamos el Nombre descriptivo de la máquina virtual para poder identificarlo.

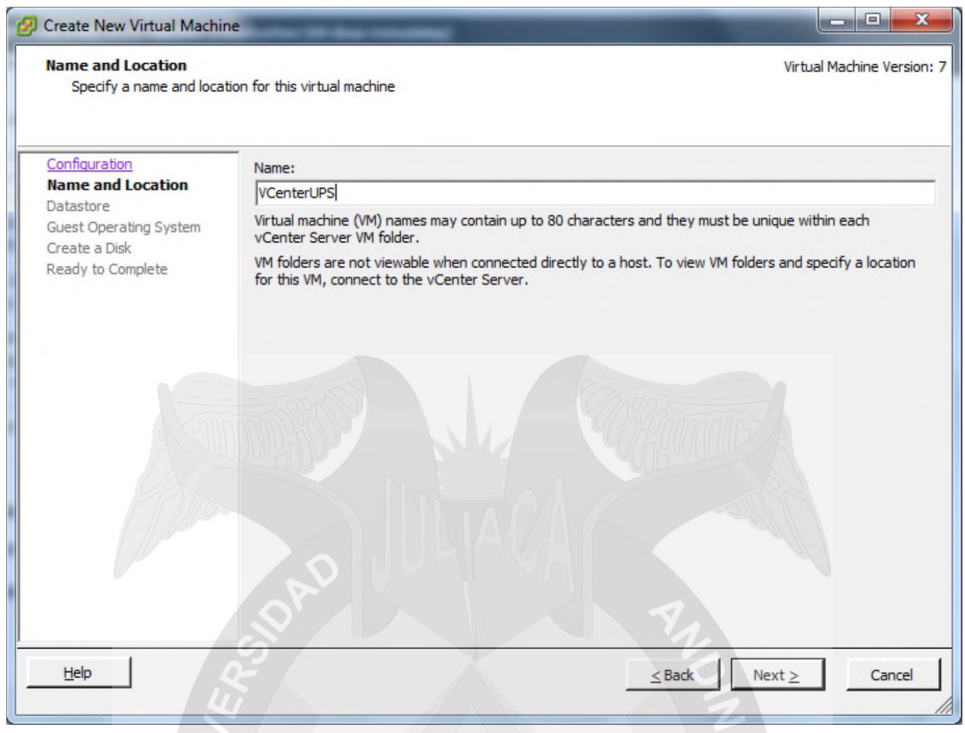

Gráfico 31 Nombre de la VM Fuente: Propia

Seleccionamos el Datastore donde se almacenará la Máquina Virtual con sus configuraciones. Damos clic en Next.

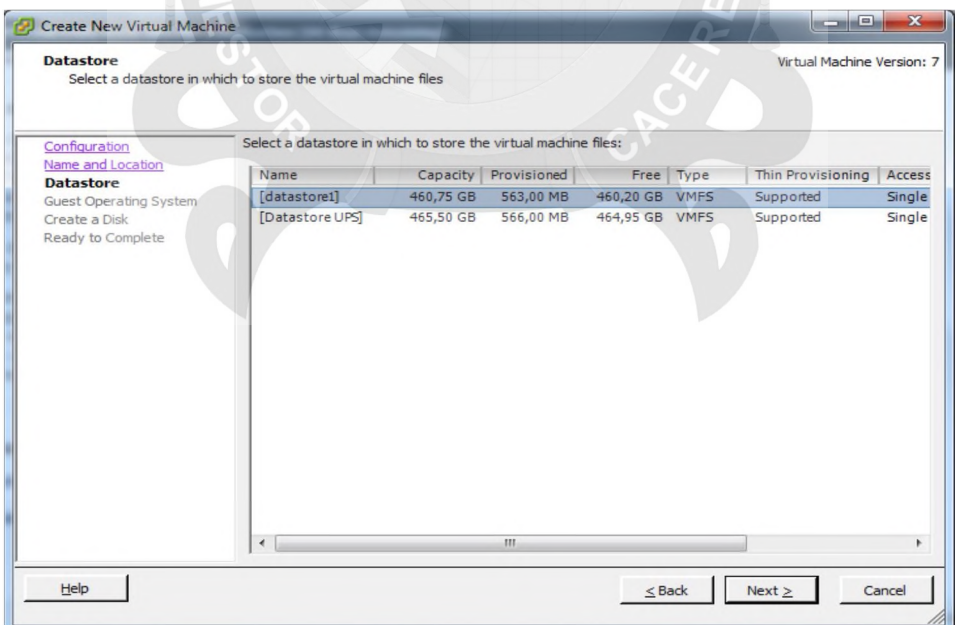

Grafico 32 Selección del Datastore Fuente: Propia

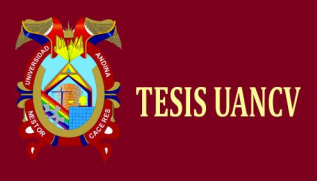

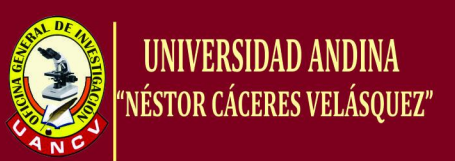

Selección del Sistema Operativo y Versión que va ser usado en la Máquina Virtual. Damos clic en Next.

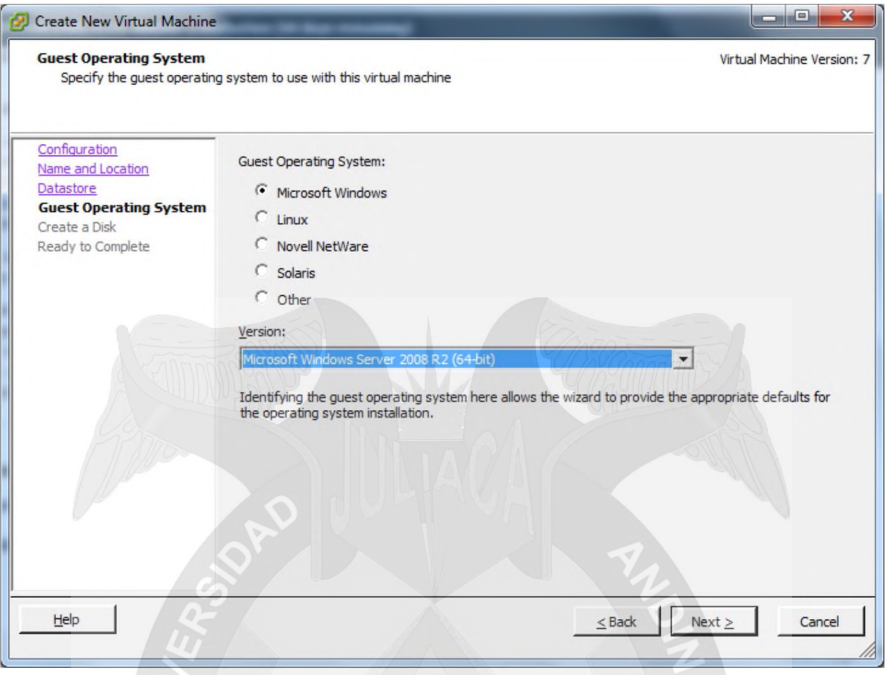

Grafico 33 Seleccionar Sistema Operativo Fuente: Propia

Creación del Disco que se asignará a la máquina virtual. Y seleccionamos la opción de que el disco se vaya provisionando en base a la demanda. Damos clic en Next.

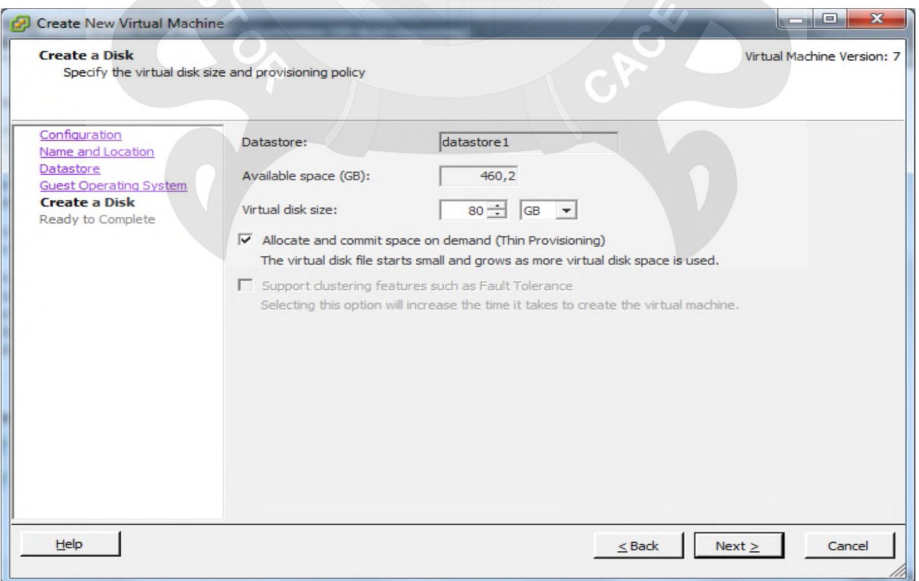

Grafico 34 Crear Disco Virtual Fuente: Propia

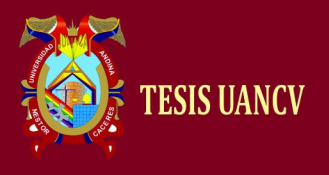

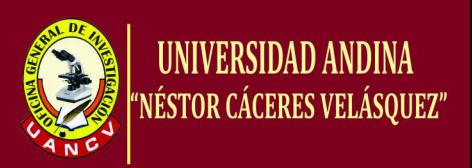

Al finalizar se mostrará un resumen de todas las configuraciones que anteriormente se personalizaron. Damos clic en Finish.

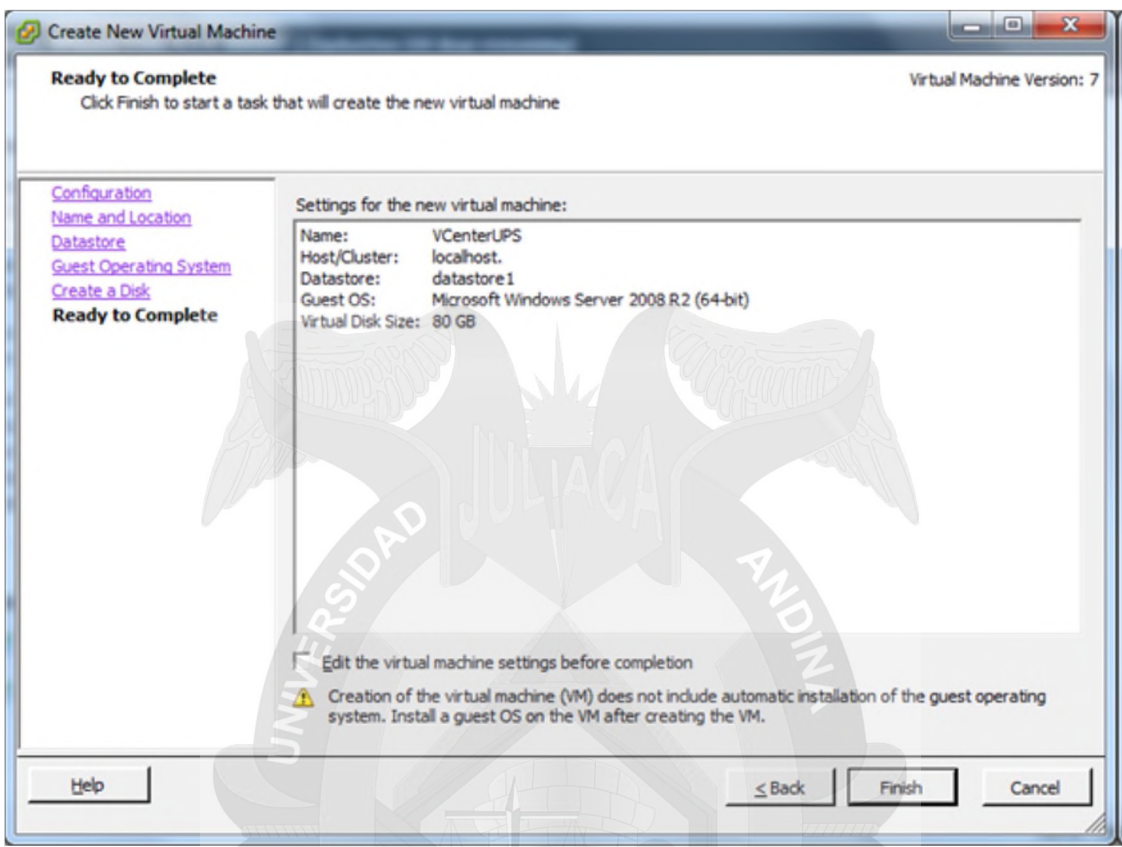

Grafico 35 Resumen de la Configuración Fuente: Propia

En la consola del Host procederemos a ver la creación de la máquina Virtual

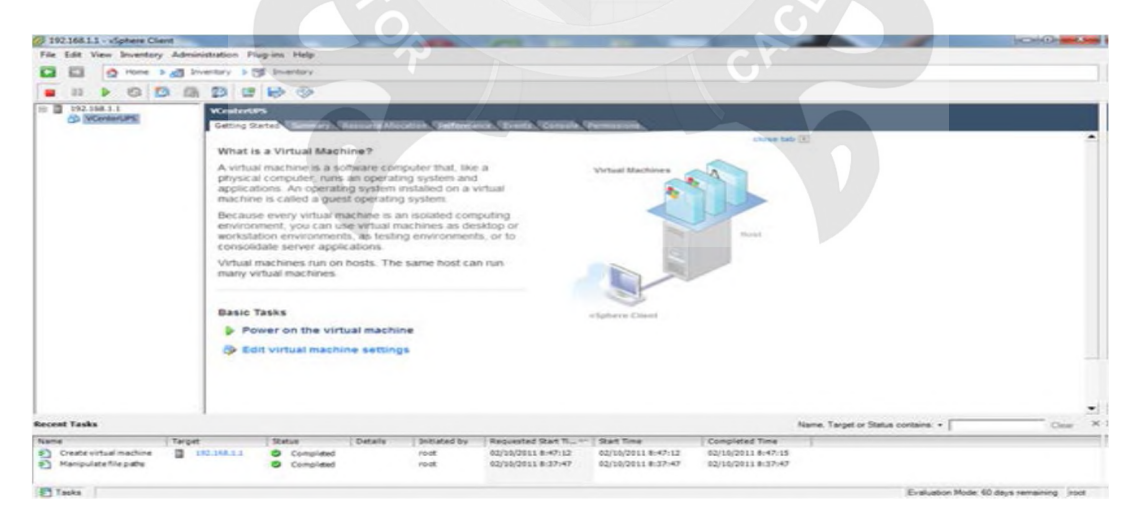

Grafico 36 Hipervisor Fuente: Propia
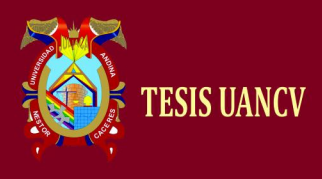

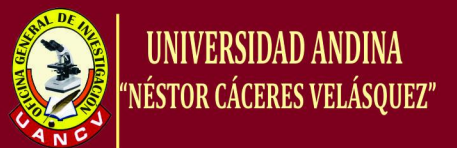

# **4.3. Creando Máquina Virtual (VM)**

Damos click derecho en la raíz principal y damos nueva máquina virtual y nos aparecerá esto.

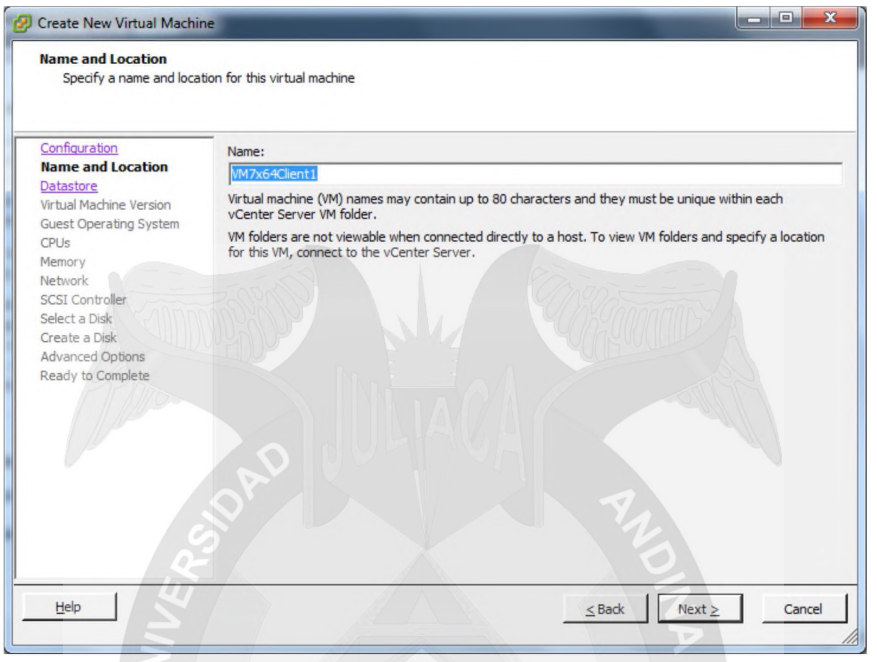

Grafico 37 Nombre de la Máquina Virtual Fuente: Propia

Seleccionamos el Datastore1 para el almacenamiento de la VM cliente.

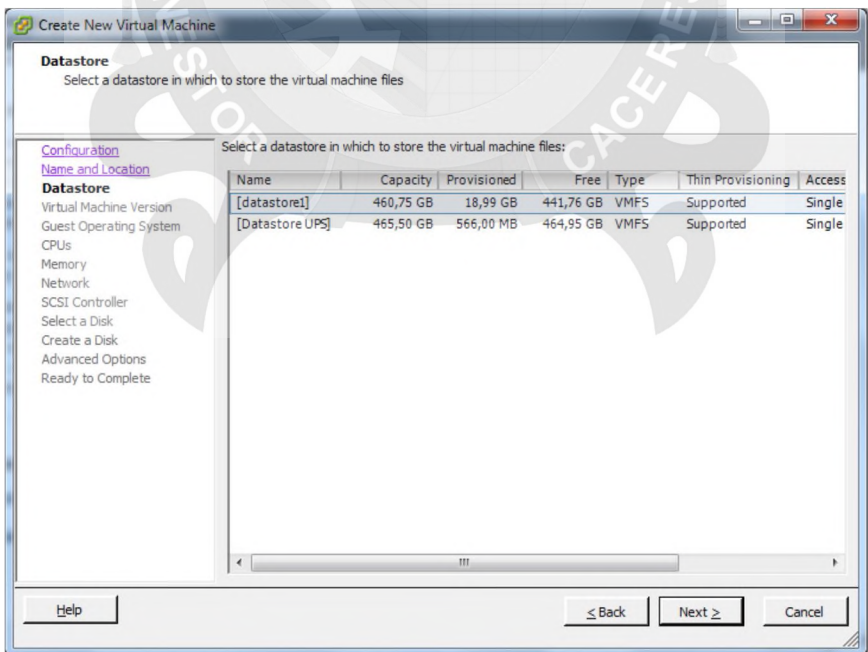

Grafico 38 Selección del Datastore Fuente: Propia

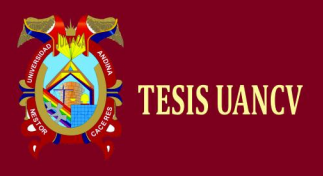

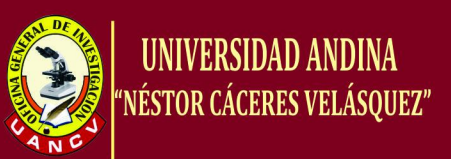

Seleccionamos el Tipo de Virtual Machine en este caso la versión 7 ya que no manejamos coexitencias de versiones a nivel de Host.

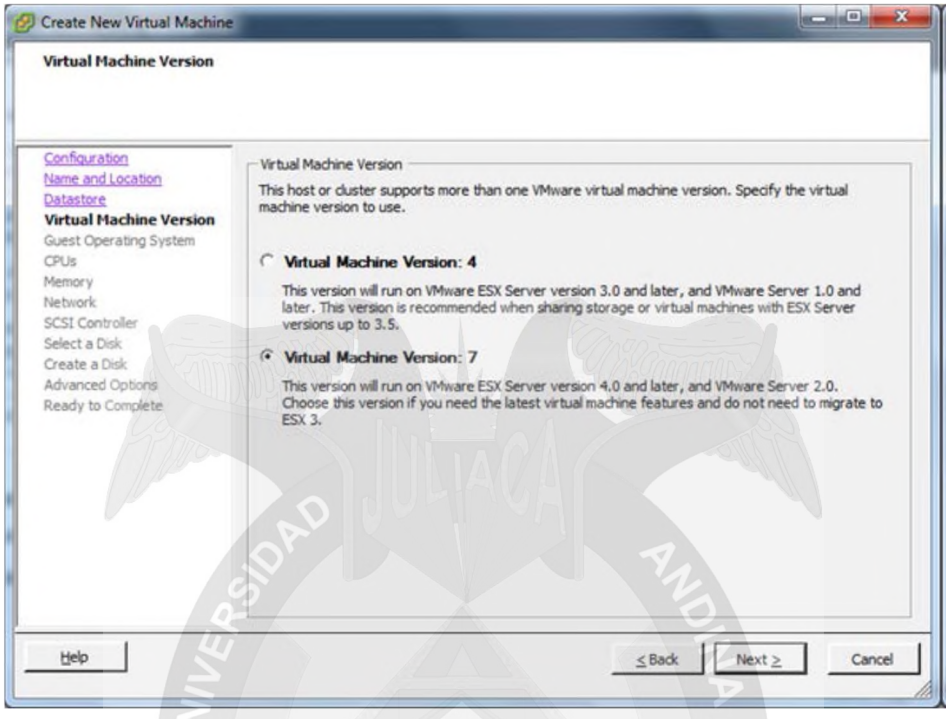

Grafico 39 Selección de VM Version Fuente: Propia

Selección del Sistema Operativo (en este caso Windows 7 x64).

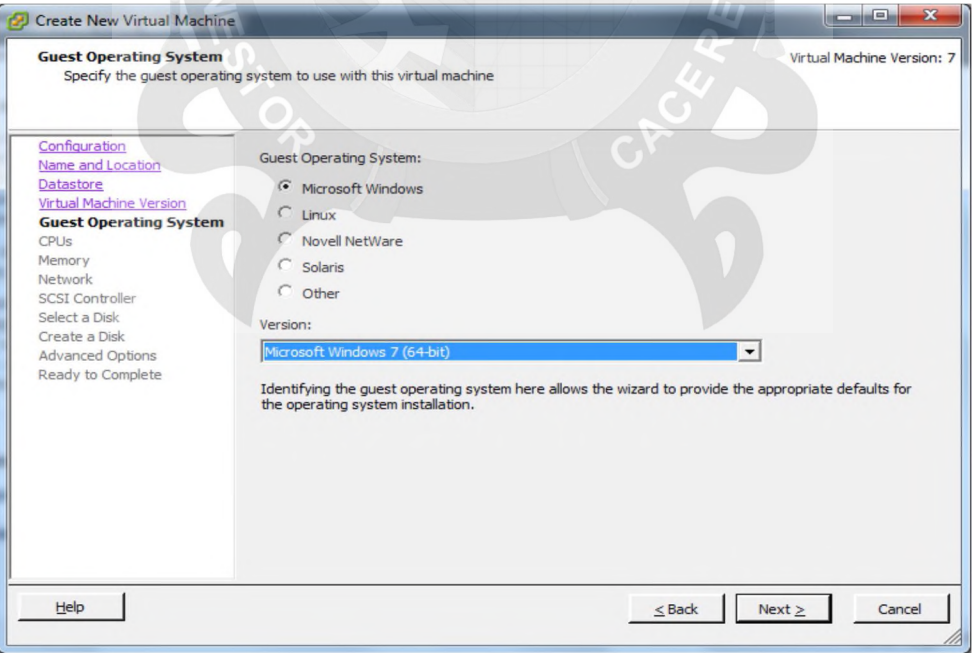

Grafico 40 Selección del S.O. Fuente: Propia

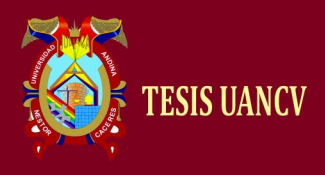

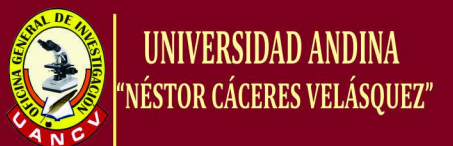

#### Seleccionamos el número de procesadores.

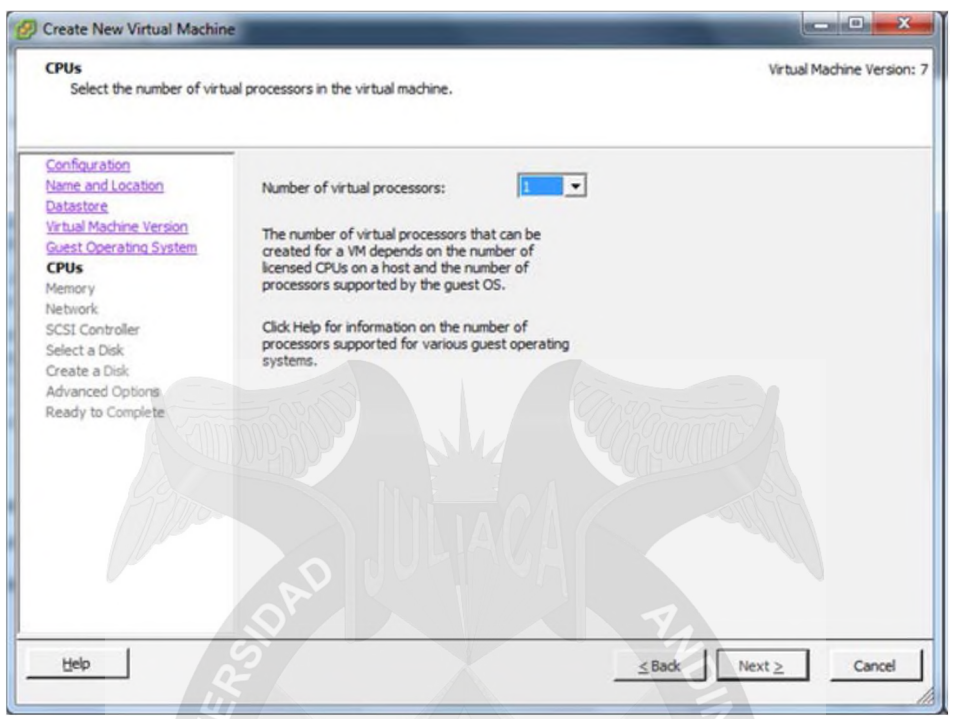

Gráfico 41 Número de Procesadores Fuente: Propia

Configuración de Memoria en este caso 2 Gigas. (La memoria puede ser modificada).

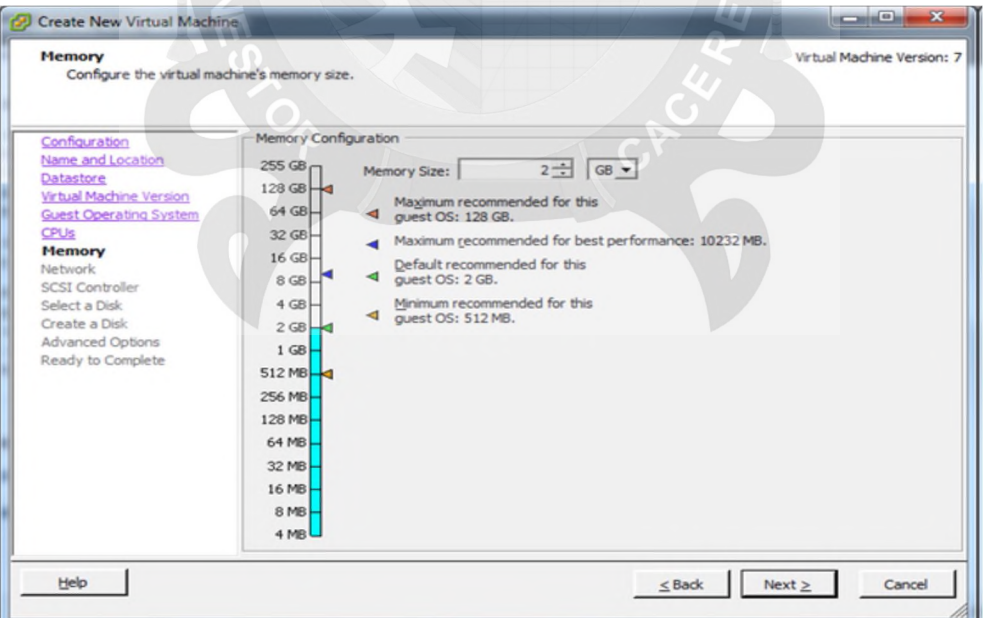

Grafico 42 Memoria a nivel de la V.M. Fuente: Propia

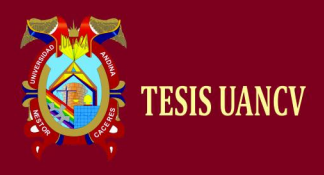

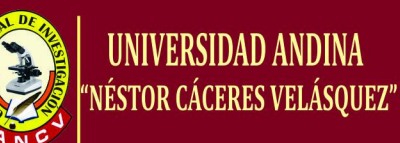

Seleccionamos el número de interfaces de red que utilizará la VM.

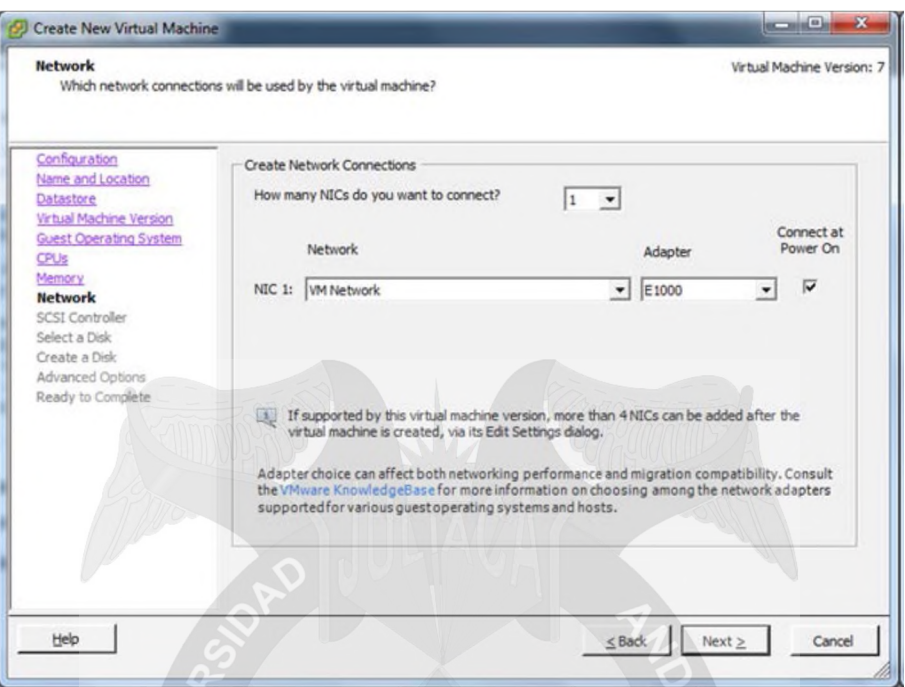

Grafico 43 Interfaces de Red Fuente: Propia

Seleccionamos la controladora en este caso LSI Logic SAS.

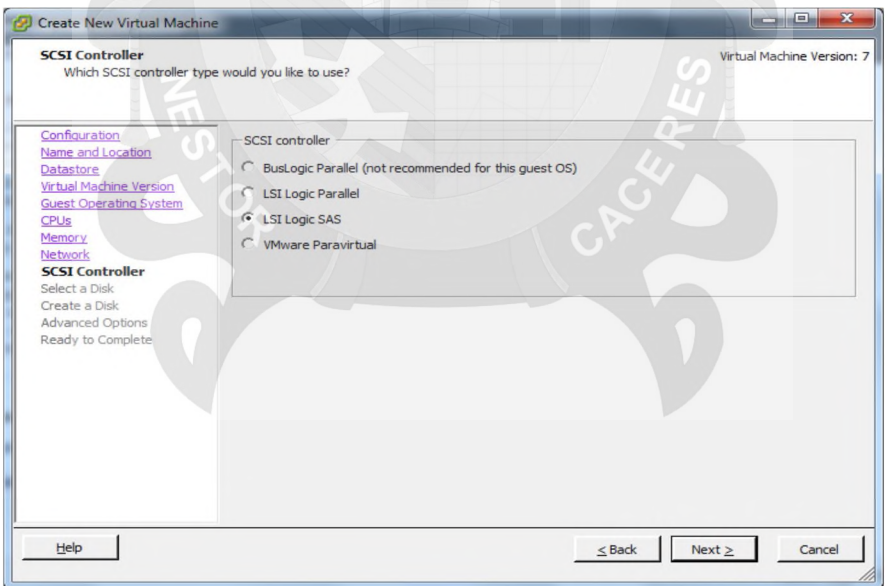

Grafico 44 Controladora SCSI Fuente: Propia

Seleccionamos para la creación de un Nuevo Disco.

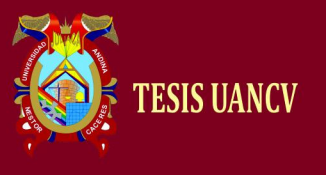

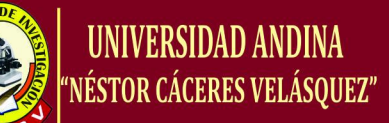

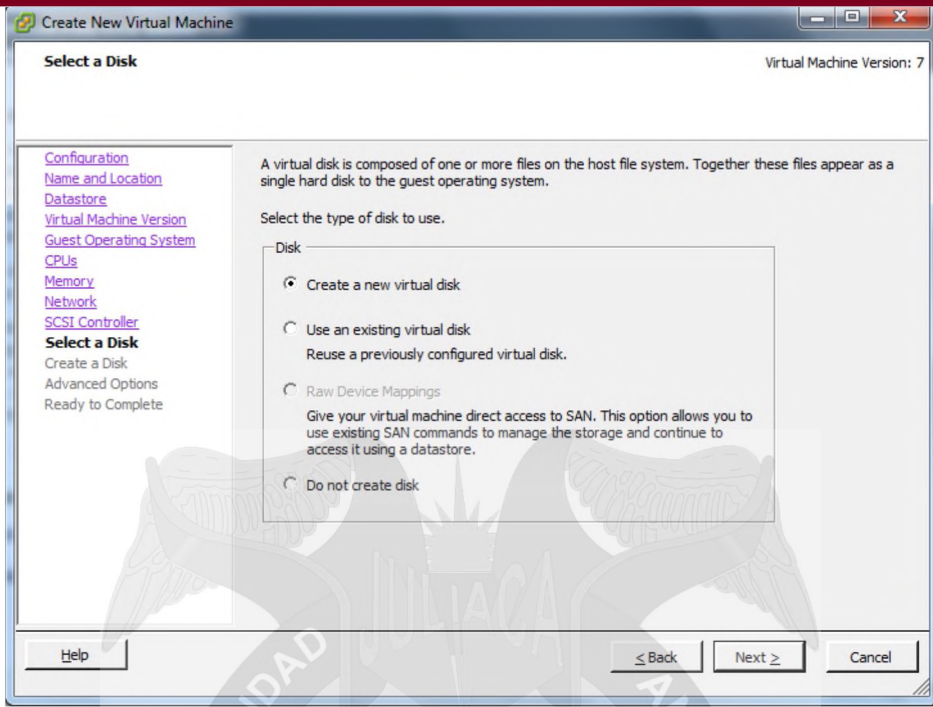

Grafico 45 Creación de Disco Fuente: Propia

Seleccionamos el tamaño del disco que se le proveerá e indicando a que datastore se almacenará

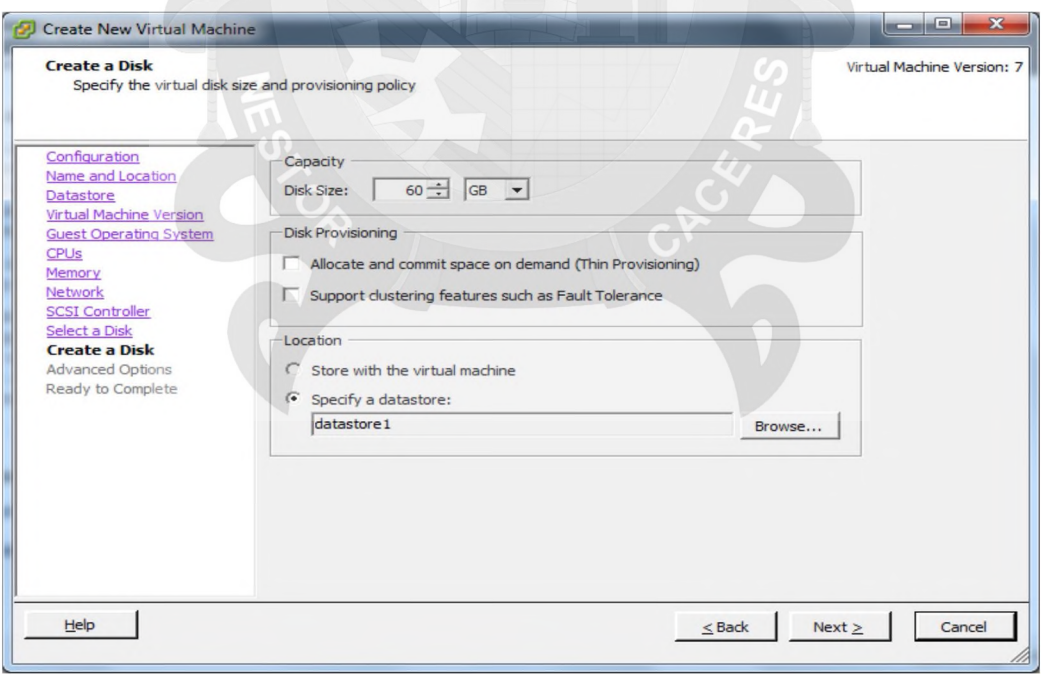

Grafico 46 Capacidad del Disco Fuente: Propia

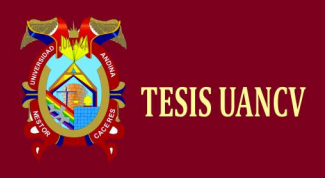

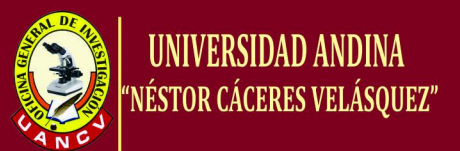

## Seleccionamos el Nodo SCSI del Dispositivo.

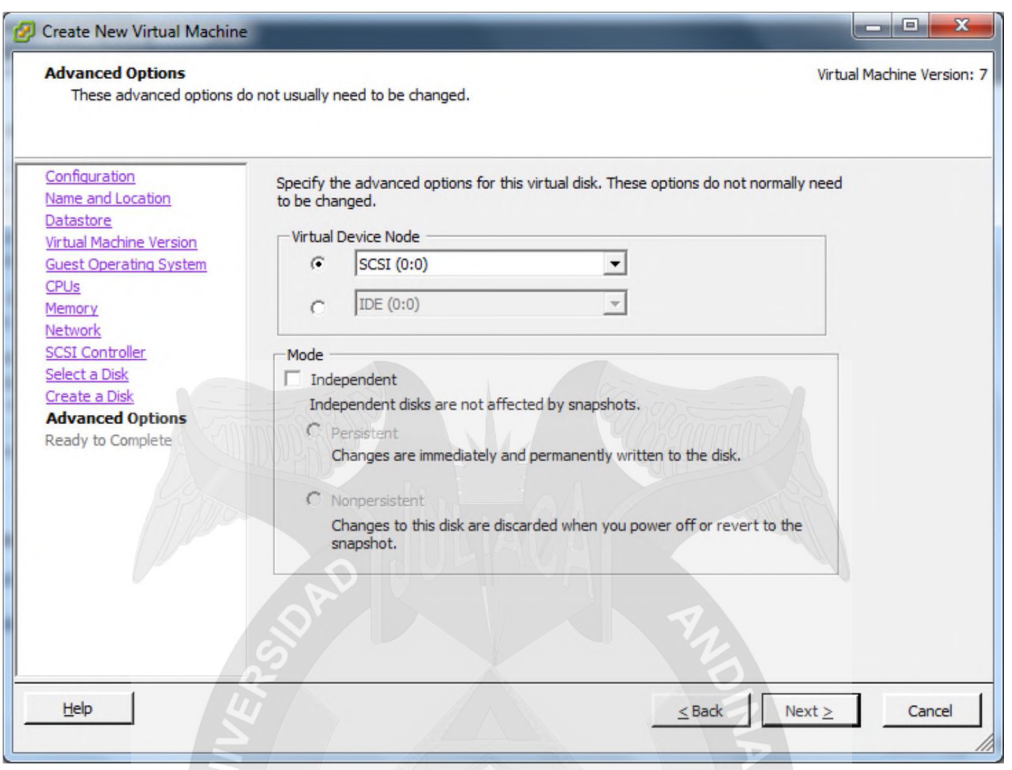

Gráfico 47 Dispositivo Virtual Fuente: Propia

Al finalizar tendremos un resumen de la configuración personalizada de la máquina virtual cliente.

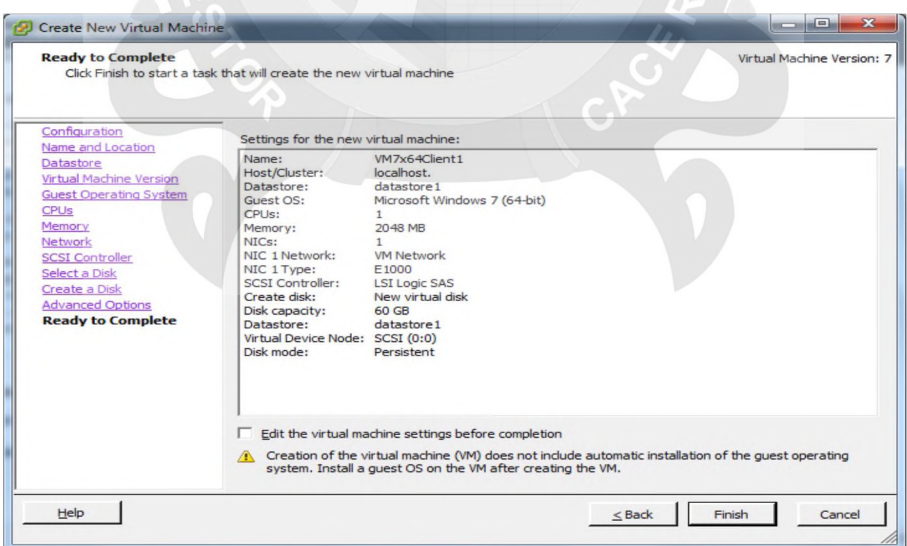

Grafico 48 Resumen de la Configuración Fuente: Propia

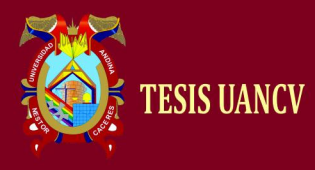

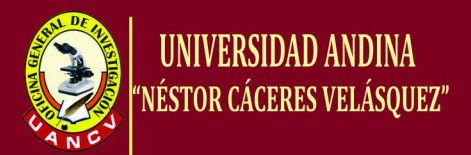

### **Instalando Sistema Operativo a una Máquina Virtual (VM)**

Para proceder a instalar el Sistema Operativo en las Máquinas Virtuales previamente debo haber subido en el datastore las imágenes para que en la configuración de la máquina en la opción de Hardware, CD/DVDDrive seleccionamos Datastore ISO File. Damos clic en OK.

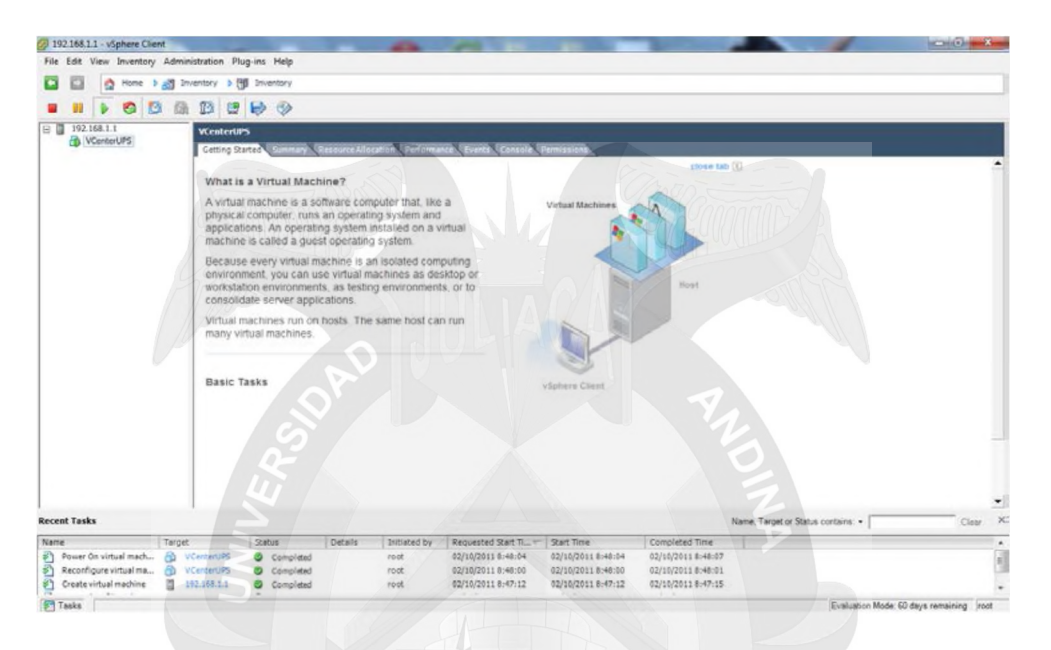

Grafico 49 Instalación del sistema operativo mediante ISO Fuente: Propia

De manera automática botea con el ISO como se muestra en la siguiente imagen y se procede a instalar el Sistema Operativo.

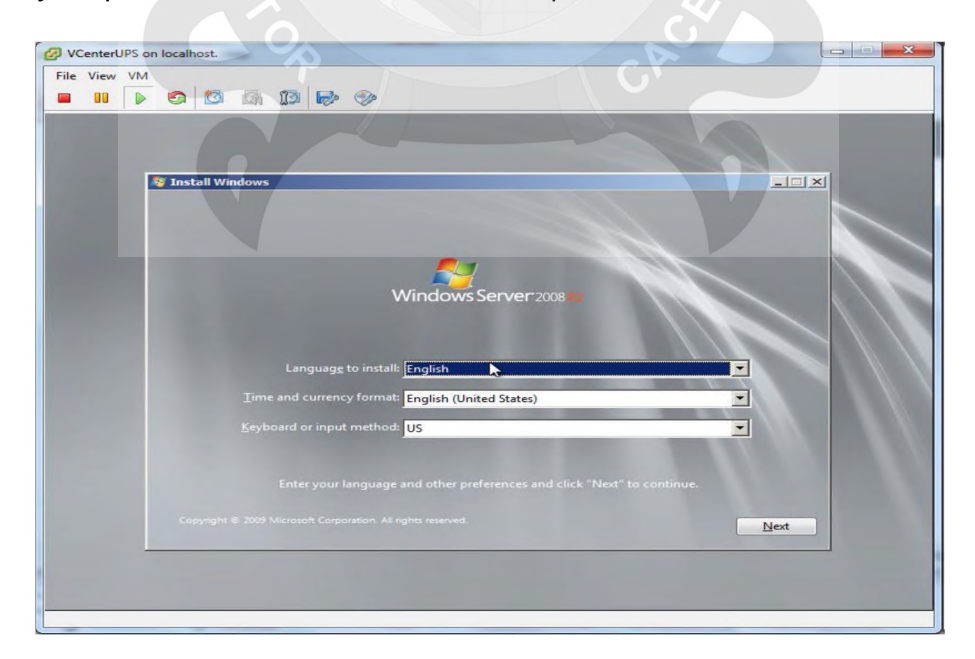

Grafico 50 Instalación del S.O. Fuente: Propia

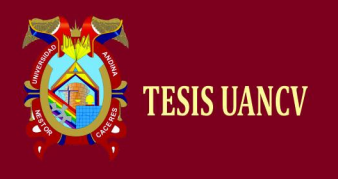

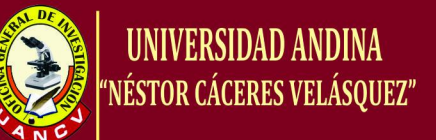

### 4.4 RESULTADOS OBTENIDOS

#### **TOTAL DE USUARIOS CONECTADOS A NIVEL DE L A CORTE: 184 Maquinas**

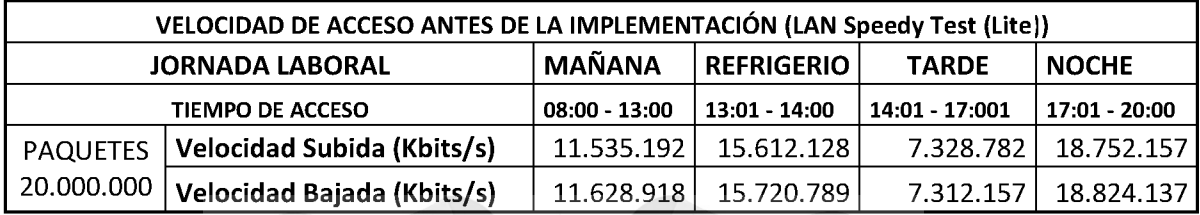

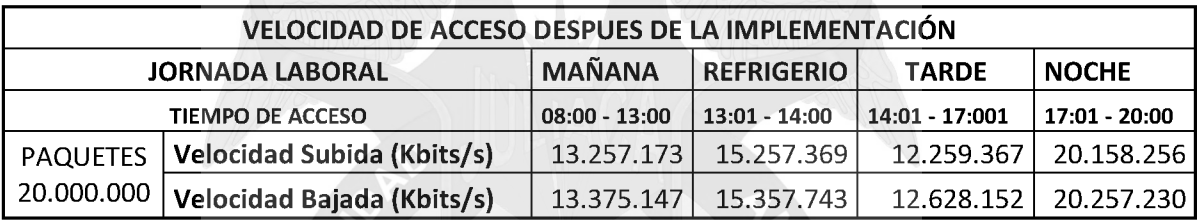

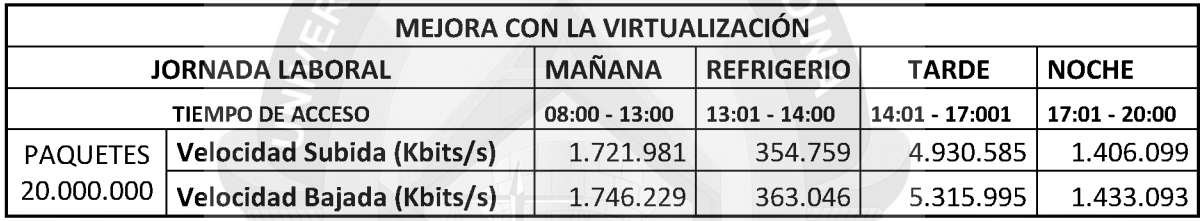

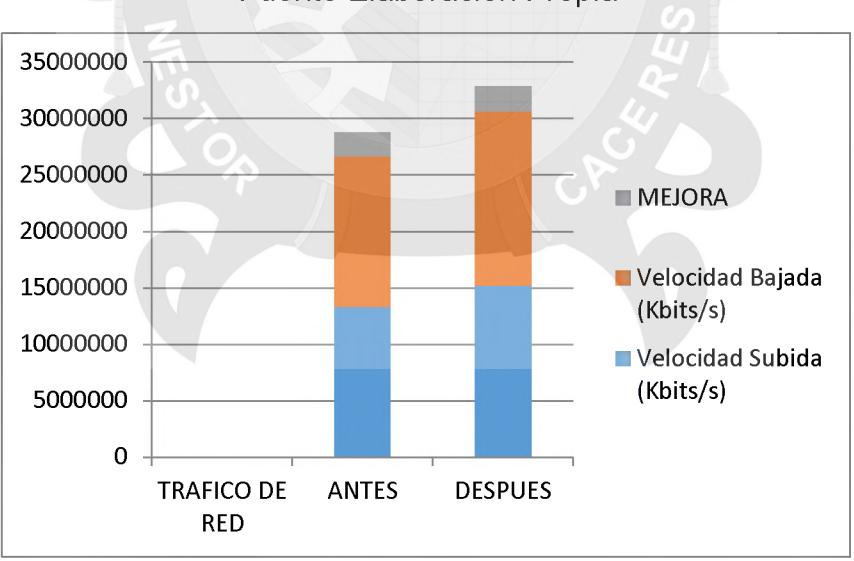

# Fuente Elaboración Propia

Grafico 51 Mejora de tráfico de red Fuente propia.

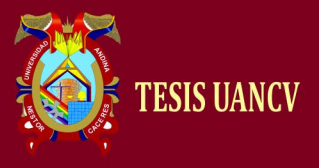

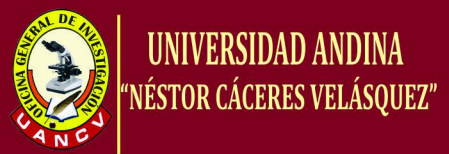

# **Conclusiones**

PRIMERA : Se logró optimizar los recursos de hardware de la Corte, al poder utilizar todos los servicios que se requiere, mejorando el soporte al personal jurisdiccional y brindando a la oficia de Informática una mejor administración de todos los sistemas (Gráfico Nro. 01), mejorando los tiempos de atención y recursos.

SEGUNDA : Se implementó servidores virtuales, con esto se brinda un gran aporte para la creación de nuevos sistemas ya que podemos instalar toda la variedad de sistemas operativos y así brindar a los informáticos un ambiente óptimo para todo tipo de pruebas aportando tecnología de punta y con los estándares que al corte requiere.

TERCERA : Se mejoró el mejor control sobre todas las máquinas virtuales ya que se encuentran todas ubicadas en un solo lugar para ser administradas así ahorrando tiempo en soporte a varias máquinas separadas.

CUARTA : Se mejoró el control de las aplicaciones con la virtualización de servidores. El control administrativo sobre el sistema mejoro, dado que ya no hay cuellos de botella y todos los servicios funcionan perfectamente y con una rapidez óptima.

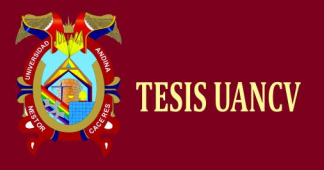

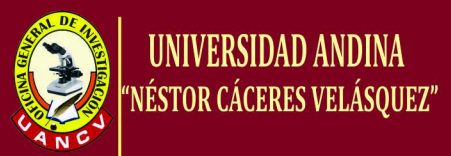

# Recomendaciones

- 1. Se recomienda que al elegir un paquete de software de virtualización de ordenadores, es importante realizar un estudio de la infraestructura hardware a nivel de servidores con la que cuenta la institución; con el fin de definir parámetros determinantes en la elección del software y hardware a virtualizar.
- 2. Saber qué sistema operativo se va a instalar para un determinado uso no es lo mismo usar Windows o Linux cada una tiene sus ventajas en ciertos aspectos como pueden ser spij, ftp, servidor de edictos judiciales, antivirus.

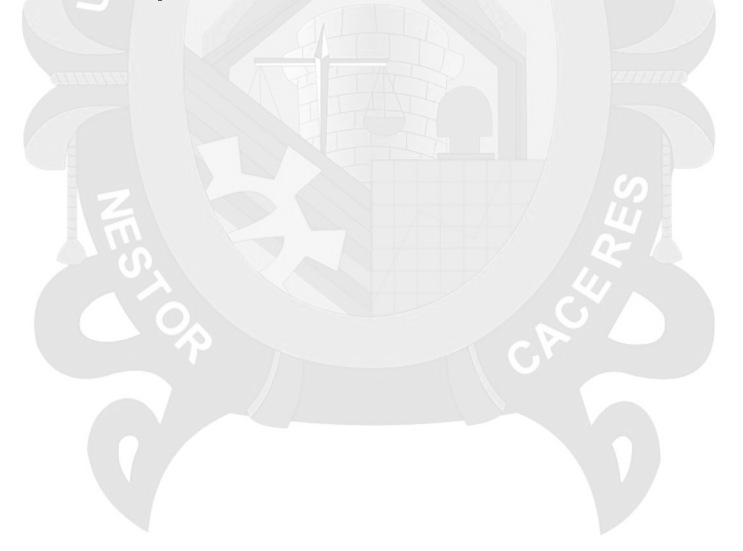

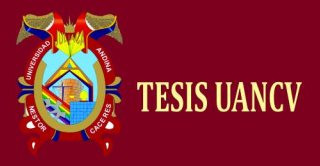

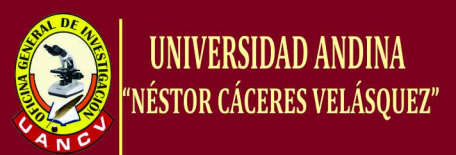

# **Bibliografía**

Alegsa.com.ar Definición de Virtualización en Fecha de consulta: 26/julio/2014 Disponible en <http://www.alegsa.com.ar/Dic/virtualizacion.php>

Bujarra.com, VMWare Converter en Fecha de consulta: 04/noviembre/2014 Disponible en <http://www.bujarra.com/ProcedimientoVMWareConverter.html>

Guillesql.es, Configurar redes virtuales con Hyper-v en Fecha de consulta: 01/noviembre/2014 **Disponible** Disponible en http://www.guillesgl.es/Articulos/Configurar\_Redes\_Virtuales\_HyperV\_VLAN\_T agging 8021Q switch Trunk.aspx

Josemariagonzalez.es, S.L. Blog de Virtualización en Español. en Fecha de consulta: 01/noviembre/2014 Disponible en <http://www.josemariagonzalez.es/page/3>

Microsoft, Windows Server 2008 R2 con rol Hyper-v. en Fecha de consulta: 01/noviembre/2014 and Disponible entitled by the Disponible entitled by the entitled by the entitled by the en [http://www.microsoft.com/spain/windowsserver2008/virtualization/hyperv\\_intro.](http://www.microsoft.com/spain/windowsserver2008/virtualization/hyperv_intro) mspx

NeoTeo, Revista de Tecnología. (2011). NeoTeo. en Fecha de consulta: 28/octubre/2014 Disponible en <http://www.neoteo.com/>

Networkworld.es, El centro de datos del futuro pasa por la virtualización en Fecha de consulta: 03/noviembre/2014 Disponible en [http://www.networkworld.es/El-centro-de-datos-del-futuro-pasa-por-la](http://www.networkworld.es/El-centro-de-datos-del-futuro-pasa-por-la-virtualizacion/seccion-redes/articulo-201663)[virtualizacion/seccion-redes/articulo-201663](http://www.networkworld.es/El-centro-de-datos-del-futuro-pasa-por-la-virtualizacion/seccion-redes/articulo-201663).

Nexica.com, Virtualización vs Cloud Computing, en Fecha de consulta: 03/noviembre/2014 Disponible en [http://www.nexica.com/es/detallenoticias.aspx?\\_gIdBase=223&y=2010&idioma](http://www.nexica.com/es/detallenoticias.aspx?_gIdBase=223&y=2010&idioma)  $=ES$ 

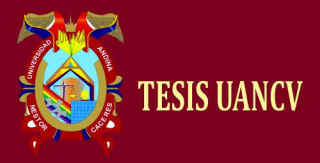

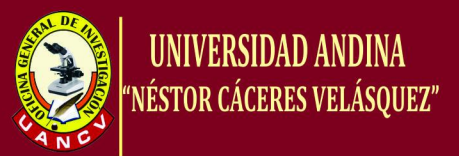

Nunsys.com, Descubre los beneficios de la virtualización de servidores en Fecha de consulta: 04/noviembre/2014 Disponible en

<http://nunsys.com/sistemas/virtualizacion-servidores/>

Observatorio.cnice.mec.es Introducción a las máquinas virtuales en Fecha de consulta: 06/agosto/2014 Disponible en <http://observatorio.cnice.mec.es/modules.php?op=modload&name=News&file=> article&sid=462

Searchdatacenter.techtarget.com, Cinco formas de virtualizar secretamente un servidor en Fecha de consulta: 03/noviembre/2014 Disponible en

[http://searchdatacenter.techtarget.com/es/consejo/Cinco-formas-de-virtualizar](http://searchdatacenter.techtarget.com/es/consejo/Cinco-formas-de-virtualizar-)secretamente-un-servidor

Searchdatacenter.techtarget.com, Cómo adquirir su próximo hardware para virtualización en Fecha de consulta: 26/julio/2014 Disponible en

[http://searchdatacenter.techtarget.com/es/consejo/Como-adquirir-la-proxima](http://searchdatacenter.techtarget.com/es/consejo/Como-adquirir-la-proxima-)generacion-de-hardware-para-virtualizacion

Virtualizacion.com Hypervisor/VMM virtualización en Fecha de consulta: 05/agosto/2014 Disponible en [http://www.virtualizacion.com/?page\\_id=8](http://www.virtualizacion.com/?page_id=8)

VMLOGIA. (s.f.). Soluciones Virtuales Soluciones Reales en Fecha de consulta: 28/octubre/2014 Disponible en <http://www.vmlogia.com/vdeservidores.aspx>

VMware, Inc. IBM and VMware Virtualization en Fecha de consulta: 28/octubre/2014 Disponible en <http://www.vmware.com/solutions/partners/alliances/ibm-systems.html>

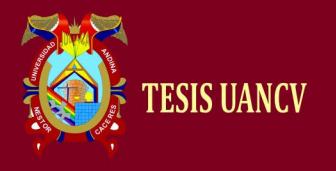

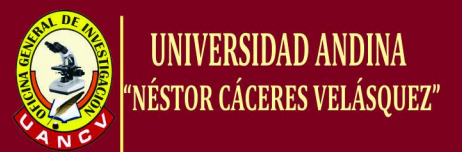

### **Anexos**

## **Instalando VMware ESXi**

Una vez ingresado el CD de boteo de VMware Esxi seleccionamos la primera opción ESXiInstaller para proceder a instalar la solución base.

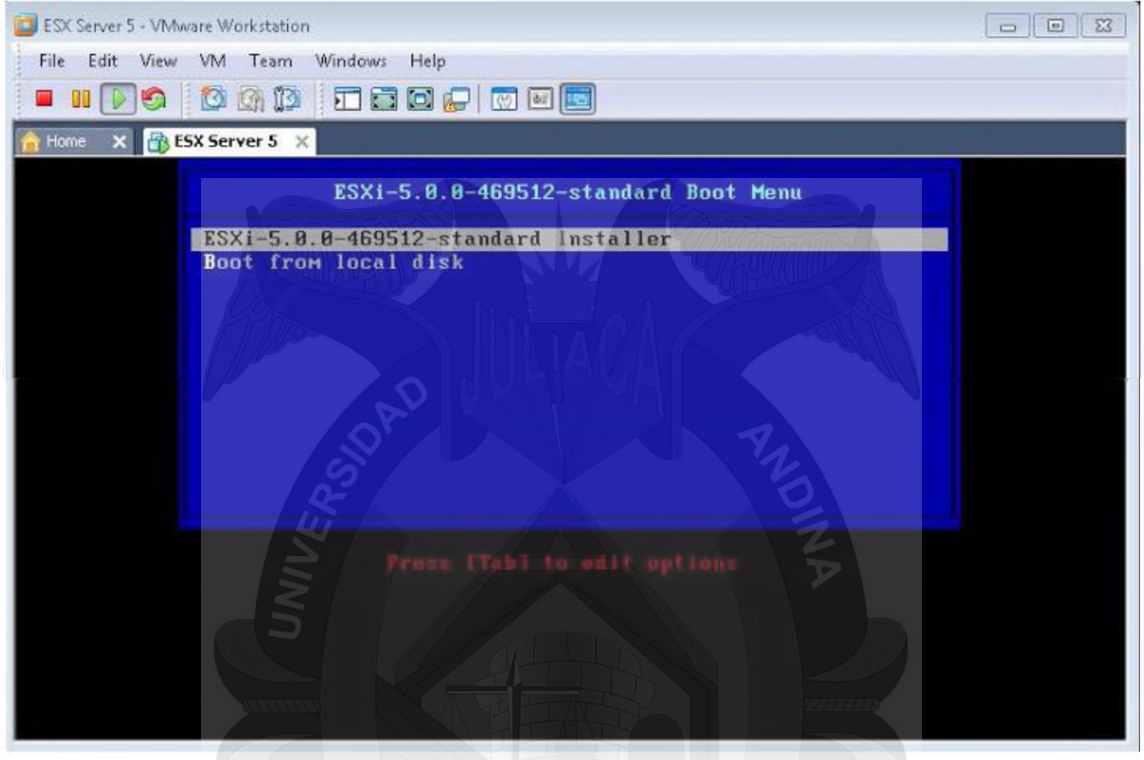

A continuación procederá a descomprimir los paquetes del kernel para proceder a la instalación.

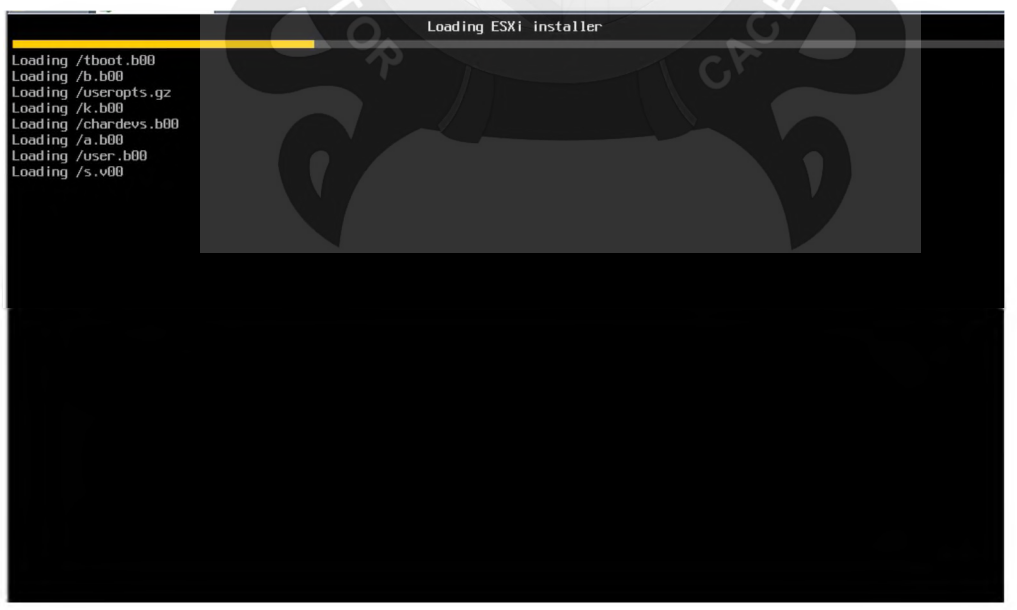

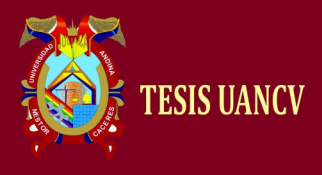

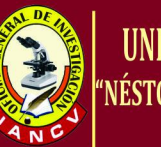

VMuare ESXi 5 .1 .0 (VMKernel Release Bu i Id 799733) VMuare, Inc. VMuare Virtual Platform 2 x Pentium(R) Dual-Core CPU E5800 @ 3.20GHz<br>2.5 GiB Memory

user loaded successfully.

Comenzará el asistente de instalación de VMware ESXi 5.0.0, y damos "INTRO" para continuar:

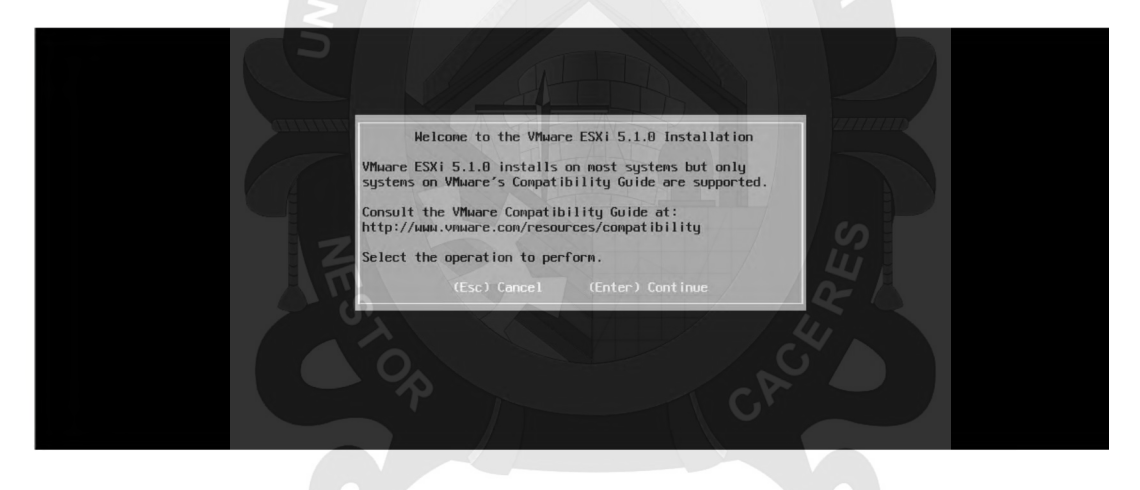

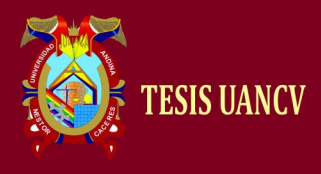

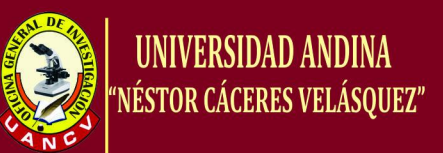

En este punto vemos los términos de la licencia y damos "F11" para continuar:

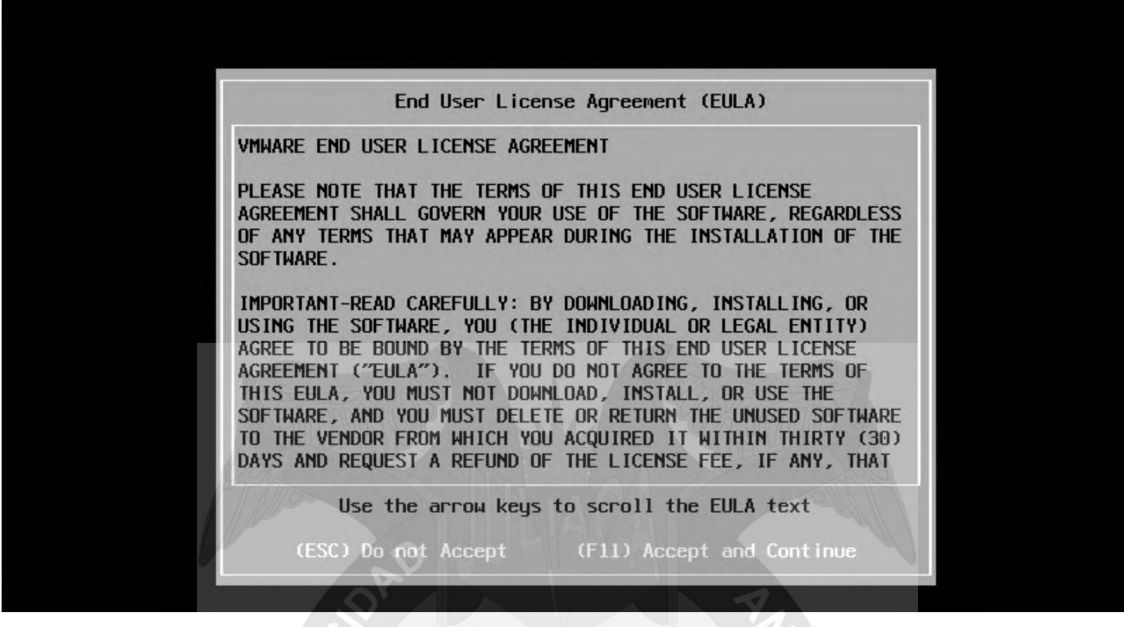

Se detectara los discos duros disponibles en el equipo y seleccionamos el disco duro donde vamos a instalar el ESXi. Cabe recalcar que se instalara también la máquina virtual, y nos aparecerá solo un disco duro disponible "VMware" se indica el tamaño que proporcionamos al disco que hayamos creado en el proceso anterior y damos "INTRO".

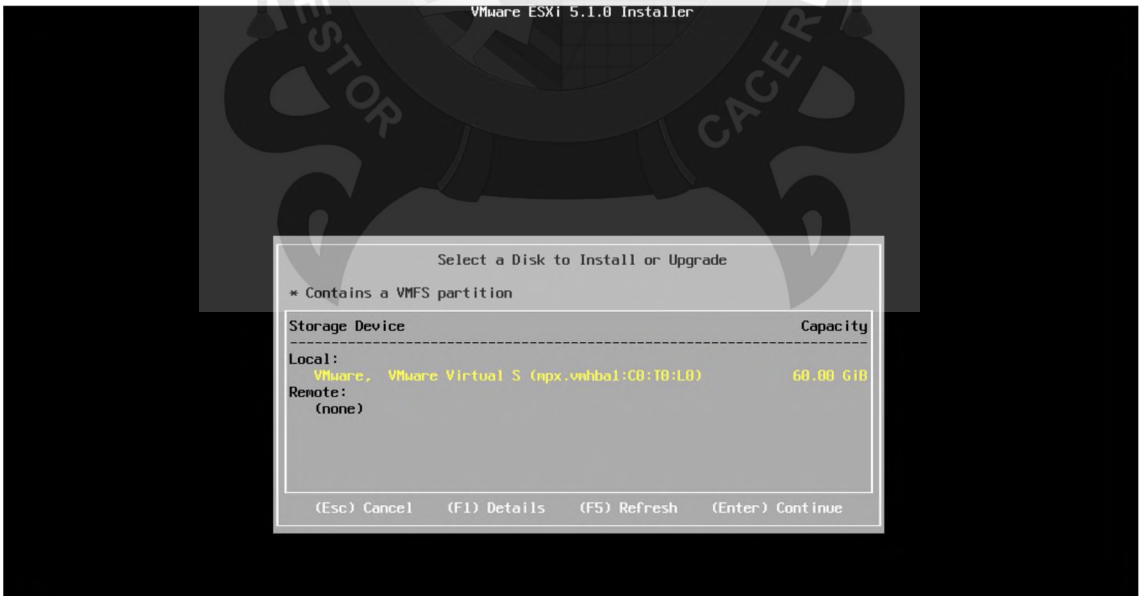

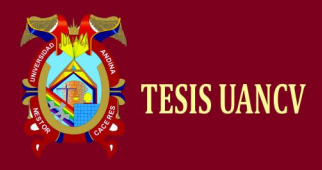

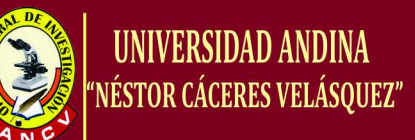

## Seleccionamos el idioma de nuestro teclado en este caso "Spanish":

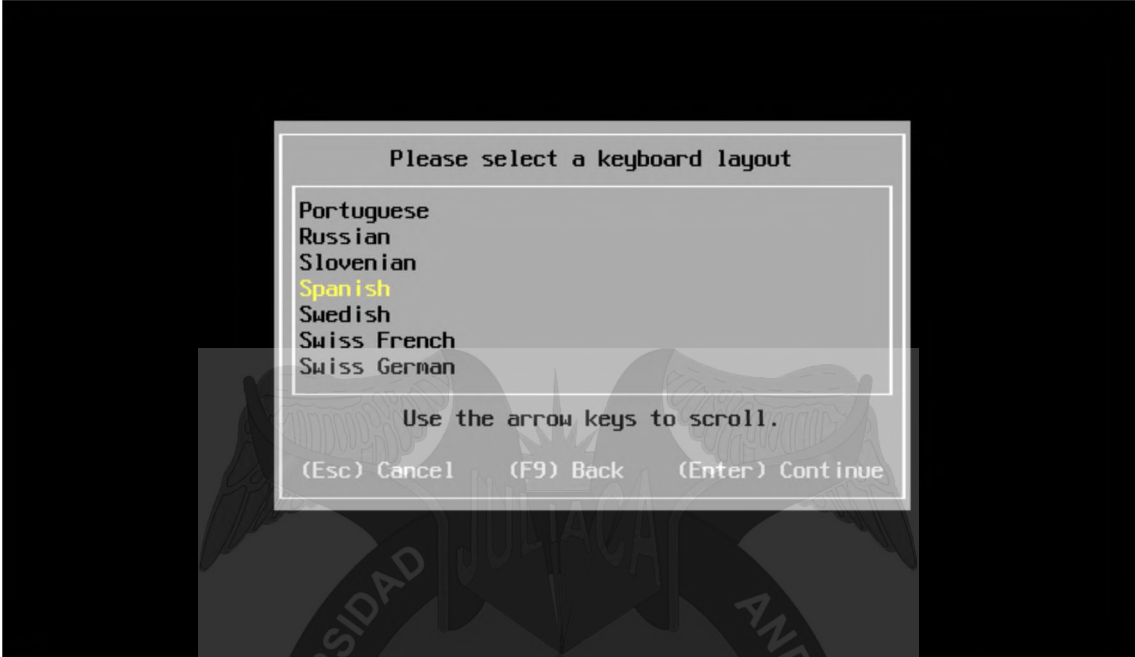

Colocamos la contraseña del usuario "root" la cual nos permitirá administrar y gestionar el servidor.

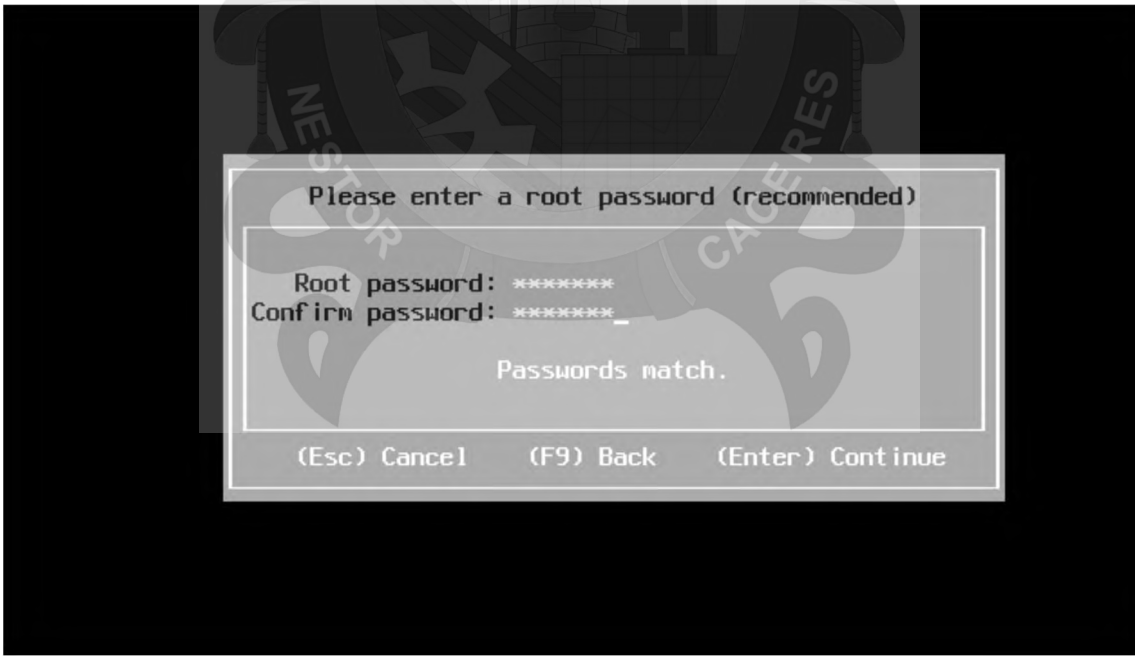

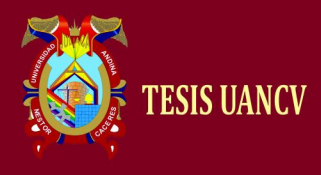

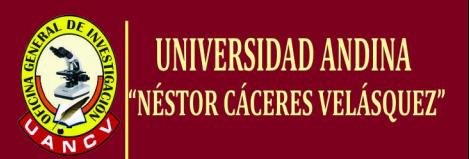

En este punto el asistente que el disco de selección va ser particionado y que se perderán los datos anteriores. Se pulsa "F11" para instalar VMware EXSi:

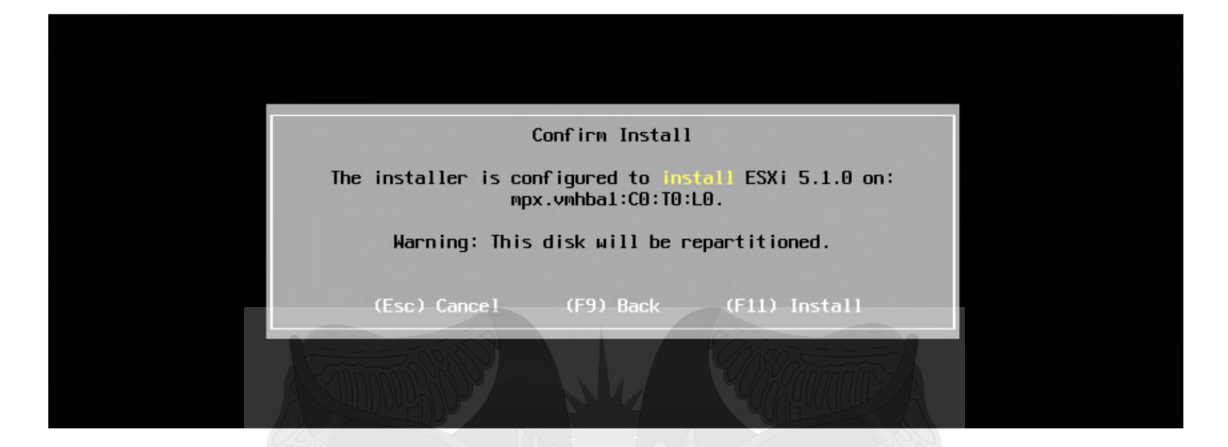

Se inicia la partición del disco duro seleccionado y se copiaran de los ficheros necesarios para VMware EXSi:

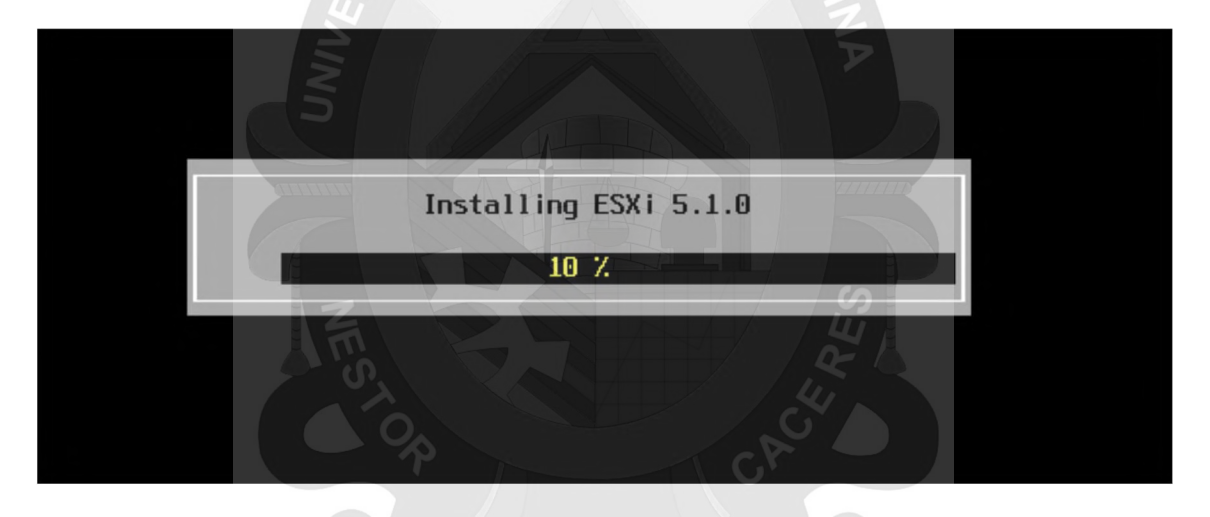

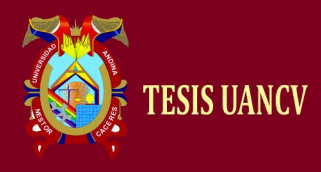

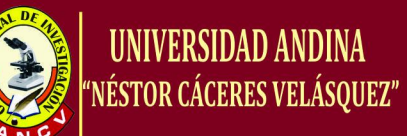

#### Se carga todos los módulos necesarios para que arranque VMware EXSi

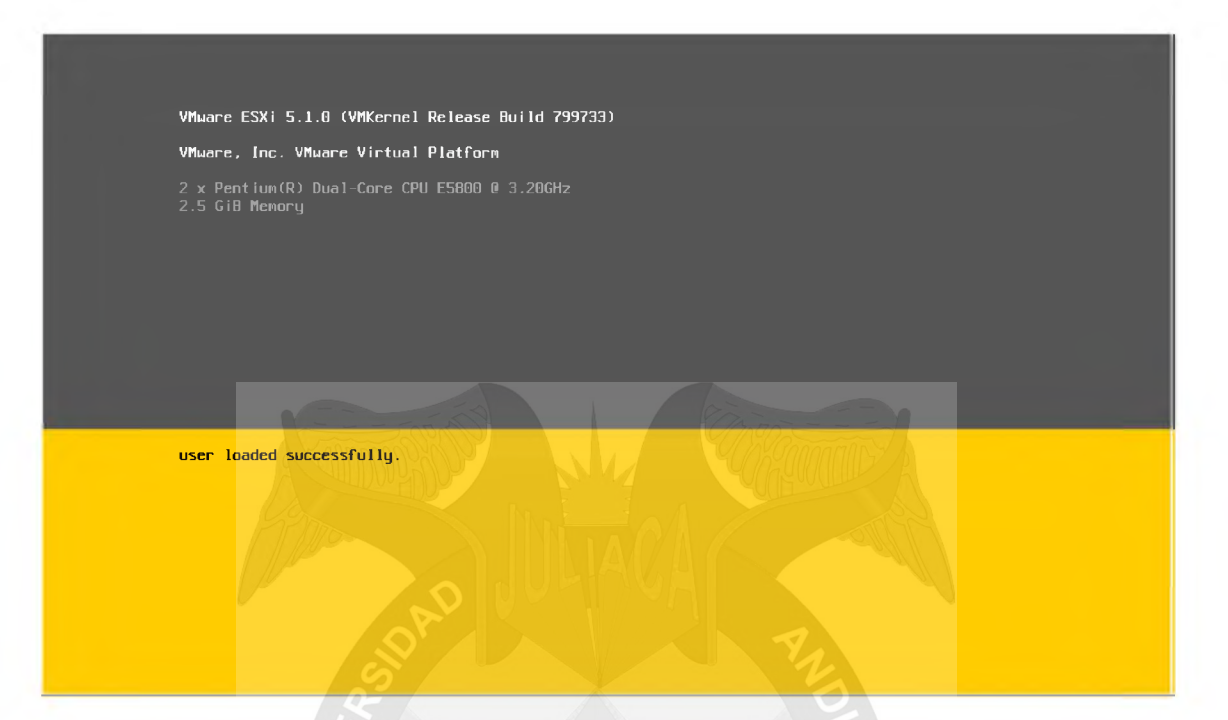

Vemos la IP asignada a través del DHCP, que indica la IP del servidor

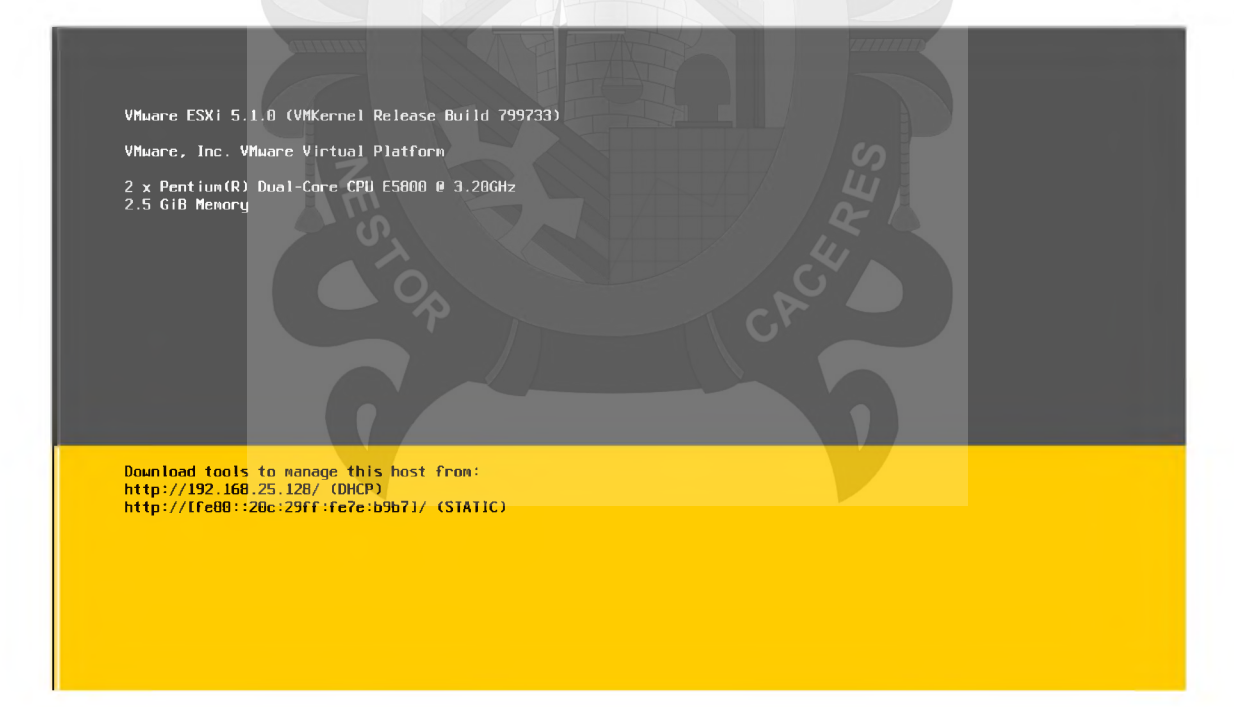

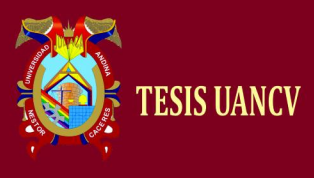

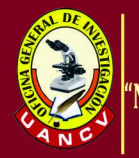

Verificamos introduciendo la dirección IP designada por el DHCP: 192.168.25.128 y damos "ENTER"

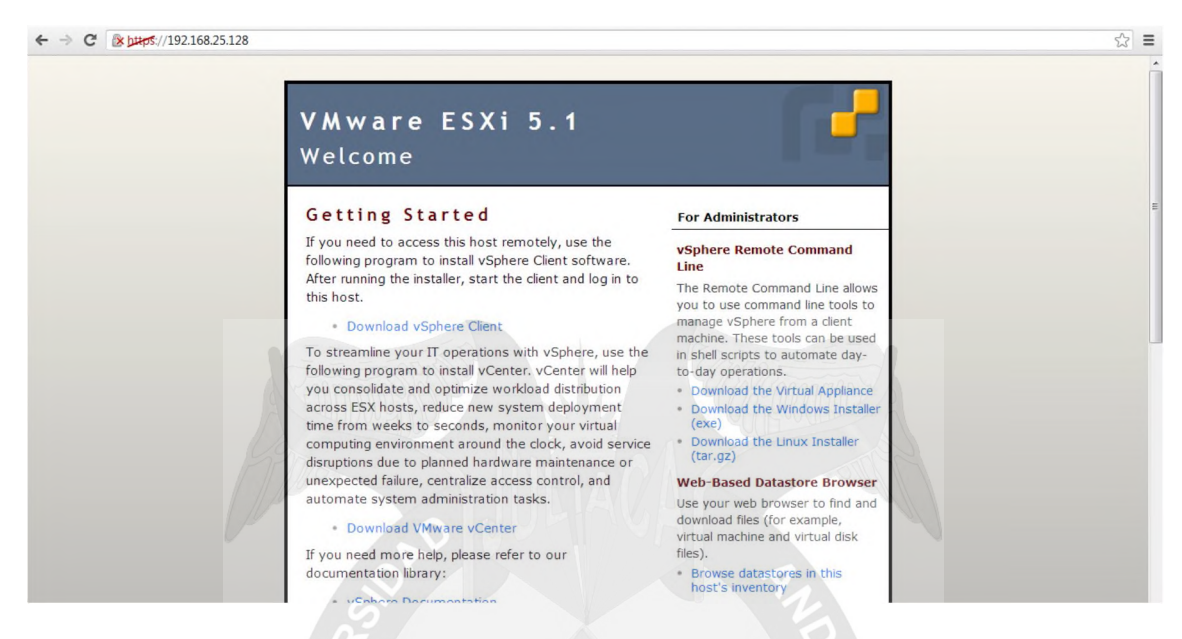

## **Instalando vSphere Client**

Instalaremos vSphere Client y seleccionamos el idioma en nuestro caso "English (United States)":

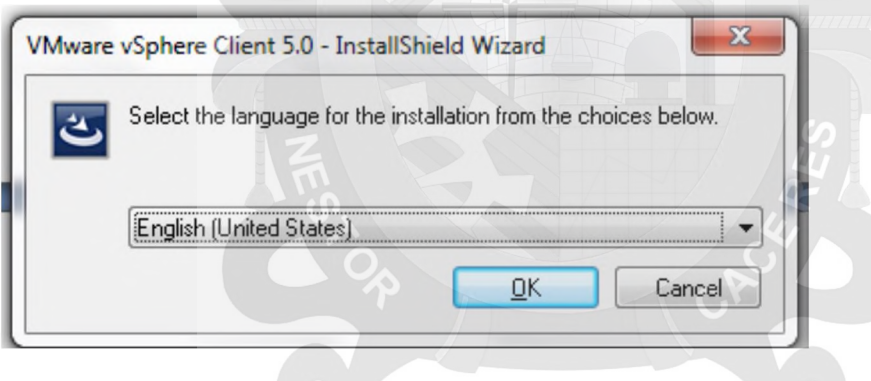

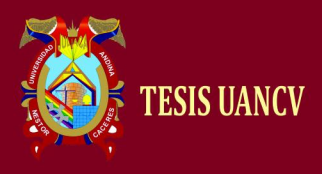

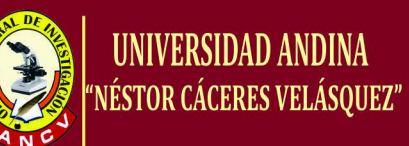

## Se inicia el asistente de instalación de vSphere Client y damos "NEXT"

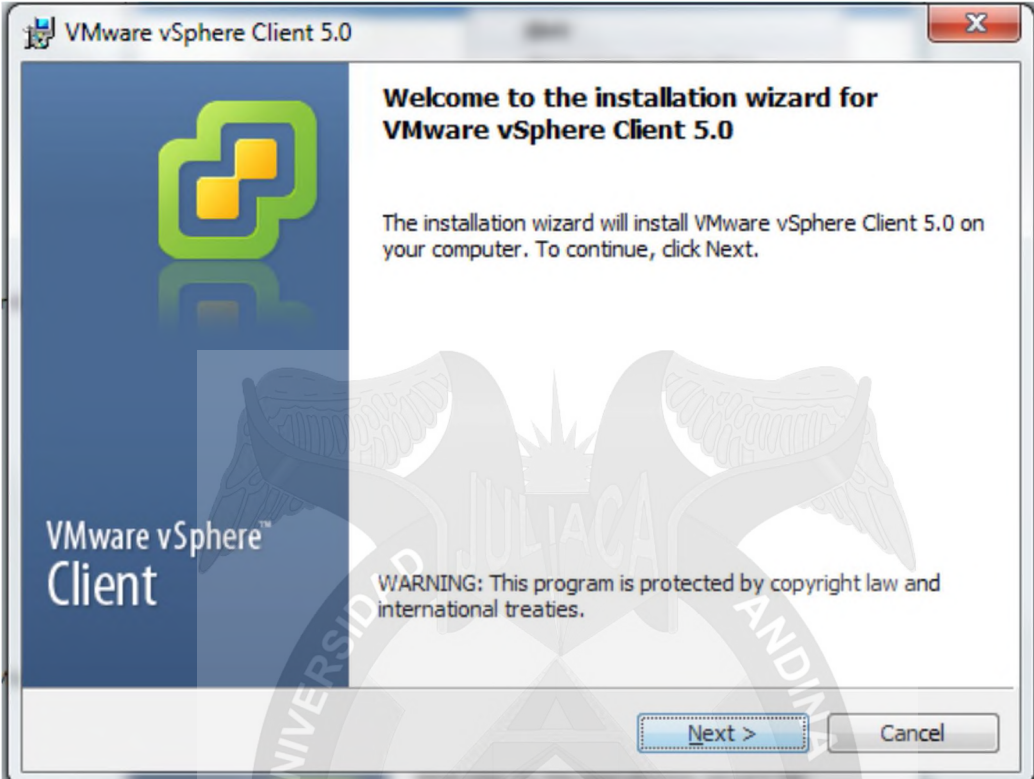

Nos visualizan los términos de la Licencia

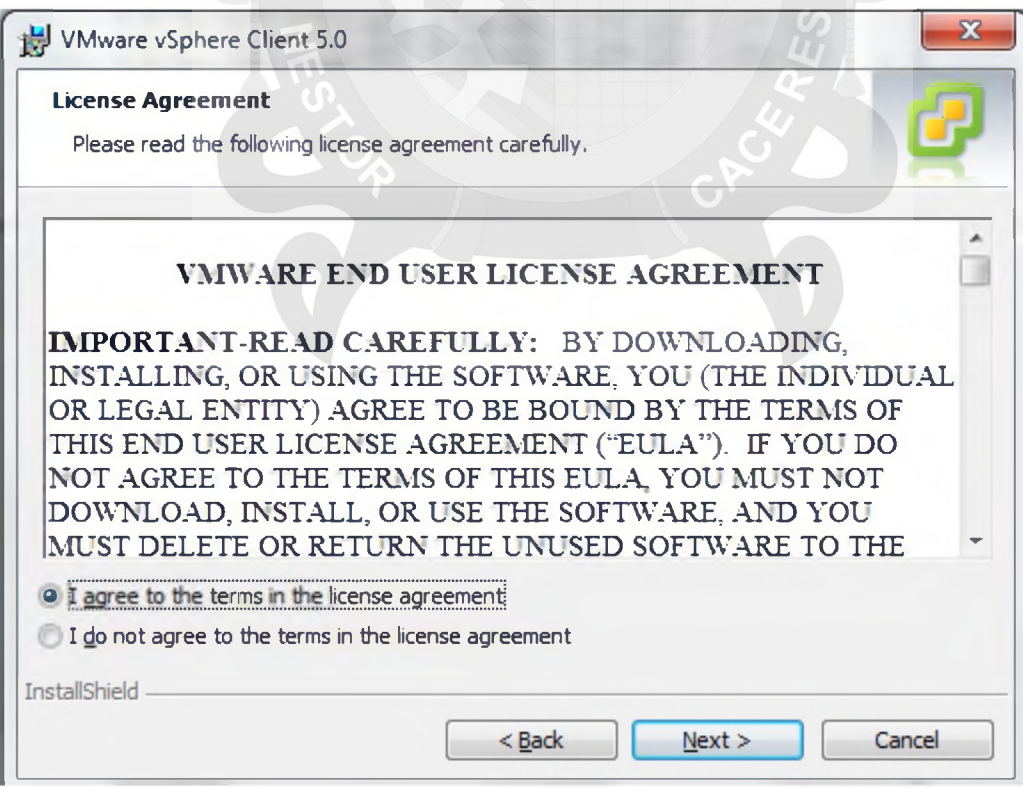

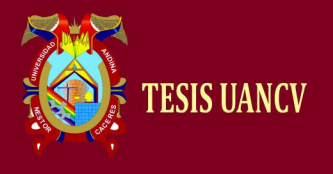

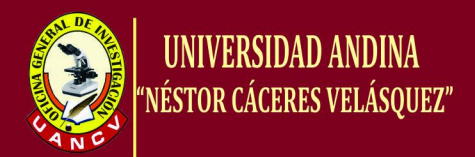

Se introduce un nombre (jorge) y de organización (jorge) como ejemplo, y pulsamos "NEXT":

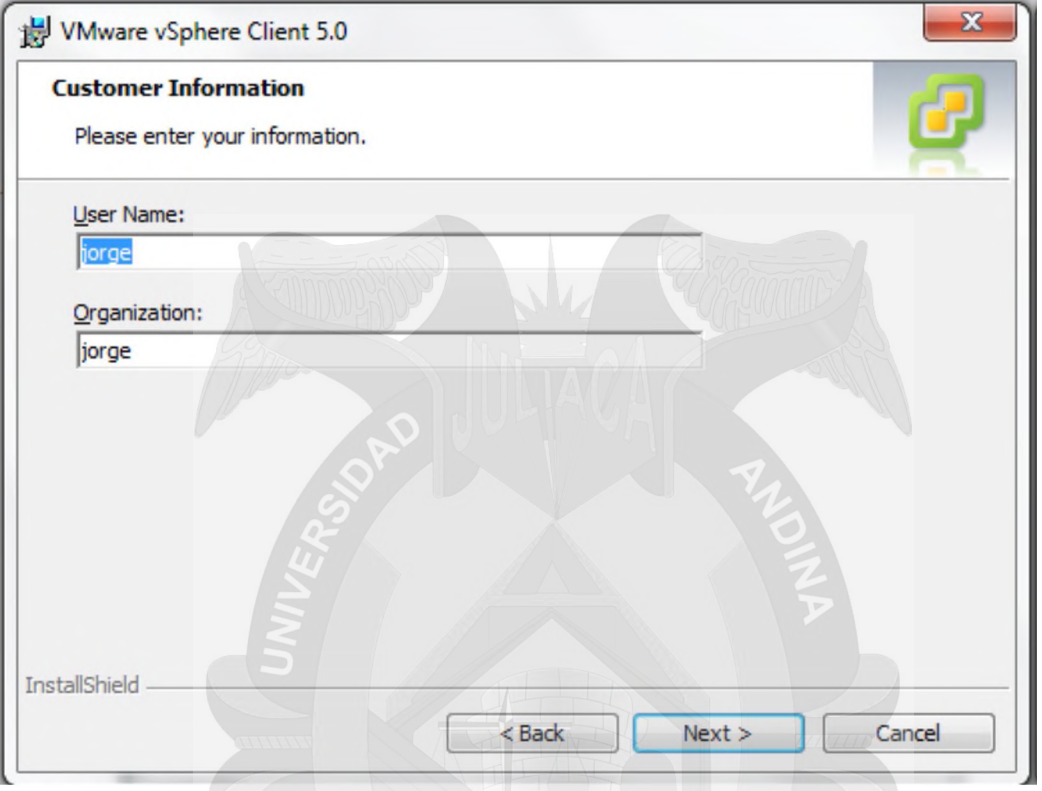

Indicaremos la carpeta de instalación, pulsamos "NEXT":

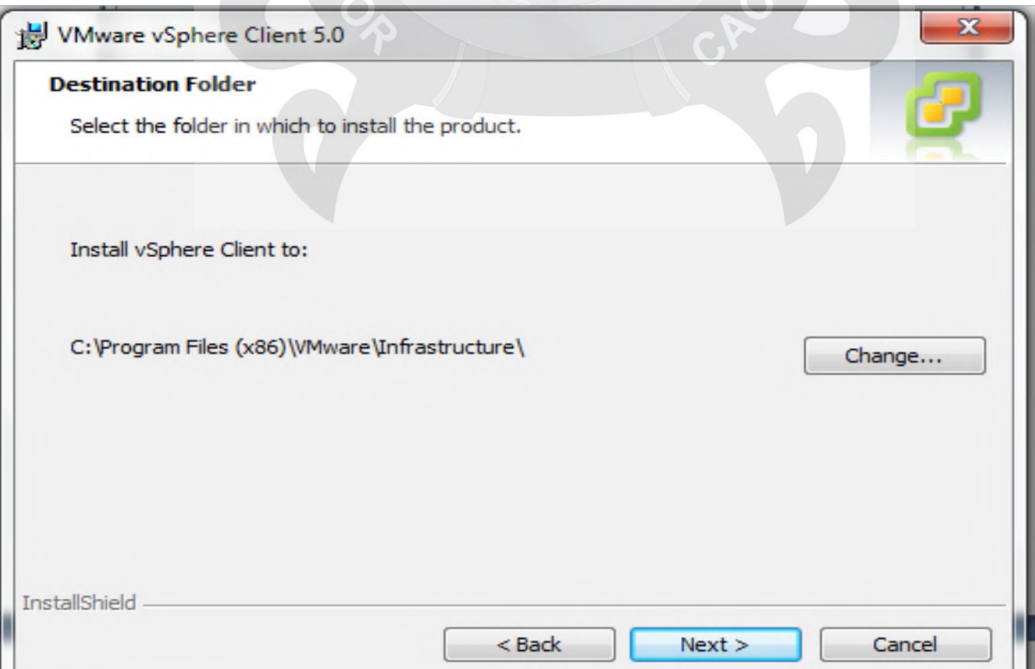

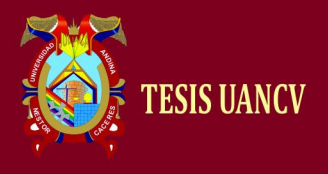

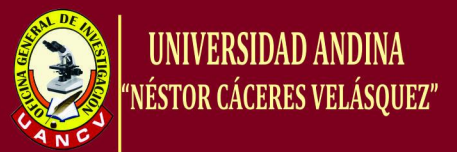

El asistente nos indicara que el proceso ha concluido, y pulsamos "Finish"

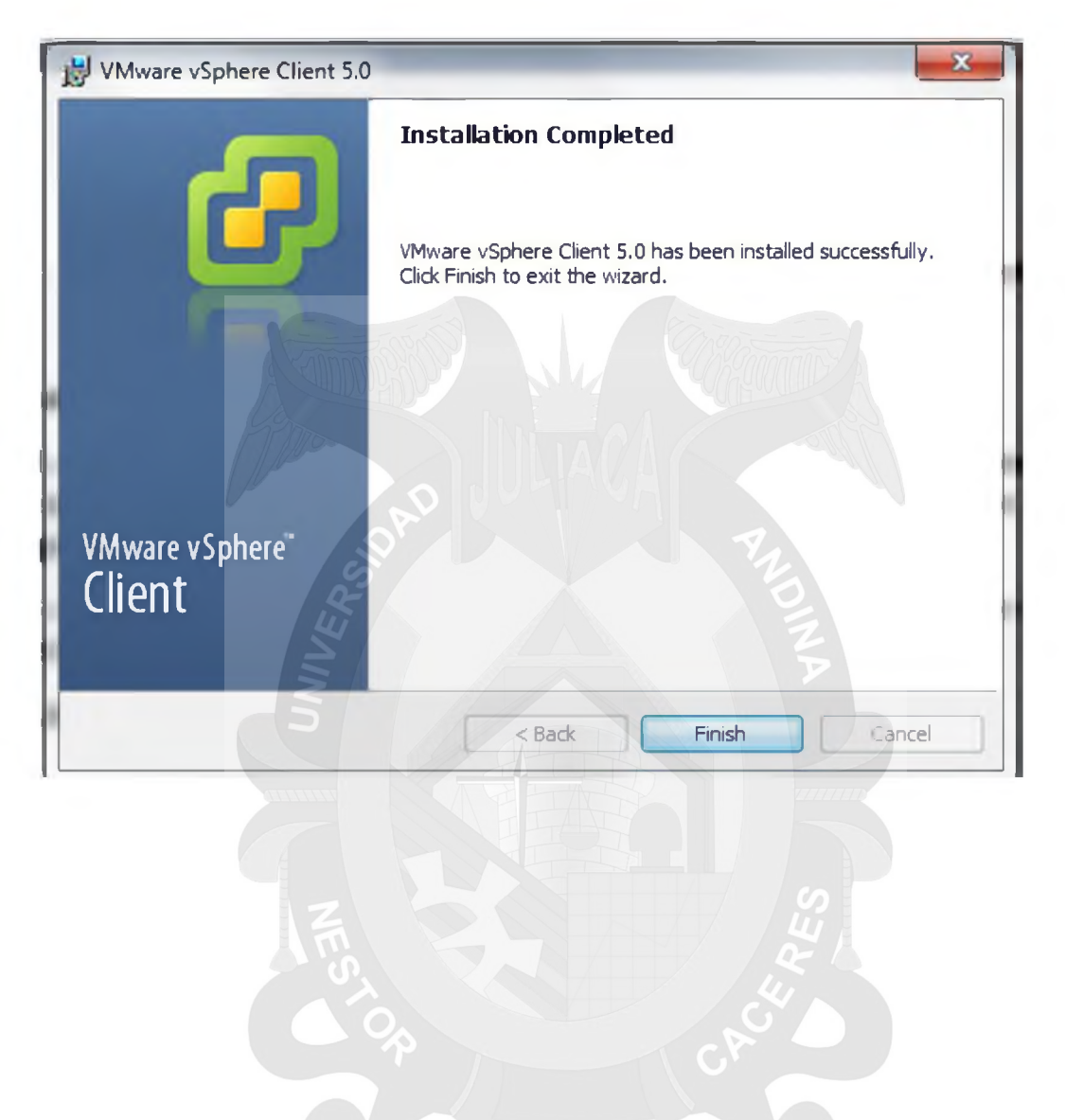